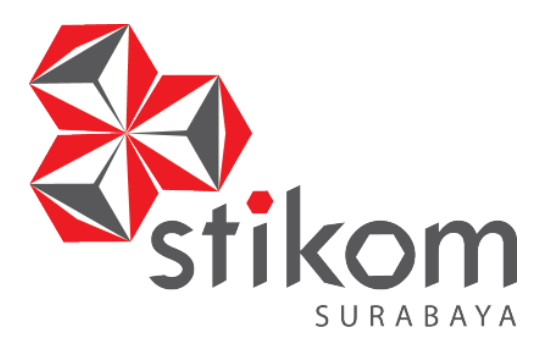

# **RANCANG BANGUN** *COMPANY PROFILE* **BERBASIS WEB (STUDI KASUS PADA CV.MANDIRI KOMPUTINDO)**

# **KERJA PRAKTIK**

**Program Studi** 

**S1 Sistem Informasi** 

**Oleh:** 

**Muhammad Muzamil Indra Cahya 12410100109**

**FAKULTAS TEKNOLOGI DAN INFORMATIKA INSTITUT BISNIS DAN INFORMATIKA STIKOM SURABAYA 2015**

# **LEMBAR PENGESAHAN**

# RANCANG BANGUN COMPANY PROFILE BERBASIS WEB (STUDI KASUS PADA CV.MANDIRI KOMPUTINDO)

Laporan Kerja Praktik Oleh:

Muhammad Muzamil Indra Cahya NIM: 12410100109 Telah diperiksa, diuji dan disetujui

Disetujui:

ø

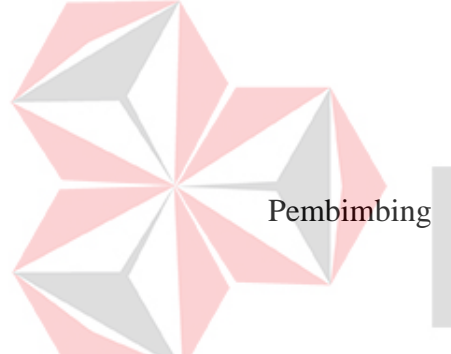

Agus Dwi Churniawan, S.Si., M.Kom. NIDN 0723088002

Surabaya,15 Desember 2015

Penyelia

Bpk. Rachmat Nur Huda

Mengetahui, Kepala Program Studi S1 Sistem Informasi

Vivine Nurcahyawati, M.Kom NIDN 0723018101

#### **SURAT PERNYATAAN**

#### PERSETUJUAN PUBLIKASI KARYA ILMIAH UNTUK KEPENTINGAN **AKADEMIS**

Sebagai civitas academica Institut Bisnis dan Informatika Stikom Surabaya, saya :

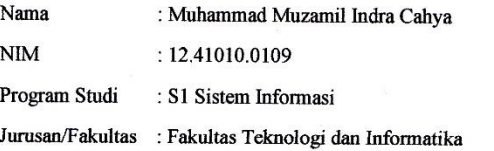

Demi pengembangan ilmu pengetahuan dan teknologi, menyetujui untuk memberikan kepada Institut Bisnis dan Informatika Stikom Surabaya Hak Bebas Royalty Non Eksklusif (Non-Exclusive Royalty Free Right) atas karya ilmiah yang berjudul:

#### RANCANG BANGUN COMPANY PROFILE BERBASIS WEB

# (STUDI KASUS PADA CV.MANDIRI KOMPUTINDO)

Untuk disimpan, dialih mediakan, dikelola dalam bentuk pangkalan data (database), untuk didistribusikan atau dipublikasikan untuk kepentingan akademis dengan tetap mencantumkan nama saya sebagai penulis atau pencipta dan sebagai pemilik Hak Cipta.

Demikian surat pernyataan ini saya buat dengan sebenarnya.

Surabaya, 15 Desember 2015

Muhammad Muzamil Indra Cahya NIM: 12410100109

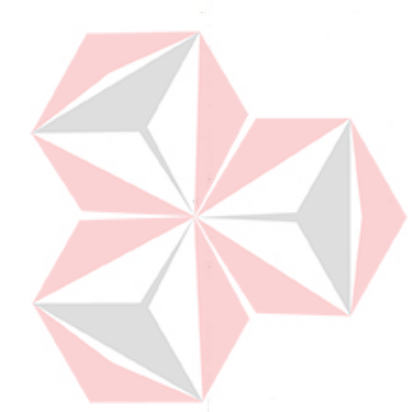

vi

#### **PERNYATAAN**

Dengan ini saya menyatakan dengan benar, bahwa Laporan Kerja Praktik ini adalah asli karya saya, bukan plagiat baik sebagian maupun keseluruhan. Karya atau pendapat orang lain dalam laporan kerja praktik ini adalah semata rujukan yang dicantumkan dalam daftar pustaka saya. Apabila dikemudian hari ditemukan adanya tindakan plagiat pada Kerja Praktik ini, maka saya bersedia untuk mengulang Kerja Praktik.

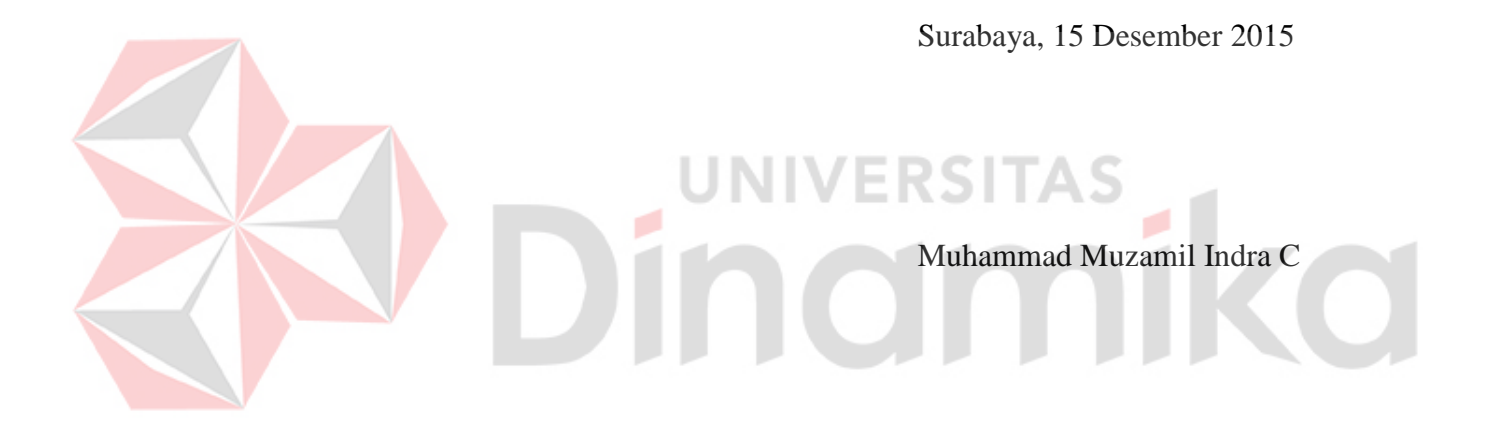

#### **ABSTRAK**

Sebagai perusahaan dibidang penjualan CV. Mandiri Komputindo yang berdiri pada tahun 2012, dengan badan hukum resmi yang bergerak dalam bidang penjualan dan penyedia jasa pemasangan cctv (*closed circuit television*).Perusahaan akan membuat infrastruktur sistem yang dapat menunjang bidang promosi. Dengan mengikuti tren teknologi maka promosi dapat dilakukan menggunakan elektronik yaitu web

Dengan menerapkan promosi melalui web *company profile*, diharapkan dapat meningkatkan penjualan, memudahkan customer untuk mendapatkan informasi mengenai produk, dan dapat dijangkau oleh semua kalanagan.

Web *company profile* pada CV. Mandiri Komputindo yang dibuat dapat memberikan informasi berupa info tentang produk yang ditampilkan secara slide show dengan framework bootstrap, katalog dapat didownload secara langsung di website, dapat melihat implementasi di lapangan, dan informasi lengkap tentang perusahaan CV. Mandiri Komputindo.

**Kata kunci**: Website, *Company Profile*, Internet.

#### **KATA PENGANTAR**

Puji syukur saya panjatkan kehadirat Tuhan Yang Maha Esa karena dengan rahmat, karunia, serta taufik dan hidayah-Nya saya dapat menyelesaikan pembuatan laporan kerja praktik ini. Laporan ini merupakan hasil studi selama satu bulan di CV Mandiri Komputindo.

Kerja praktik ini membahas tentang pembuatan Aplikasi Web *Company Profile* pada CV.Mandiri Komputindo yang dapat memberikan informasi produk dan jasa yang ditawarkan ke masyarakat luas.

Dalam penyusunan laporan ini penulis banyak mendapat saran, dorongan, bimbingan serta keterangan-keterangan dari berbagai pihak yang merupakan pengalaman yang tidak dapat diukur secara materi, namun dapat membukakan mata penulis bahwa sesungguhnya pengalaman dan pengetahuan tersebut adalah guru yang terbaik bagi penulis. Oleh karena itu dengan segala hormat dan kerendahan hati perkenankanlah penulis mengucapkan terima kasih kepada:

- 1. Kedua orang tua yang selalu memberikan dukungan dan doanya.
- 2. Kakak serta Keluargas besar penulis yang telah memberikan dukungan yang luar biasa dalam penulisan tugas akhir ini.
- 3. Bapak Prof. Dr. Budi Jatmiko, M.Pd selaku Rektor Institut Bisnis dan Informatika Stikom Surabaya.
- 4. Ibu Vivine Nurcahyawati, M.Kom., OCP selaku Kepada Program Studi Sistem Informasi Institut Bisnis dan Informatika Stikom Surabaya.
- 5. Bapak Syakur selaku Direktur Utama di CV. Mandiri Komputindo yang telah memperbolehkan kerja praktik kepada penulis.
- 6. Bapak Rachmat Nur Huda selaku Manajer kerja praktik di CV. Primatama yang telah membimbing kerja praktik kepada penulis.
- 7. Bapak Agus Dwi Churniawan, S.Si., M.Kom. selaku dosen pembimbing yang telah meluangkan waktu untuk memberikan bimbingan selama proses pembuatan laporan kerja praktik ini.
- 8. Seluruh Teman-teman COY Group yang telah memberikan dukungan dan doa kepada penulis
- 9. Seluruh teman–teman prodi system informasi yang telah memberikan motivasi.

10. Semua pihak yang tidak mungkin penulis sebutkan satu persatu yang telah terlibat banyak membantu sehingga laporan kerja praktik ini dapat diselesaikan.

Penulis menyadari bahwa kerja praktik yang dikerjakan masih banyak terdapat kekurangan, sehingga kritik yan bersifat membangun dan saran dari semua pihak sangatlah diharapkan agar aplikasi website ini dapat diperbaiki menjadi lebih baik lagi dikemudian hari. Semoga laporan kerja praktik ini dapat diterima dan bermanfaat bagi penulis dan semua pihak.

Surabaya. 15 Desember 2015

Penulis

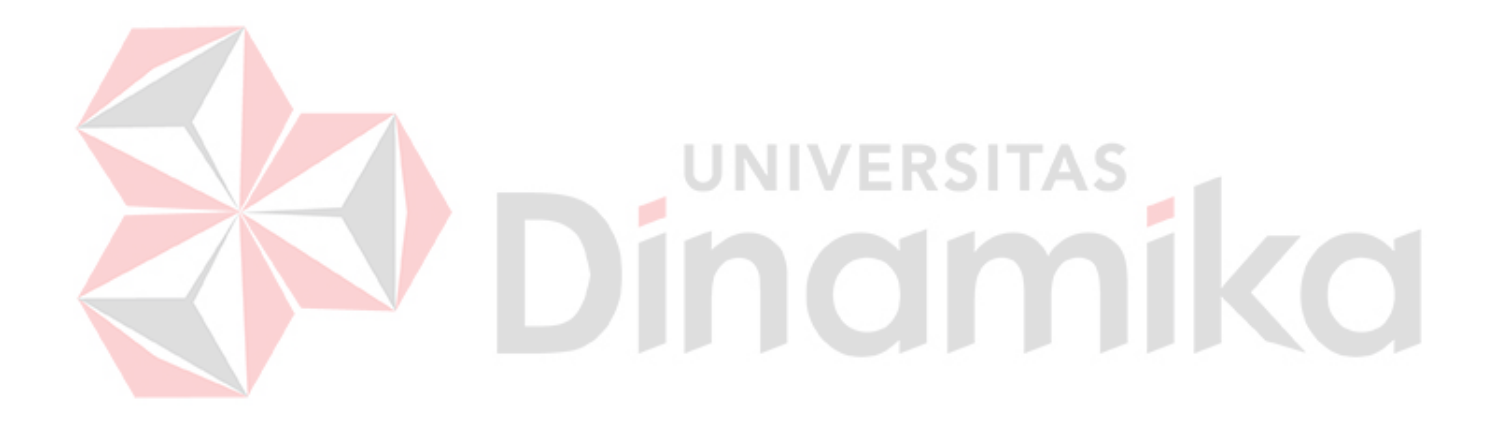

"*Barang siapa keluar untuk mencari Ilmu maka dia berada di jalan Allah "* 

*(HR. Turmudzi)* 

# **DAFTAR ISI**

# Halaman

<span id="page-8-0"></span>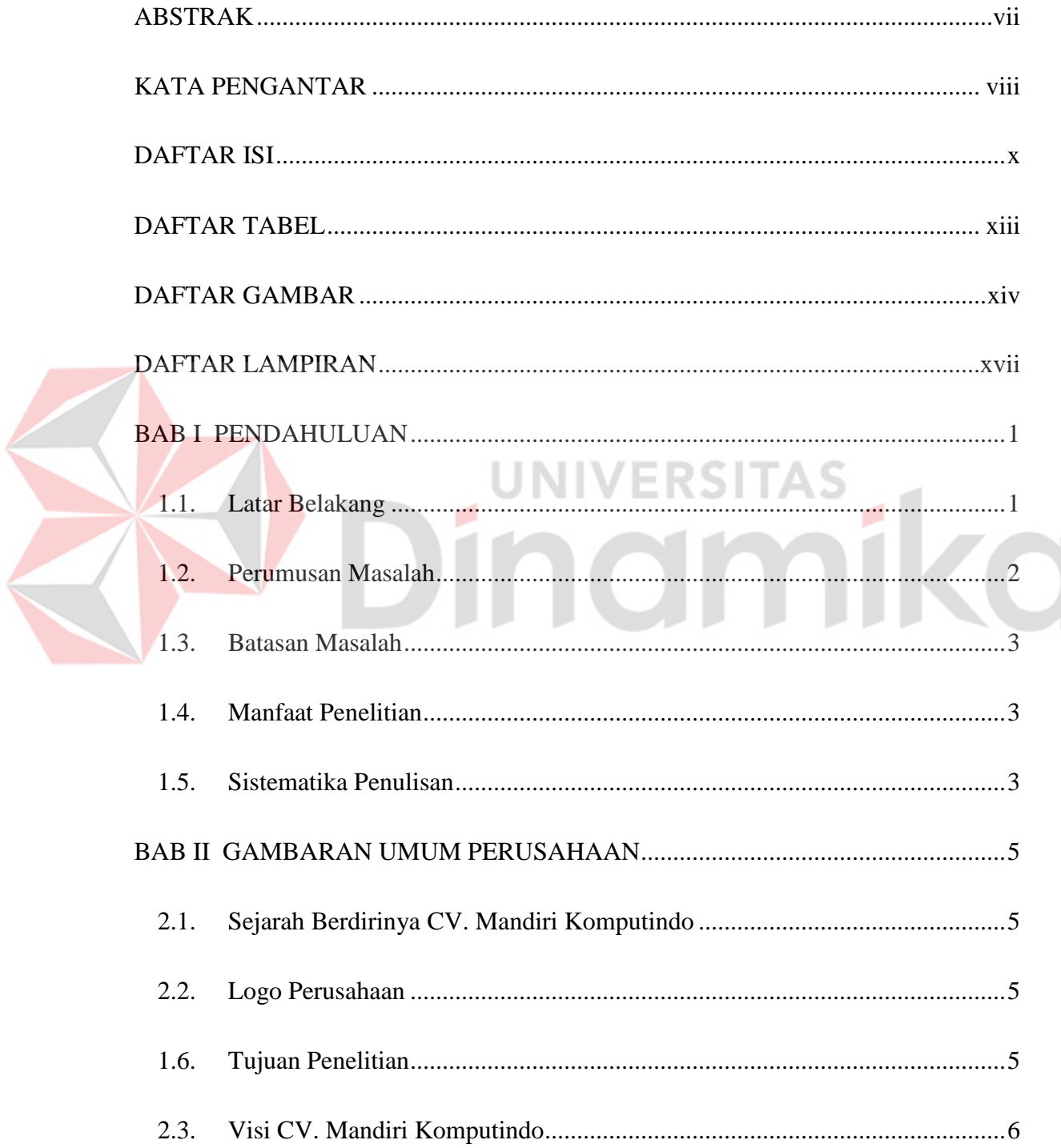

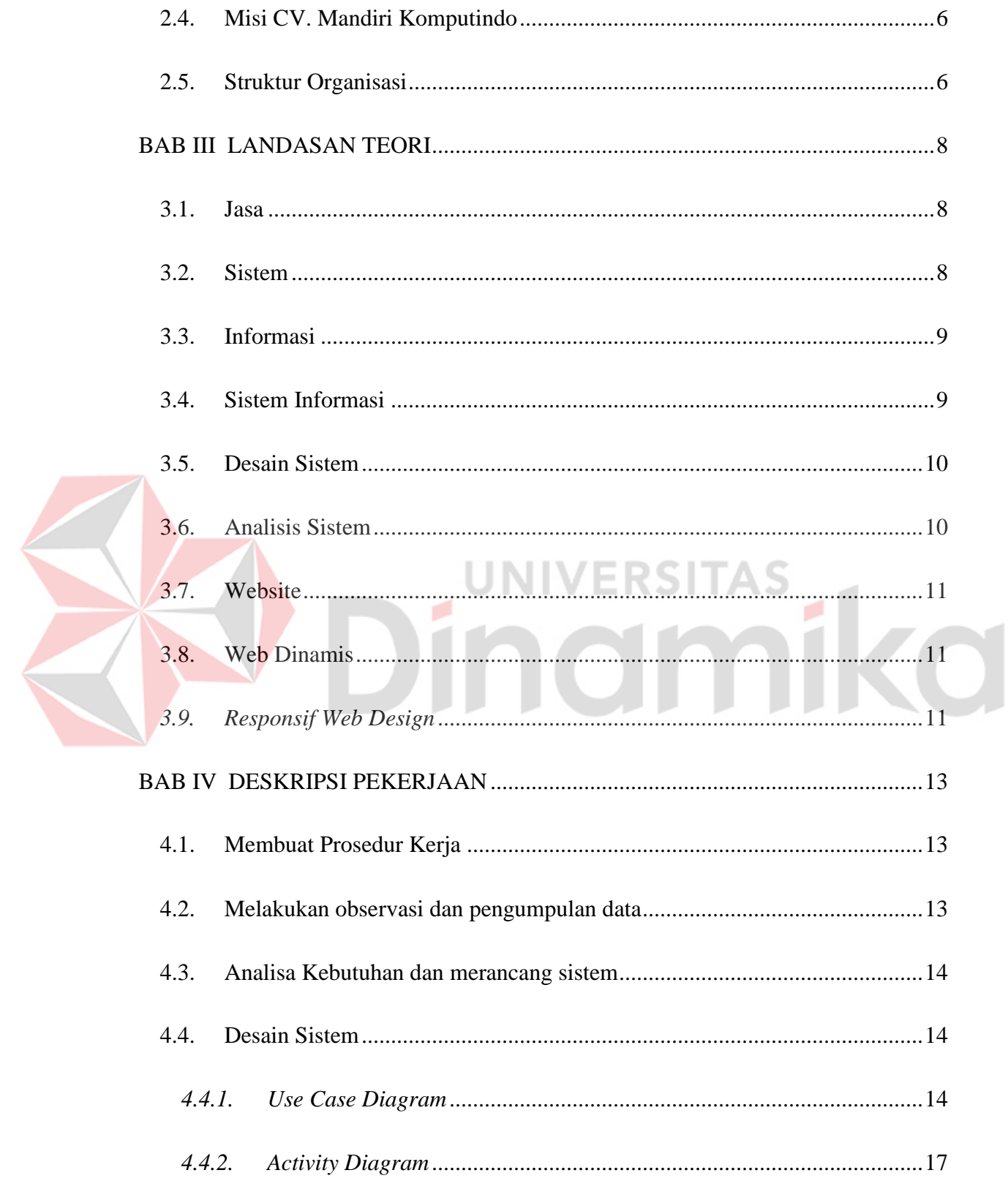

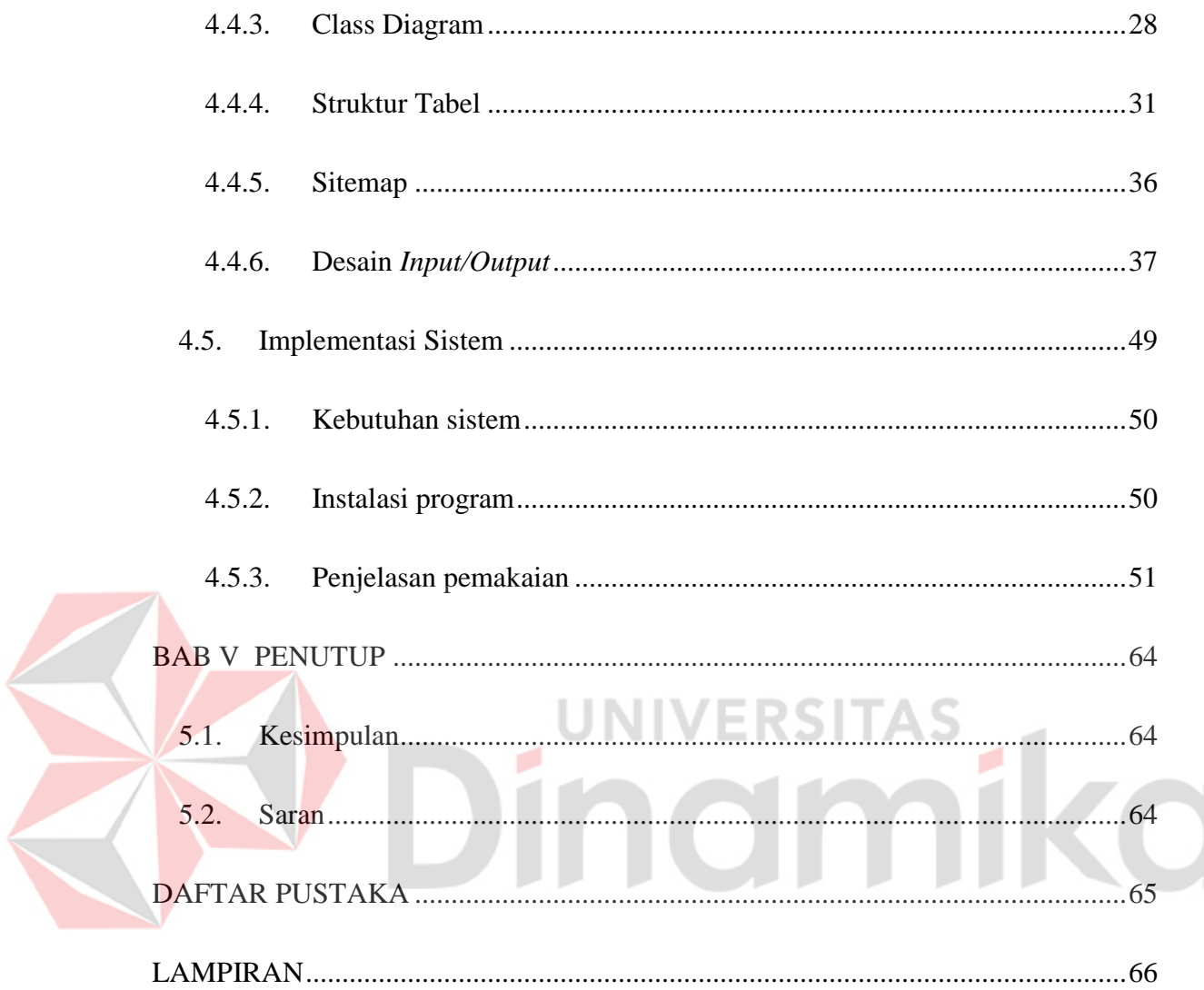

# **DAFTAR GAMBAR**

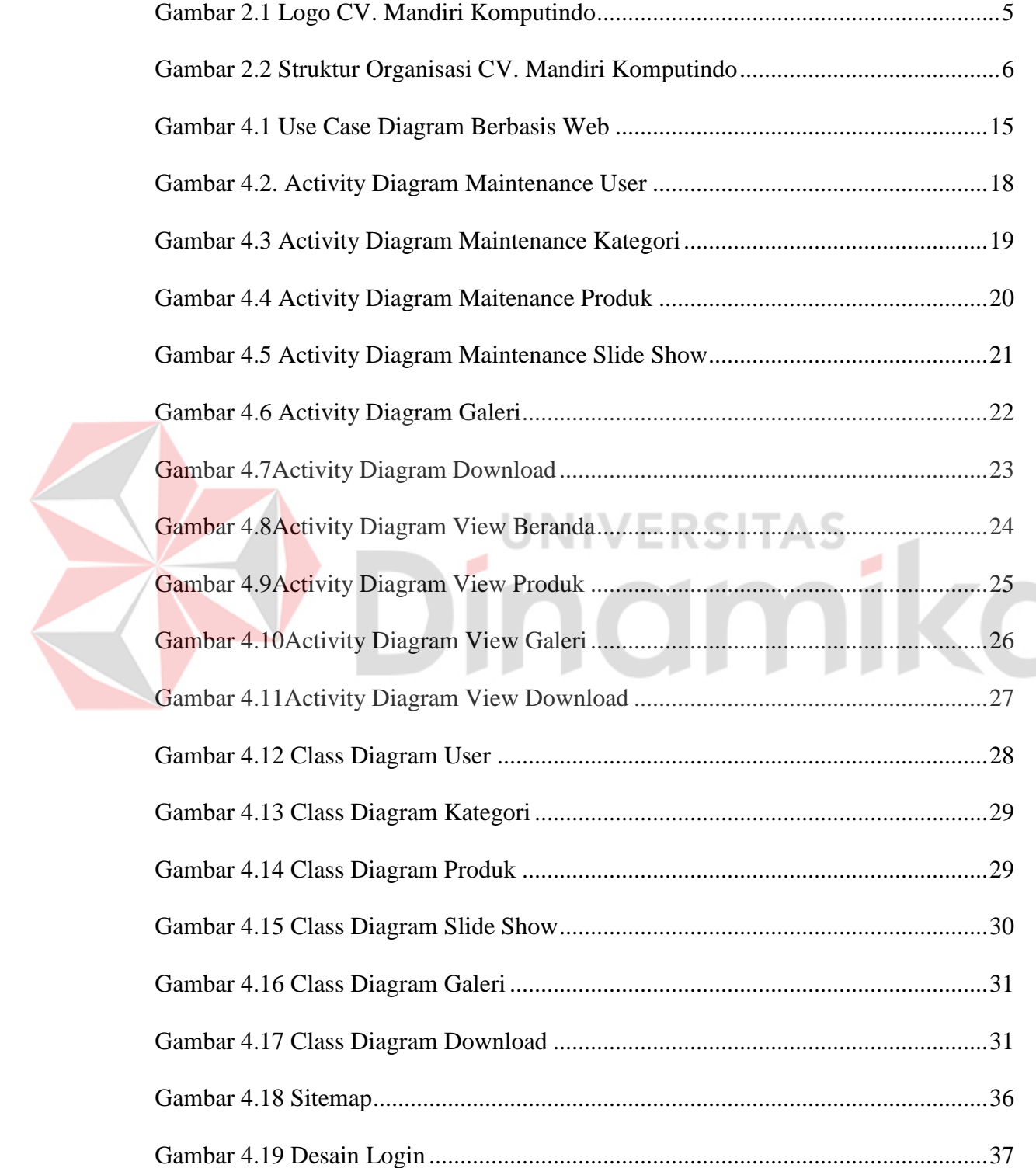

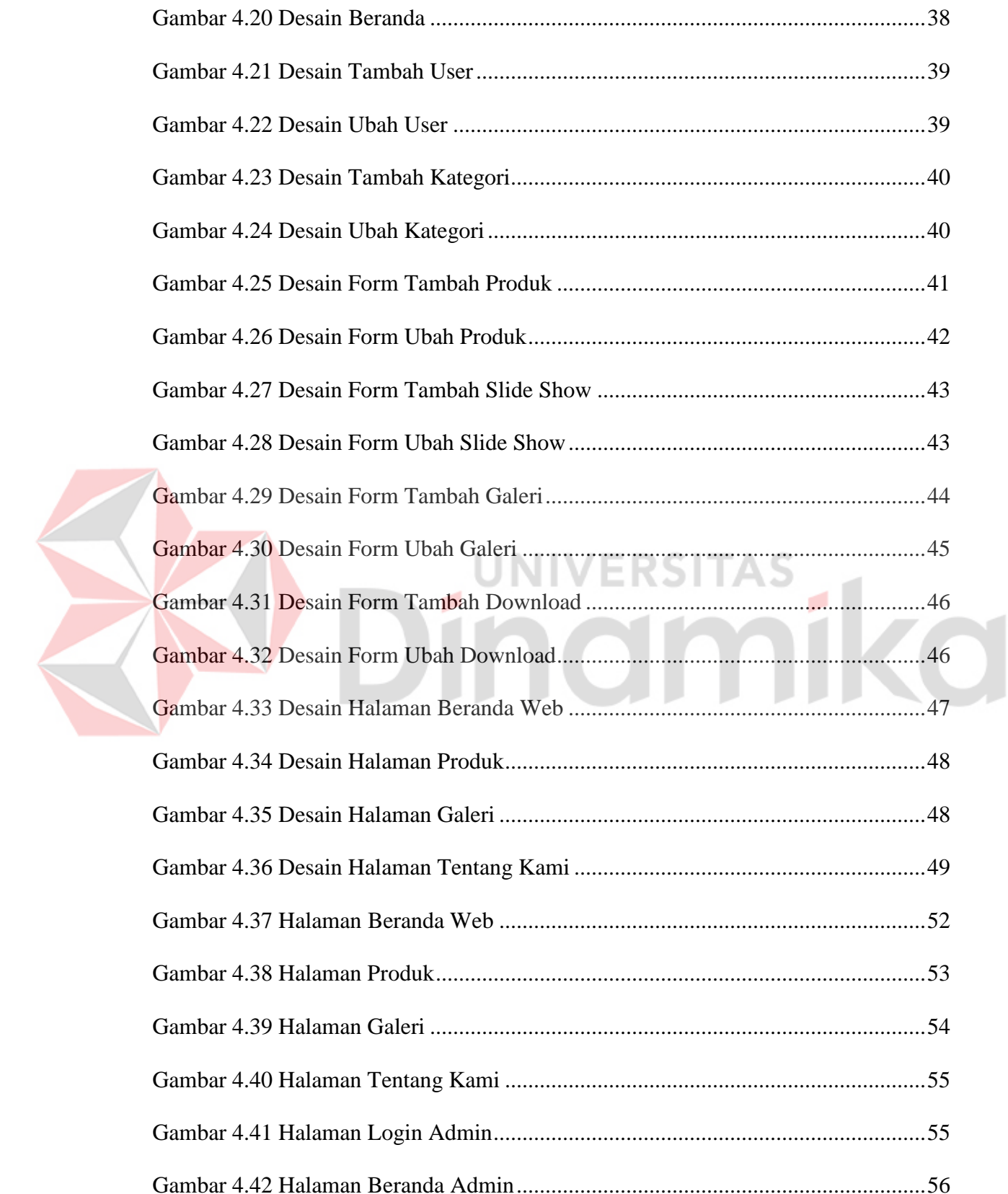

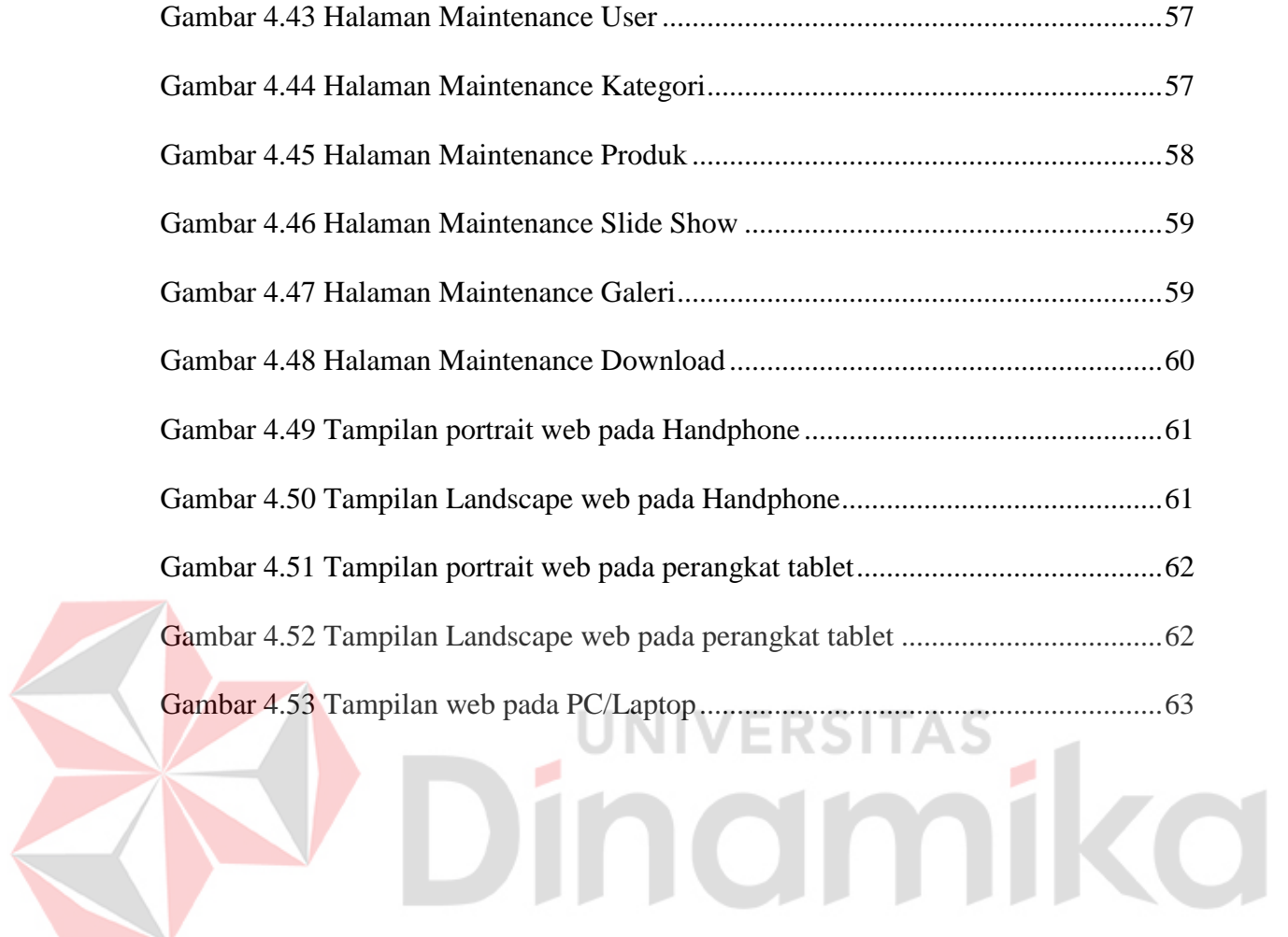

#### xvi

# **DAFTAR TABEL**

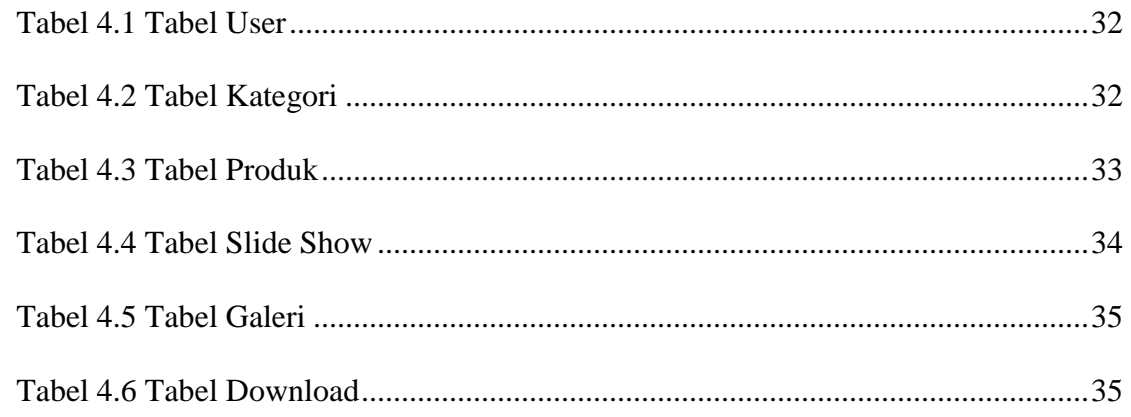

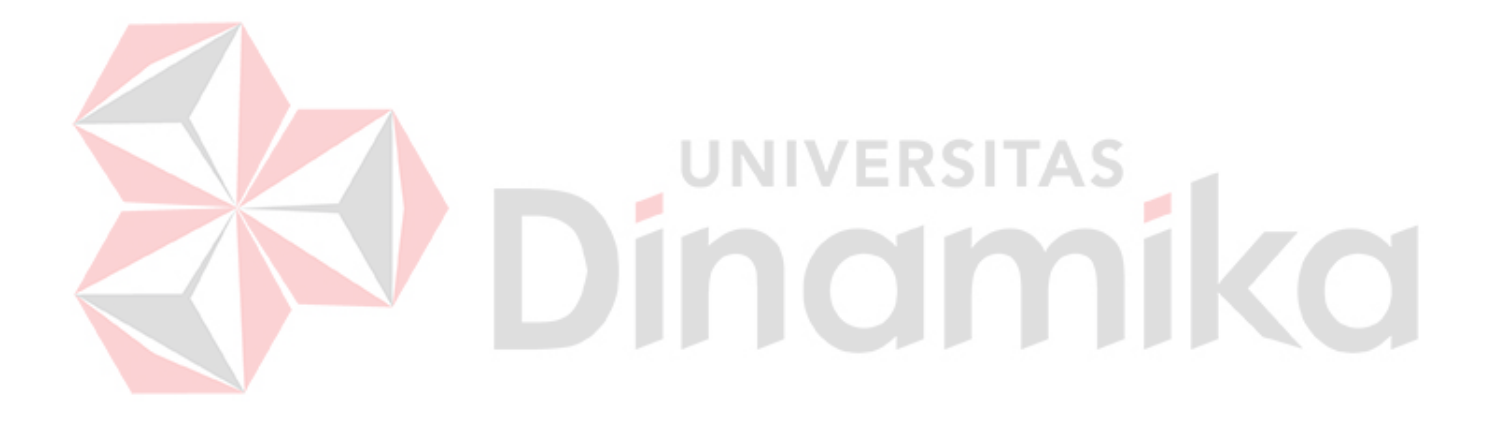

# **DAFTAR LAMPIRAN**

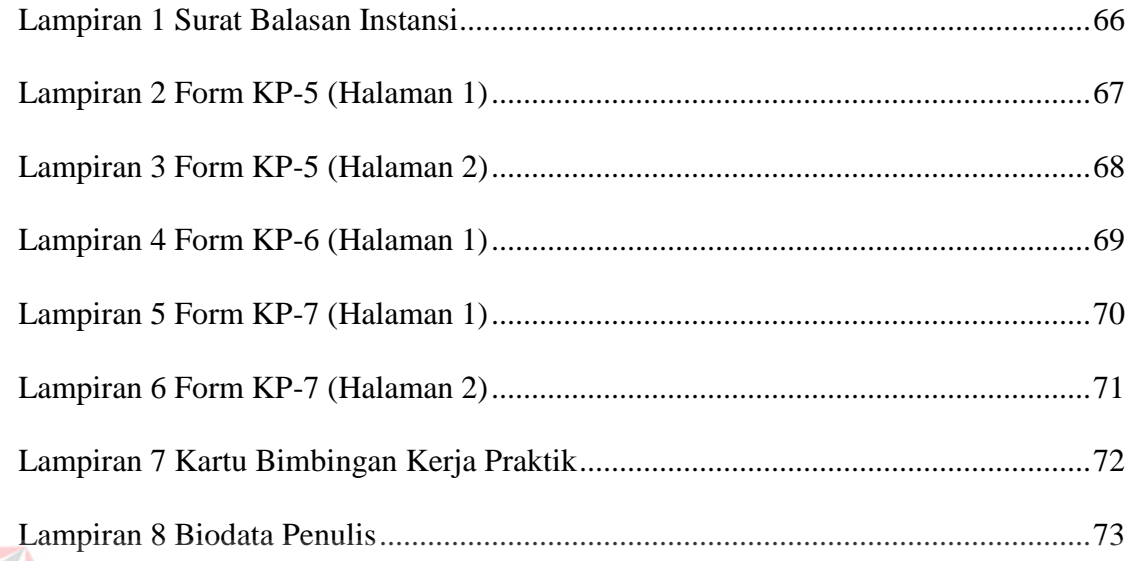

# Dinamika

#### **BAB I**

#### **PENDAHULUAN**

#### **1.1. Latar Belakang**

Seiring dengan perkembangan zaman, keberadaan teknologi informasi belakangan ini dapat membuat seseorang dengan mudah melakukan banyak hal dimanapun dan kapanpun. Dengan adanya perkembangan teknologi informasi tersebut membuat pelaku bisnis dimudahkan atas segala aktivitas proses bisnis yang berjalan pada perusahaannya. Salah satu fasilitas yang mendukung pelaku bisnis tersebut adalah internet, dimana internet bisa memungkinkan seseorang dapat mengakses dengan mudah dimanapun dan kapanpun.

Pada bulan juni 2015 yang lalu, ada sebuah penelitian yang dilakukan oleh lembaga survey internasional (*Internet World Stats*) tentang perkembangan internet di Asia tidak terkecuali Indonesia (Internet World Stat, 2015). Perkembangan teknologi Indonesia menunjukkan perkembangan internet di Indonesia pada rentang tahun 2000 hingga pertengahan tahun 2015 sangat tinggi. Pada tahun 2000 pengguna internet Indonesia berjumlah 2.000.000 orang, sedangkan pengguna internet sampai dengan pertengahan tahun 2015 mencapai 73.000.000 orang. Dengan demikian Indonesia mengisi 4,7% dari total 47,8% pengguna internet di Asia (Internet World Stat, 2015). Ini terjadi karena internet merupakan media yang paling banyak digunakan masyarakat Indonesia daripada media massa lainnya.

Terdapat sebuah penelitian yang dilakukan oleh perusahaan digital marketing terhadap transaksi penjualan dan pembelian di media elektronik (*ecommerce*). Pada tahun 2014 total penjualan yang terjadi menyentuh \$1,5 trilliun dollar. Pada khusus pasar asia-pasifik akan diperkirakan persentase pembeli akan menyentuh 46% dari total pembeli diseluruh dunia. (emarketer, 2015)

Dengan melihat beberapa survei penelitian yang ada, dengan ini perusahaan ingin mengambil kesempatan yang ada untuk mengembangkan bisnisnya. Dengan hadirnya teknologi khususnya internet, mendorong CV. Mandiri Komputindo untuk memperkenalkan produk dan layanannya kepada masyarakat luas melalui website CV. Mandiri Komputindo yang diakses oleh pengunjung.

Sehingga diharapkan dengan adanya website CV. Mandiri Komputindo yang dibuat oleh penulis, membuat perusahaan semakin dikenal oleh masyarakat luas dan mendatangkan profit.

#### **1.2. Perumusan Masalah**

Berdasarkan uraian latar belakang di atas, dapat dirumuskan permasalahan yaitu:

- 1. Bagaimana menghasilkan website yang menarik, responsif dan *user-friendly* sehingga mampu diterima masyarakat luas.
- 2. Bagaimana membuat klien mengetahui eksistensi perusahaan
- 3. Bagaimana menyajikan informasi produk yang dijual oleh CV. Mandiri Komputindo sehingga masyarakat luas dengan mudah mengetahui dan mendapatkan informasi yang dibutuhkan.

#### **1.3. Batasan Masalah**

Dalam pembuatan sistem ini diperlukan batasan-batasan agar tidak menyimpangan dari topik yang diambil. Batasan masalah dari sistem yang akan dibahas adalah sebagai berikut:

- 1. Website hanya berjalan dengan koneksi internet.
- 2. Website menggunakan bahasa pemrograman PHP dan Jquery .
- 3. Website menggunakan Bootstrap sebagai CSS *Framework*.
- 4. Website menggunakan *database* mysql.
- 5. Website tidak membahas tentang transaksi yang terdapat dalam CV. Mandiri Komputindo.
- 6. Website yang dibuat berisikan informasi, jasa, produk mengenai CV. Mandiri

Komputindo.

# **1.4. Manfaat Penelitian**

Beberapa manfaat yang dapat diperoleh dari kegiatan kerja praktik pada CV.

Mandiri Komputindo adalah sebagai berikut:

- 1. Membantu perusahaan untuk memasarkan produk dan jasanya ke masyarakat.
- 2. Mempermudah client untuk mengenal perusahaan

#### **1.5. Sistematika Penulisan**

Garis besar penulisan laporan kerja praktik adalah sebagai berikut:

BAB I : PENDAHULUAN

Berisi latar belakang pemilihan judul, tujuan, perumusan masalah, batasan masalah, serta sistematika penulisan

#### BAB II : GAMBARAN UMUM PERUSAHAAN

Berisi sekilas sejarah perusahaan, visi dan misi, departemen yang ada, yang berada pada tempat kerja praktek.

#### BAB III : LANDASAN TEORI

Berisi tentang teori-teori penunjang dalam pembuatan laporan kerja praktik ini

### BAB IV : DESKRIPSI PEKERJAAN

Menjelaskan tentang hasil yang dilakukan selama proses kerja praktek, yaitu gambaran website, perancangan website, dan implementasi website.

# BAB V : PENUTUP

Bab ini berisi kesimpulan dan saran. Saran yang dimaksud adalah saran terhadap kekurangan dari aplikasi yang ada kepada pihak lain yang ingin meneruskan dari aplikasi yang ada kepada pihak lain yang ingin meneruskan topic ini. Tujuannya adalah agar pihak lain tersebut dapat menyempurnakan aplikasi sehingga menjadi lebih baik dan berguna.

#### **BAB II**

# **GAMBARAN UMUM PERUSAHAAN**

#### **2.1. Sejarah Berdirinya CV. Mandiri Komputindo**

CV. Mandiri Komputindo didirikan pada tahun 2012 Oleh bapak syakur. CV. Mandiri Komputindo merupakan perusahaan yang menjual perangkat CCTV beserta kelengkapannya yang berkantor di kota Surabaya, jawa timur. CV. Mandiri Komputindo merupakan perusahaan yang cukup eksis di kota Surabaya dengan berbagai kerja sama dengan perusahaan lain.

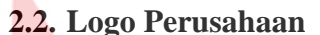

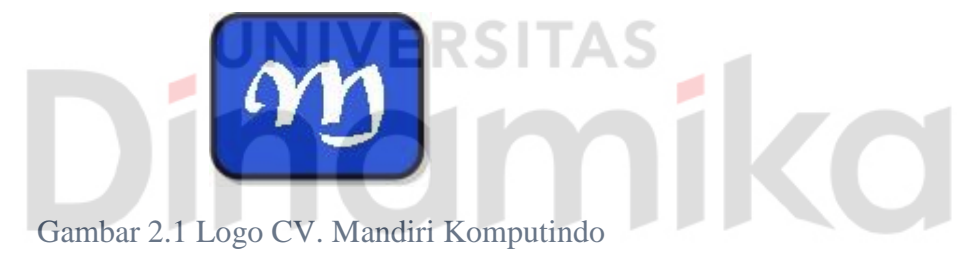

# **1.6. Tujuan Penelitian**

Berdasarkan latar belakang dan rumusan masalah di atas, dalam kerja praktek ini didapatkan tujuan yang akan dibahas sebagai berikut:

- 1. Membuat Website *Company Profile* yang berisikan fitur-fitur tentang informasi, produk, dan jasa yang ada di CV. Mandiri Komputindo Surabaya.
- 2. Membuat Website *Company Profile* dengan desain yang menarik serta penyajian data yang cepat bagi masyarakat luas dengan menggunakan bahasa pemrograman PHP dan *database* mysql.

#### **2.3. Visi CV. Mandiri Komputindo**

Menjadi perusahaan jasa pemasangan dan penjualan CCTV yang unggul dan terkenal dengan meningkatkan keamanan perusahaan di Indonesia

## **2.4. Misi CV. Mandiri Komputindo**

Misi CV. Mandiri Komputindo adalah sebagai berikut :

- 1. CV. Mandiri Komputindo adalah perusahaan jasa pemasangan dan penjualan CCTV. Kami membantu meningkatkan keamanan dan kenyamanan *customer* dengan memberikan pelayanan yang ramah.
- 2. CV. Mandiri Komputindo membantu mencarikan solusi yang tepat.
- 3. CV. Mandiri Komputindo memberikan harga yang bersaing

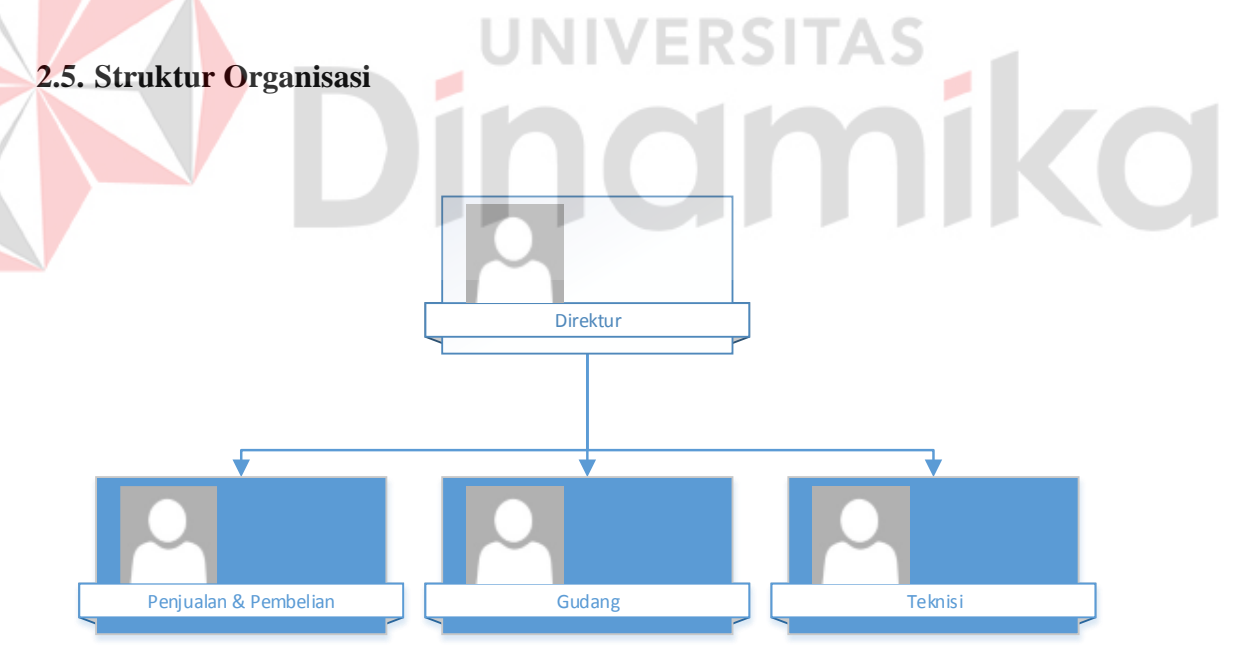

Gambar 2.2 Struktur Organisasi CV. Mandiri Komputindo

### Keterangan:

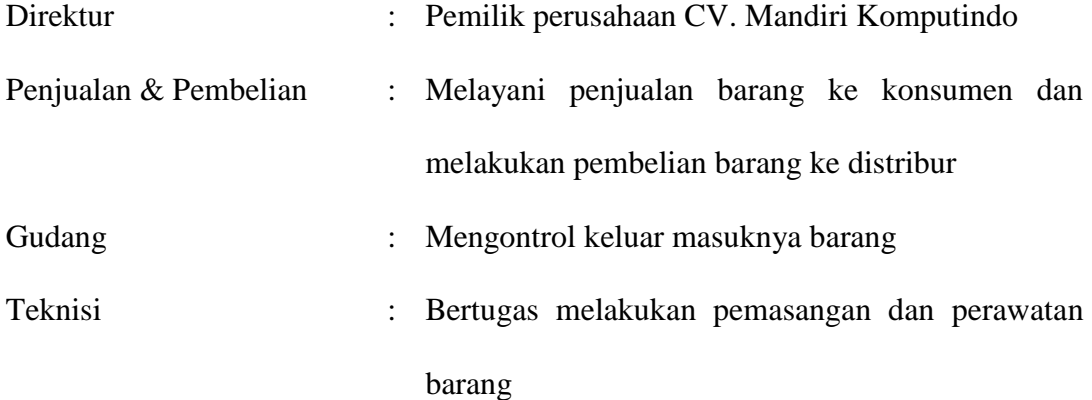

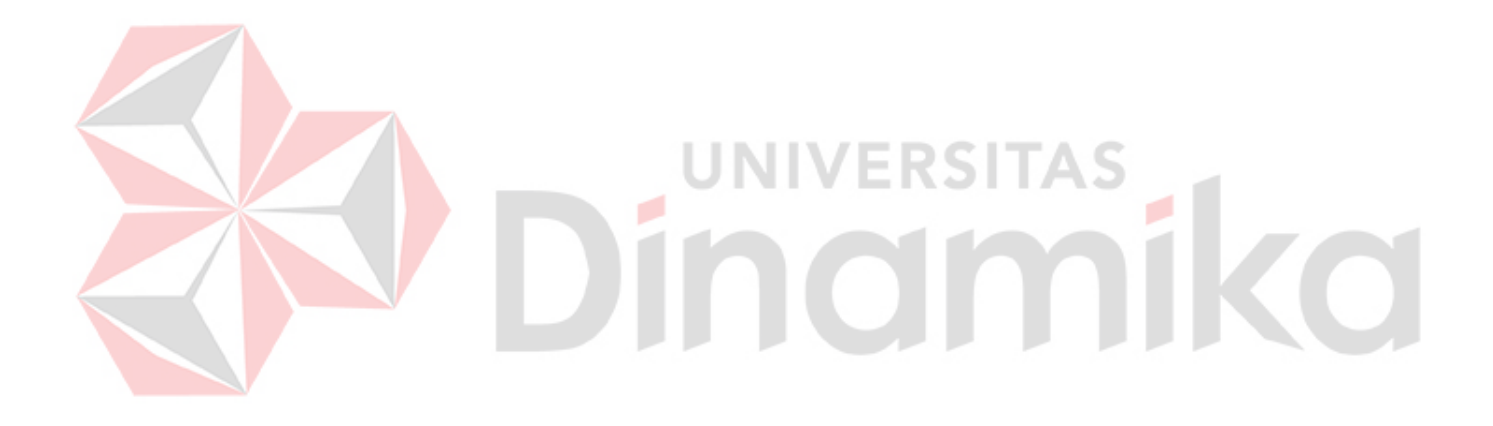

#### **BAB III**

# **LANDASAN TEORI**

Landasan teori adalah adalah seperangkat konsep, definisi, dan proposisi yang disusun guna menyelesaikan masalah secara sistematis. Pada bab ini akan membahas landasan teori yang membahas tentang ilmu dan landasan pemikiran yang terkait dan mendukung dalam tugas akhir ini.

## **3.1. Jasa**

Jasa adalah setiap tindakan atau tindakan atau kegiatan yang dapat ditawarkan oleh satu pihak kepada pihak lain, yang pada dasarnya tidak berwujud dan tidak mengakibatkan kepemilikan apapun. (kotler, 1997)

# **3.2. Sistem**

Ada definisi menurut beberapa para ahli yang menerangkan tentang sistem. Menurut Jogiyanto (2005) dengan bukunya yang berjudul Analisis dan Desain Sistem Informasi menerangkan "sistem adalah sekumpulan dari elemenelemen yang berinteraksi untuk mencapai satu tujuan tertentu". Menurut Susanto (2004) dalam buku berjudul Sistem Informasi Manajemen Konsep dan Pengembangannya yang menyatakan bahwa: "sistem adalah sekumpulan/group dari sub sistem/ bagian/ komponen apapun baik fisik yang saling berhubungan satu sama lain dan bekerja sama secara harmonis untuk mencapai satu tujuan tertentu".

#### **3.3. Informasi**

Definisi Informasi menurut Susanto (2004) dalam bukunya Sistem Informasi Akuntansi mendefinisikan infornasi sebagai berikut: "Informasi adalah hasil pengolahan data yang memberikan arti dan manfaat". Definisi Informasi menurut Jogiyanto (2005) dalam bukunya yang berjudul Analisis dan Desain Sistem Informasi bahwa: "Informasi adalah data yang diolah menjadi bentuk yang lebih berguna dan lebih berarti bagi yang menerimanya".

# **3.4. Sistem Informasi**

Sistem Informasi adalah suatu sistem di dalam suatu organisasi yang mempertemukan kebutuhan pengolahan transaksi harian, mendukung operasi, bersifat manajerial dan kegiatan strategi dari suatu organisasi dan menyediakan pihak luar tertentu dengan laporan- laporan yang diperlukan. (Hartono, 2005)

Sistem Informasi berasal dari dua kata yang saling berhubungan yaitu antara sistem dan Informasi. Sistem adalah suatu kerangka kerja yang sangat terpadu serta mempunyai satu sasaran atau lebih. Informasi berbeda dengan data, data adalah keadaan yang ada dan belum di proses belum lanjut, sedangkan Informasi adalah datadata yang telah diproses dan dibentuk sebagaimana mungkin agar lebih bernilai bagi penggunaannya.

#### **3.5. Desain Sistem**

Setelah melewati tahap analisis sistem selesai dilaksanakan, maka analisis sistem mendapat gambaran yang jelas apa yang harus dikerjakan dan memikirkan bagaimana membentuk sistem tersebut. Menurut Hartono (2005), desain sistem dapat diartikan sebagai berikut:

- 1. Tahap setelah analisis dari siklus pengembangan sistem.
- 2. Pendefinisian dari kebutuhan-kebutuhan fungsional.
- 3. Persiapan untuk rancang bangun implementasi.
- 4. Menggambarkan bagaimana suatu sistem dibentuk.
- 5. Berupa gambaran, perencanaan dan pembuatan sketsa atau peraturan dari beberapa elemen yang terpisah ke dalam satu kesatuan yang utuh dan

berfungsi,

6. Menyangkut konfigurasi dari komponen-komponen perangkat lunak dan perangkat keras dari suatu sistem.

#### **3.6. Analisis Sistem**

Menurut Hartono (2005) analisis sistem dapat didefinisikan sebagai penguraian dari suatu sistem informasi yang utuh ke dalam bagian-bagian komponennya dengan maksud untuk mengidentifikasikan dan mengevaluasi permasalahan-permasalahan, kesempatan-kesempatan, hambatan-hambatan yang terjadi dan kebutuhan-kebutuhan yang diharapkan sehingga dapat diusulkan perbaikan-perbaikannya. Tahap analisis dilakukan setelah tahap perencanaan sistem dan sebelum tahap desain sistem.

#### **3.7. Website**

Website merupakan kumpulan halaman web yang saling berhubungan dan filefilenya saling terkait. Web terdiri dari page ata halaman, dan kumpulan halaman yang dinamakan *homepage. Homepage* berada pada posisi teratas, dengan halaman-halaman terkait berada dibawahnya. Biasanya setiap halaman dibawah *homepage* disebut *child page,* yang berisi *hyperlink* ke halaman lain dalam web. (Agung, 2000)

#### **3.8. Web Dinamis**

Web dinamis adalah web yang menampilkan informasi serta dapat berinteraksi dengan pengguna. Web yang dinamis memungkinkan pengguna untuk berinteraksi menggunakan form sehingga dapat mengolah informasi yang ditampilkan. Web dinamis bersifat interaktif, tidak kaku, dan terlihat indah.

#### *3.9. Responsif Web Design*

Istilah Responsif Web *Design* (RWD) diciptakan oleh desainer dan pengembangan web Ethan Marcotte. Dalam sebuah artikel pada tahun 2010 untuk blog teknologi berjudul "*A List Part*" Marcotte menjelaskan teknik untuk peningkatan performa bagi perangkat mobile dalam cara efisien dan praktis (Marcotte, 2015) – artinya, perangkat media dan CSS dapat digunakan untuk membuat tata letak yang *flexible* dan *fluid* untuk menyesuaikan layar apapun.

Desain responsif adalah *client-side* yang berarti halaman akan dikirim ke browser perangkat (klien) dan browser kemudian memodifikasi tampilan halaman yang berkaitan dengan ukuran jendela browser.

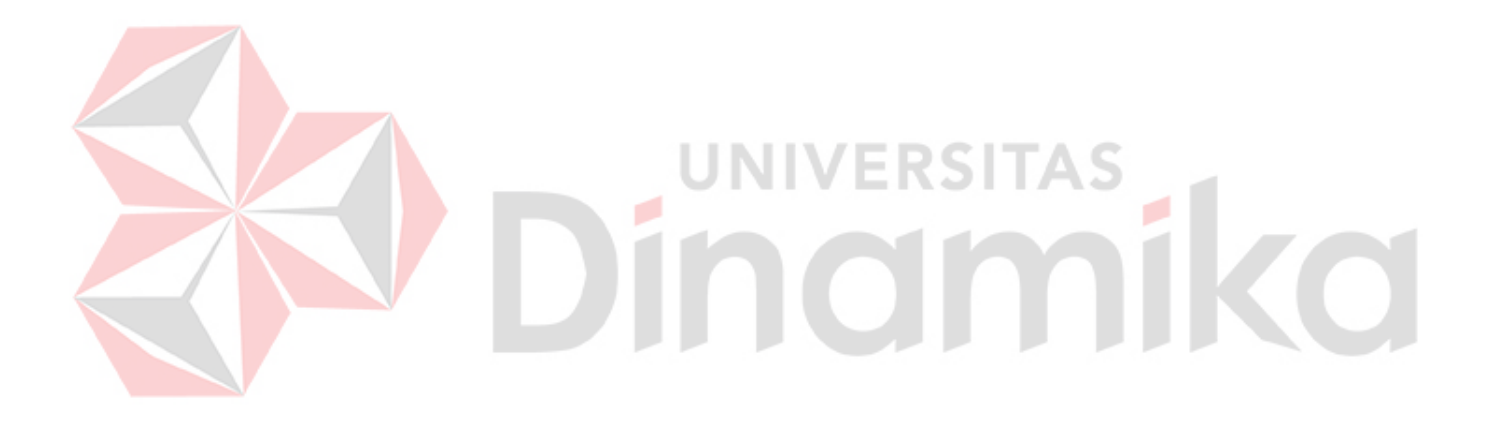

#### **BAB IV**

# **DESKRIPSI PEKERJAAN**

#### **4.1. Membuat Prosedur Kerja**

Kerja praktek ini dilakukan selama 180 jam dengan pembagian waktu dalam satu hari kerja sebanyak 8 jam kerja sehari. Dalam kerja praktek ini diharuskan menemukan permasalahn yang ada, mempelajari permasalahan serta memberikan solusi terbaik dan keluar dari masalah yang ada.

Untuk mengatasi permasalahan tersebut diperlukan langkah-langkah pembagian kerja sebagai berikut:

- a. Minggu 1, melakukan observasi dan pengumpulan data.
- b. Minggu 2, Analisis kebutuhan
- c. Minggu 3, merancang sistem.
- d. Minggu 4, desain sistem.
- e. Minggu 5, Implementasi sistem.

Kelima langka tersebut, dilakukan agar dapat menemukan solusi dari permasalahan yang ada.

#### **4.2. Melakukan observasi dan pengumpulan data**

Observasi dan pengumpulan data merupakan langkah awal membuat sistem baru yaitu dengan melakukan wawancara dan mengamati proses bisnis secara langsung. Wawancara dilakukan oleh satu orang yang menjabat sebagai manajer. Manajer akan memberikan informasi tentang mekanisme yang diperlukan dalam pembuatan website *Company Profile* untuk CV. Mandiri Komputindo.

#### **4.3. Analisa Kebutuhan dan merancang sistem**

Dari wawancara diatas, maka dapat diketahui sistem apa yang dibutuhkan oleh CV. Mandiri Komputindo untuk mengatasi permasalahan yang ada. Analisa kebutuhan sistem diambil berdasarkan data yang diperoleh pada saat dilakukannya wawancara terhadap manajer yang terkait.

# **4.4. Desain Sistem**

Dalam mendesain sistem ini juga akan dibuat pemodelan sistem antara lain *Use Case Diagram, Activity Diagram, dan Class Diagram* Sesuai dengan analisa kebutuhan dan rancangan sistem.

Tahapan yang dilakukan dalam mendesain sistem informasi berbasis *objectoriented* adalah sebagai berikut:

1. Membuat *Use Case Diagram* Sistem informasi yang menggambarkan hubungan antara aktor dengan sistem.

2. Membuat Activity Diagram yang menggambarkan logika *procedural*, proses bisnis, dan jalur kerja dari *use case* yang telah ditampilkan sebelumnya.

# *4.4.1. Use Case Diagram*

Pada diagram *use case* sistem informasi berbasis web ini menjelaskan

beberapa proses yang ada pada sistem yang dibuat:

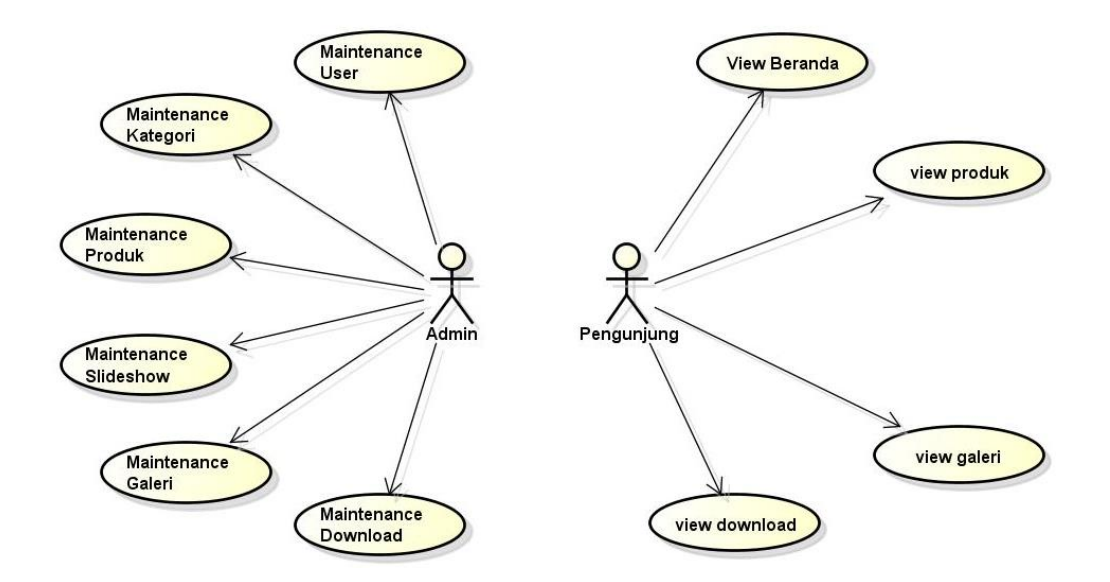

Gambar 4.1 Use Case Diagram Berbasis Web

Dari gambar diagram *use case* diatas terdapat 2 aktor yang terlibat pada sistem. Masing-masing aktor memiliki peran yang berbeda-beda, aktor tersebut berperan sebagai admin dan pengunjung. Pengunjung sebagai orang yang melakukan segala kegiatan seperti melihat informasi produk, melihat galeri, dan fitur web lainnya. Admin/Administrator sistem adalah pihak yang bertanggung jawab atas segala perawatan data dan informasi perusahaan didalam sistem. diagram *use case* diatas terdapat 11 *use case* yaitu:

*1) Maintenance User* 

*Use case* ini digunakan untuk melakukan perawatan *user* yang berkaitan dengan CV. Mandiri Komputindo seperti *insert, update*, dan *delete* .

2) *Maintenance* Kategori

*Use case* ini digunakan untuk melakukan perawatan kategori yang berkaitan dengan CV. Mandiri Komputindo seperti *insert, update*, dan *delete* .

3) *Maintenance* produk

*Use case* ini digunakan untuk melakukan perawatan Produk yang berkaitan dengan CV. Mandiri Komputindo seperti *insert, update*, dan *delete .*

*4) Maintenance slide show* 

*Use case* ini digunakan untuk melakukan perawatan *Slide show* yang berkaitan dengan CV. Mandiri Komputindo seperti *insert, update*, dan *delete* .

# 5) *Maintenance* galeri

*Use case* ini digunakan untuk melakukan perawatan galeri yang berkaitan

dengan CV. Mandiri Komputindo seperti *insert, update,* dan *delete* .

*6) Maintenance Download* 

*Use case* ini digunakan untuk melakukan perawatan download yang berkaitan dengan CV. Mandiri Komputindo seperti *insert, update*, dan *delete .* 

7) *View* beranda

Merupakan halaman yang berisi tentang perkenalan perusahaan dan beberapa partner perusahaan.

8) *View* produk

Menampilkan produk-produk yang dijual oleh perusahaan

9) *View* galeri

Merupakan halaman yang berisikan koleksi gambar-gambar produk dan hasil

kerja CV. Mandiri Komputindo

#### *10) View download*

Merupakan halaman yang berkaitan dengan *download* katalog produk.

# *4.4.2. Activity Diagram*

Diagram aktivitas atau *Activity diagram* menggambarkan aliran kejadian (*flow of event*) dalam *use case* diagram yang telah dibuat pada gambar diatas. Beberapa diagram aktivitas yang terdapat didalam *use case* sebagai berikut.

# *4.4.2.1. Activity Diagram Maintenance User*

*Activity diagram maintenance user* berawal dari admin yang mengakses *page*  admin pada website CV. Mandiri Komputindo, kemudian admin melakukan login dahulu yang selanjutnya admin memilih menu *user*, kemudian sistem akan muncul menu *insert user* beserta data *user* yang disajikan dalam bentuk tabel. Di dalam tabel tersebut dapat juga dilakukan *update* maupun *delete* data yang dikehendaki.

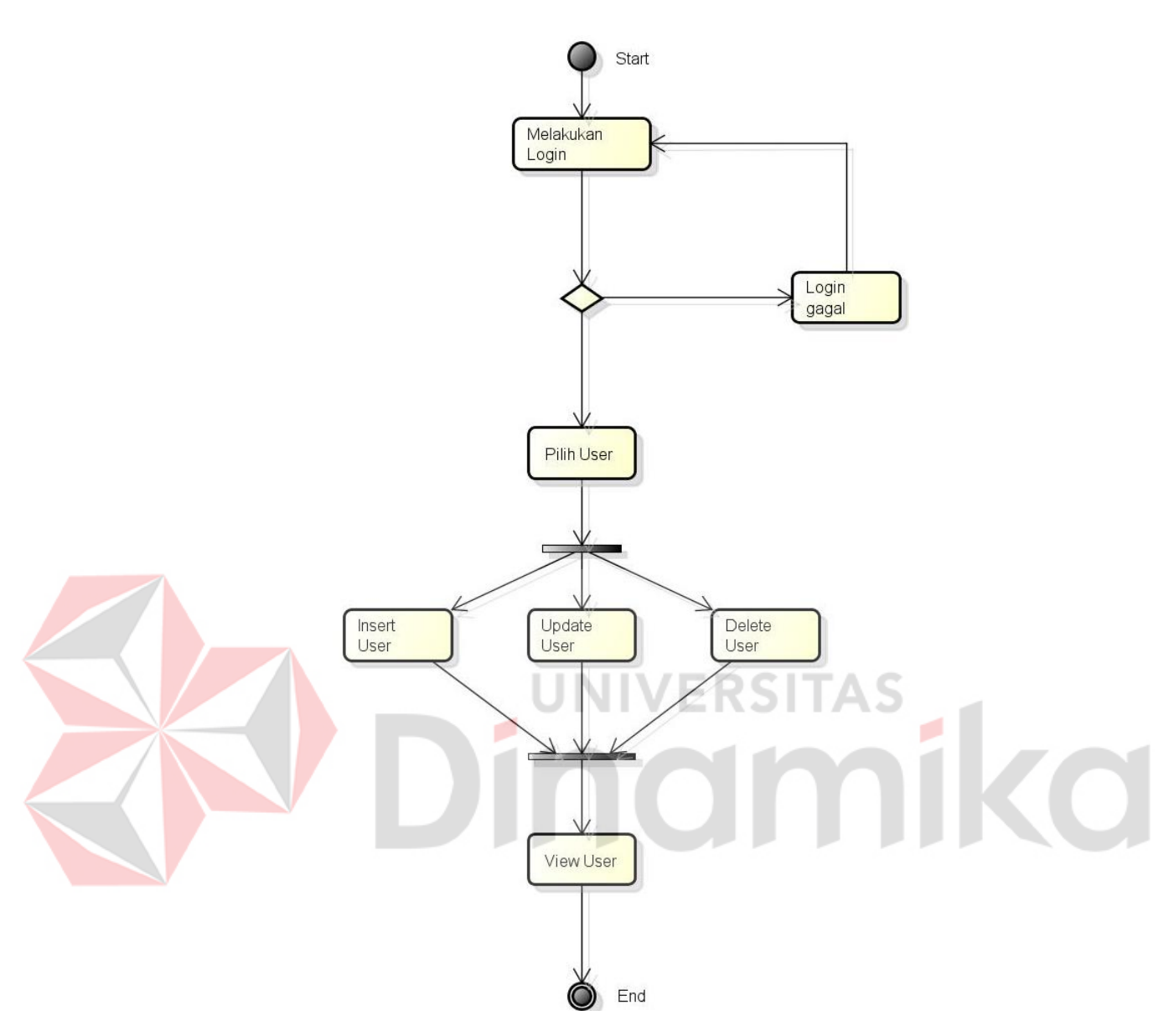

Gambar 4.2. Activity Diagram Maintenance User

# *4.4.2.2. Activity Diagram Maintenance Kategori*

*Actvity diagram maintenance* kategori berawal dari admin yang mengakses *page* admin pada website CV. Mandiri Komputindo, kemudian admin melakukan login dahulu yang selanjutnya admin memilih menu kategori, kemudian sistem akan muncul menu *insert* kategori beserta beberapa data kategori yang disajikan dalam bentuk tabel. Di dalam tabel tersebut dapat juga dilakukan *update* maupun *delete* data yang dikehendaki.

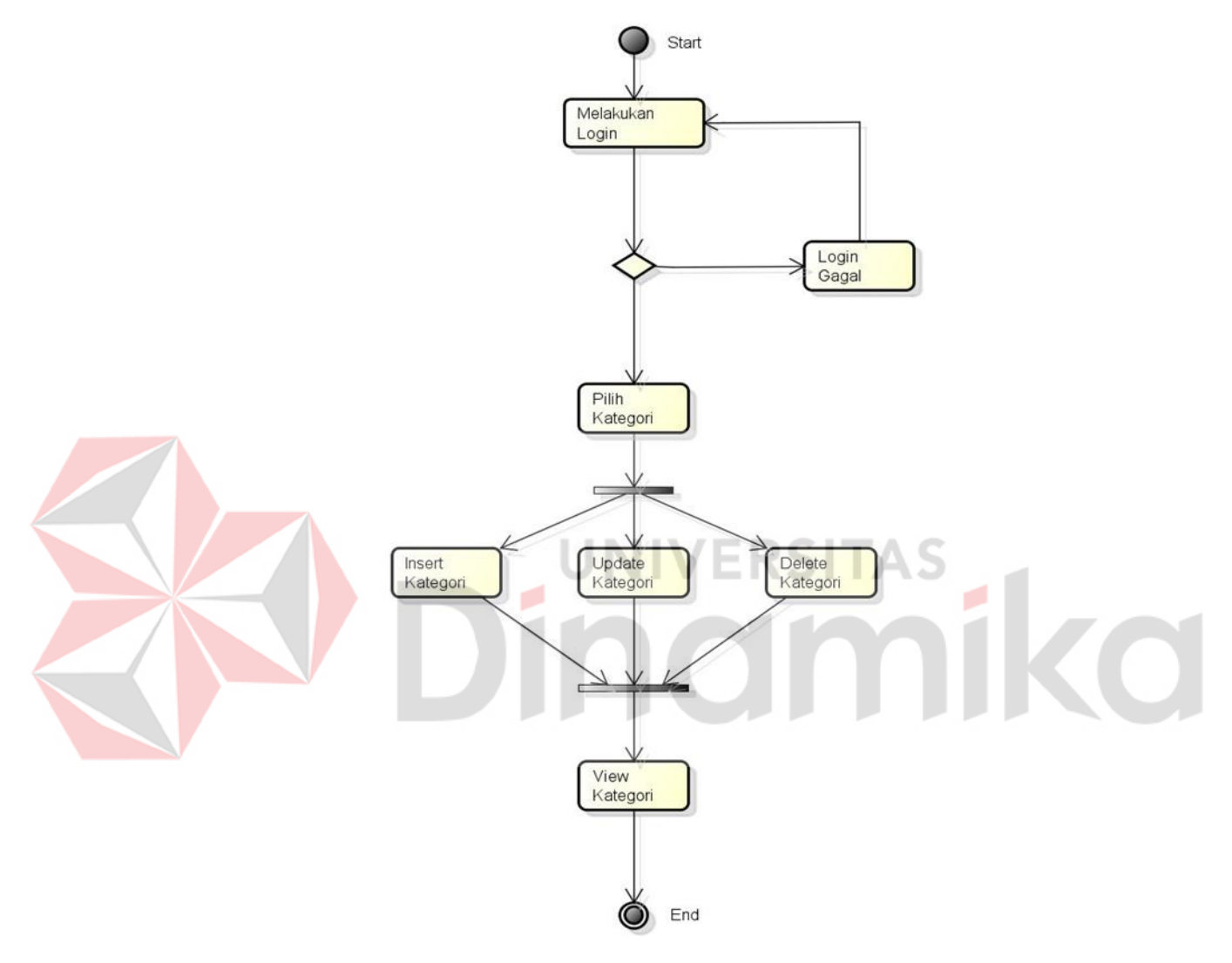

Gambar 4.3 Activity Diagram Maintenance Kategori

# *4.4.2.3. Activity Diagram Maintenance Produk*

*Activity diagram maintenance* produk berawal dari admin yang mengakses *page*  admin pada website CV. Mandiri Komputindo, kemudian admin melakukan login dahulu yang selanjutnya admin memilih menu produk, kemudian sistem akan muncul menu *insert* produk beserta beberapa data produk yang disajikan dalam bentuk tabel.

Di dalam tabel tersebut dapat juga dilakukan *update* maupun *delete* data yang dikehendaki.

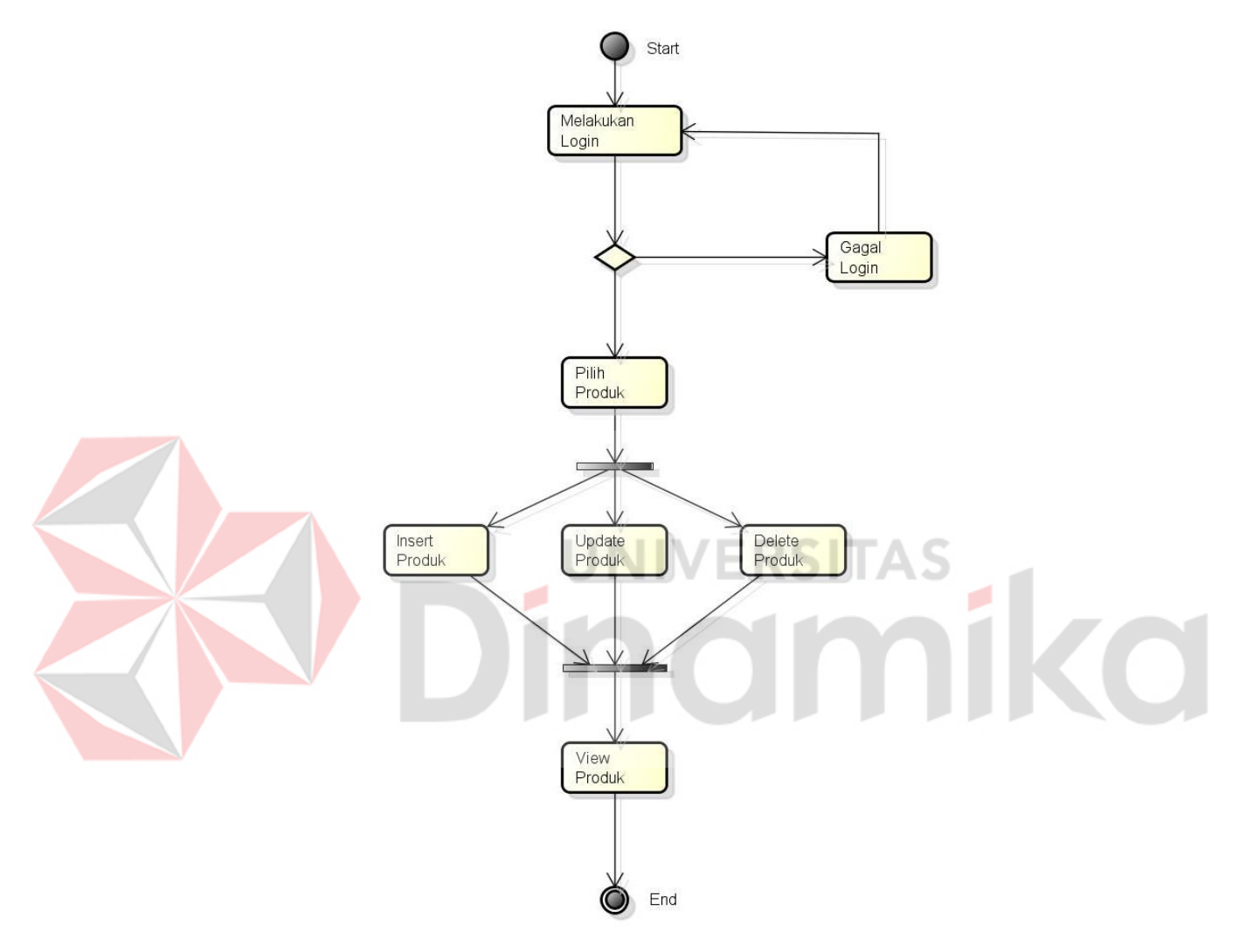

Gambar 4.4 Activity Diagram Maitenance Produk

#### *4.4.2.4. Activity Diagram Maintenance Slide Show*

*Activity diagram maintenance slide show* berawal dari admin yang mengakses *page* admin pada website CV. Mandiri Komputindo, kemudian admin melakukan login dahulu yang selanjutnya admin memilih menu *slide show*, kemudian sistem akan muncul menu *insert slide show* beserta beberapa data *slide show* yang disajikan dalam
bentuk tabel. Di dalam tabel tersebut dapat juga dilakukan *update* maupun *delete* data yang dikehendaki.

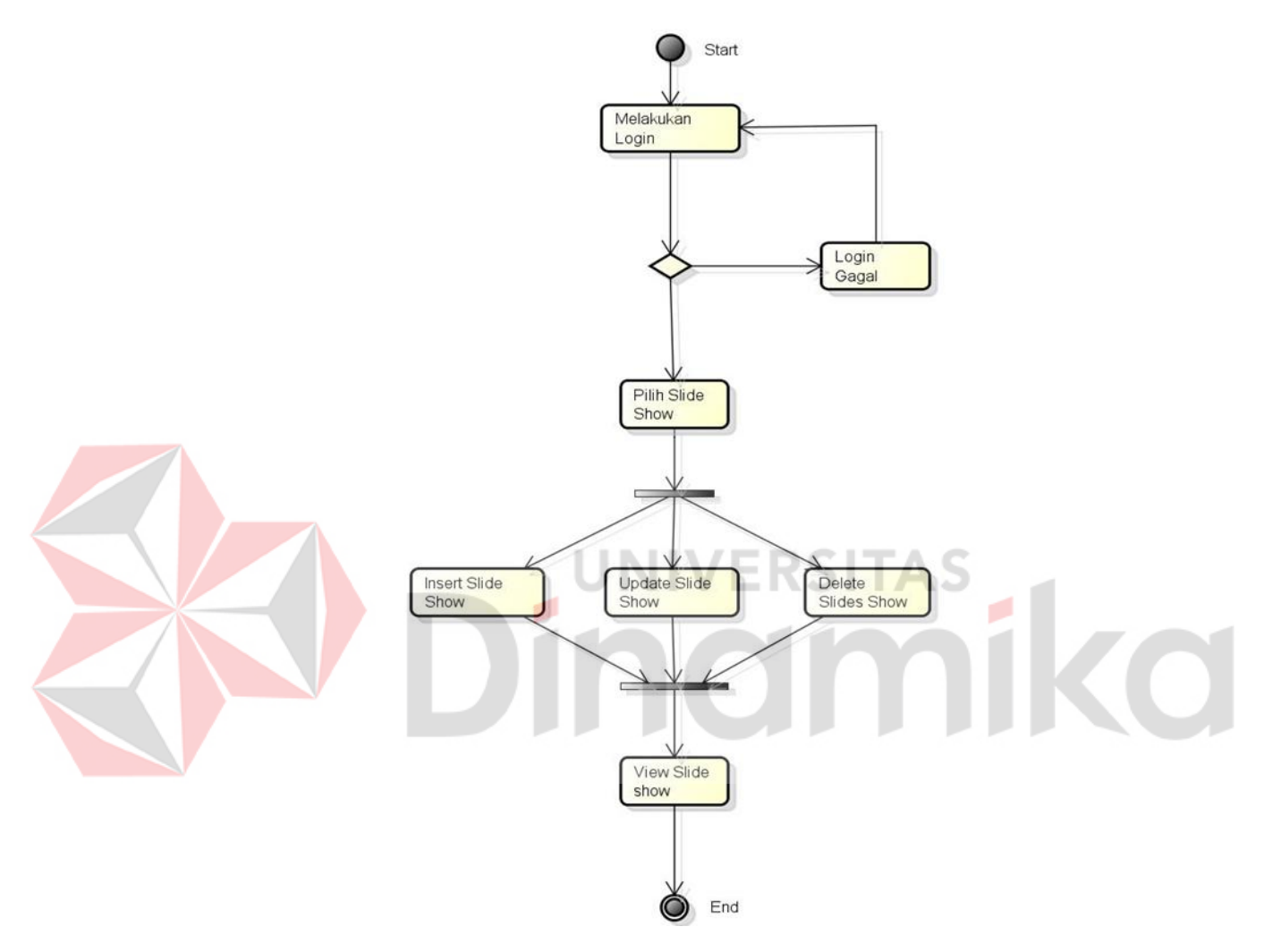

Gambar 4.5 Activity Diagram Maintenance Slide Show

## *4.4.2.5. Activity Diagram Maintenance Galeri*

*Activity diagram maintenance* galeri berawal dari admin yang mengakses *page* admin pada website CV. Mandiri Komputindo, kemudian admin melakukan login dahulu yang selanjutnya admin memilih menu galeri, kemudian sistem akan muncul menu *insert* galeri beserta beberapa data galeri yang disajikan dalam bentuk tabel. Di dalam tabel tersebut dapat juga dilakukan *update* maupun *delete* data yang dikehendaki.

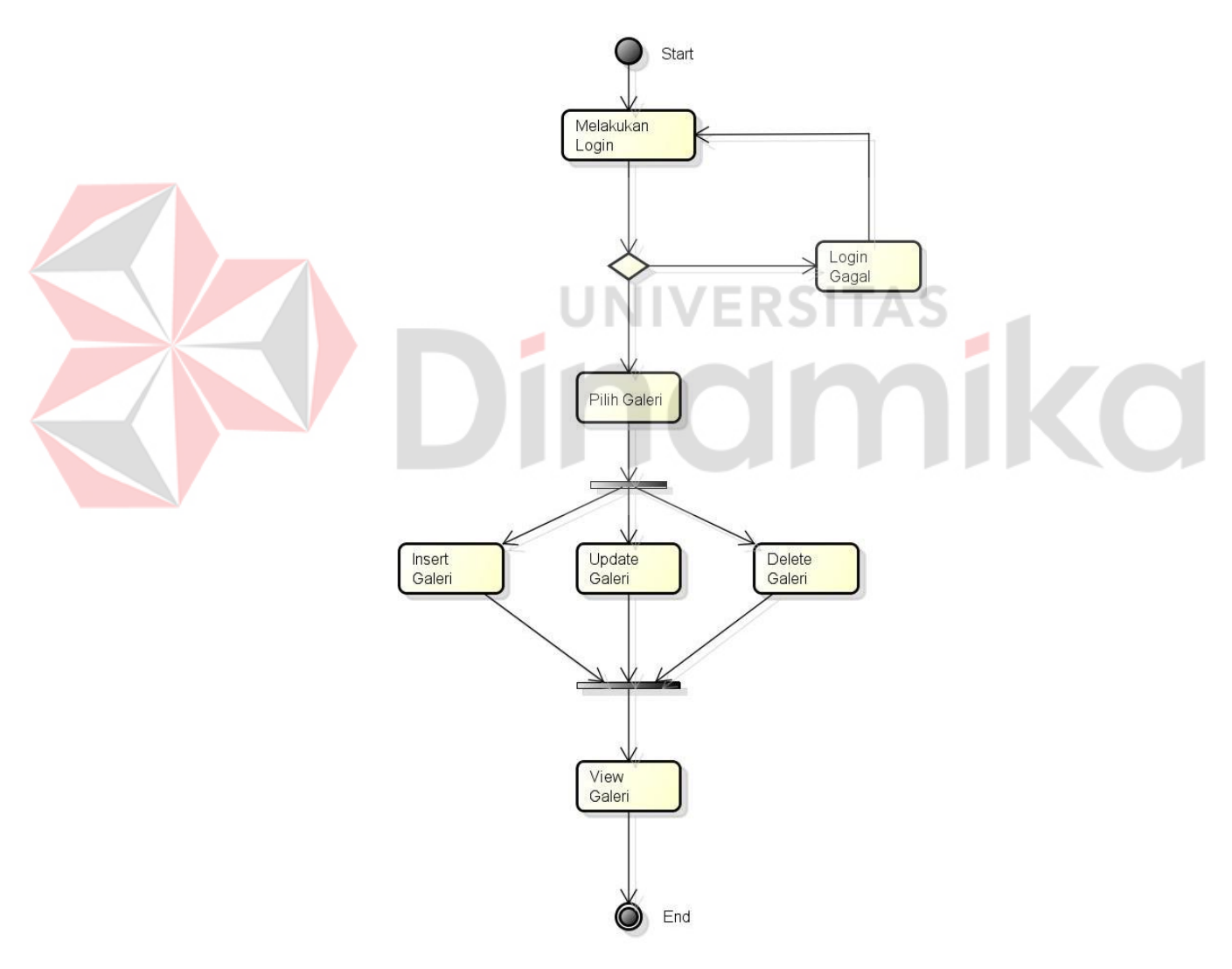

Gambar 4.6 Activity Diagram Galeri

#### *4.4.2.6. Activity Diagram Maintenance Download*

*Activity diagram maintenance* galeri berawal dari admin yang mengakses *page* admin pada website CV. Mandiri Komputindo, kemudian admin melakukan login dahulu yang selanjutnya admin memilih menu *download*, kemudian sistem akan muncul menu *insert download* beserta beberapa data *download* yang disajikan dalam bentuk tabel. Di dalam tabel tersebut dapat juga dilakukan *update* maupun *delete* data yang dikehendaki.

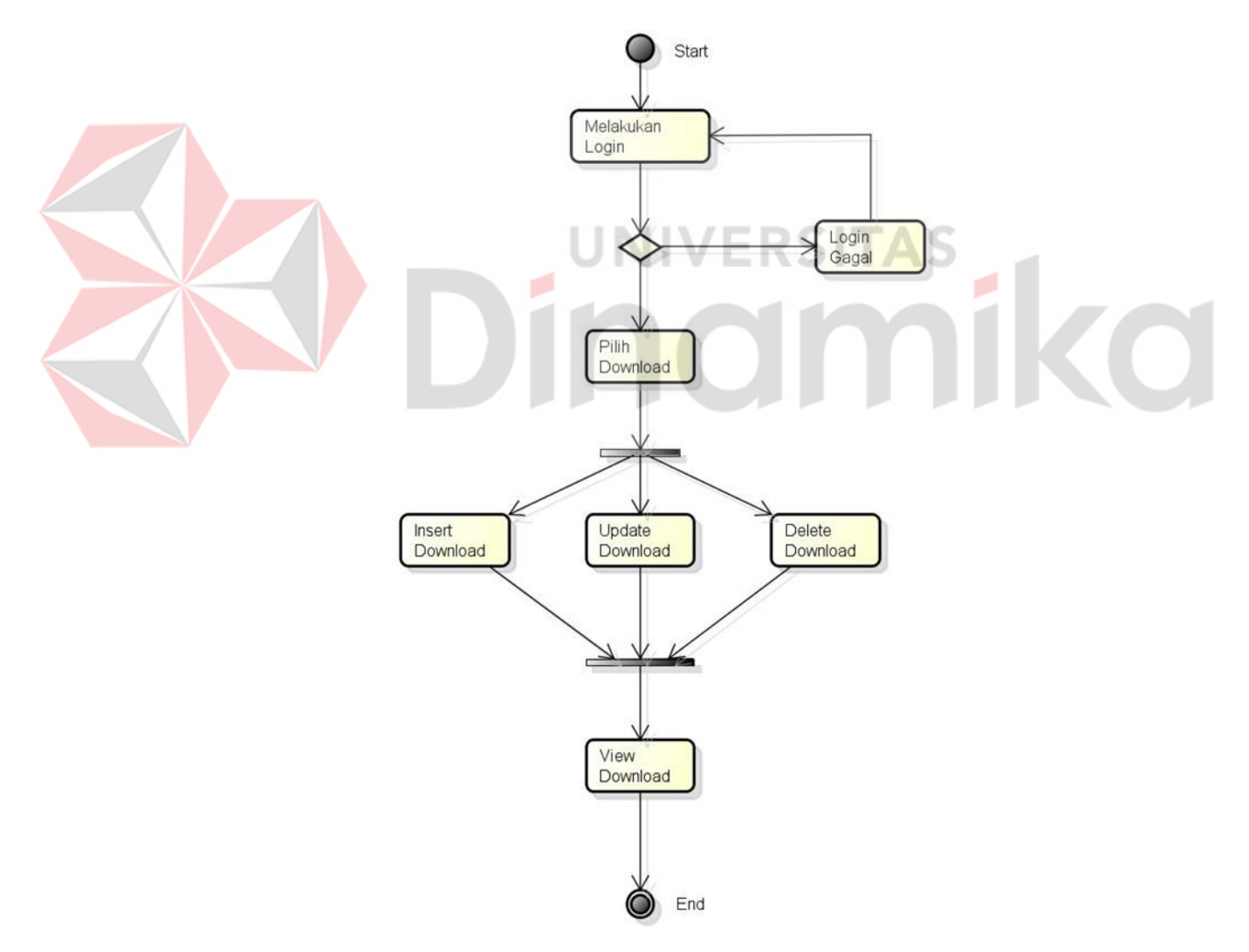

Gambar 4.7Activity Diagram Download

## *4.4.2.7. Activity Diagram View Beranda*

*Activity diagram view* beranda berawal dari pengunjung mengakses website yang kemudian diarahkan otomatis ke halaman beranda website CV. Mandiri Komputindo yang berisi beberapa konten seperti *partner* perusahaan dan konten *slide show.* 

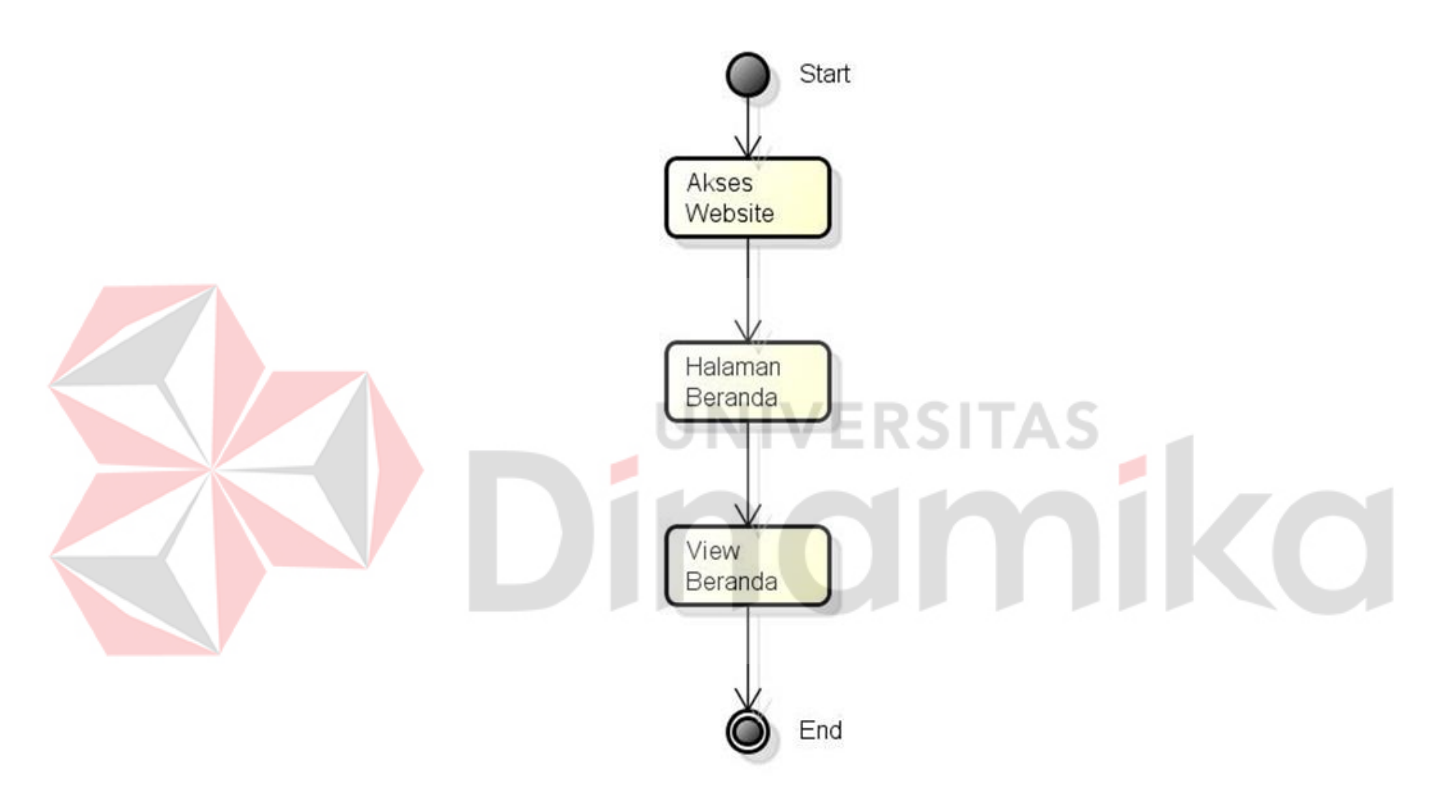

Gambar 4.8Activity Diagram View Beranda

#### *4.4.2.8. Activity Diagram View Produk*

*Activity diagram view* beranda berawal dari pengunjung mengakses website CV. Mandiri Komputindo yang kemudian diarahkan otomatis ke halaman beranda. Setelah itu pengunjung mengakses menu Produk untuk melihat produk-produk yang dijual perusahaan

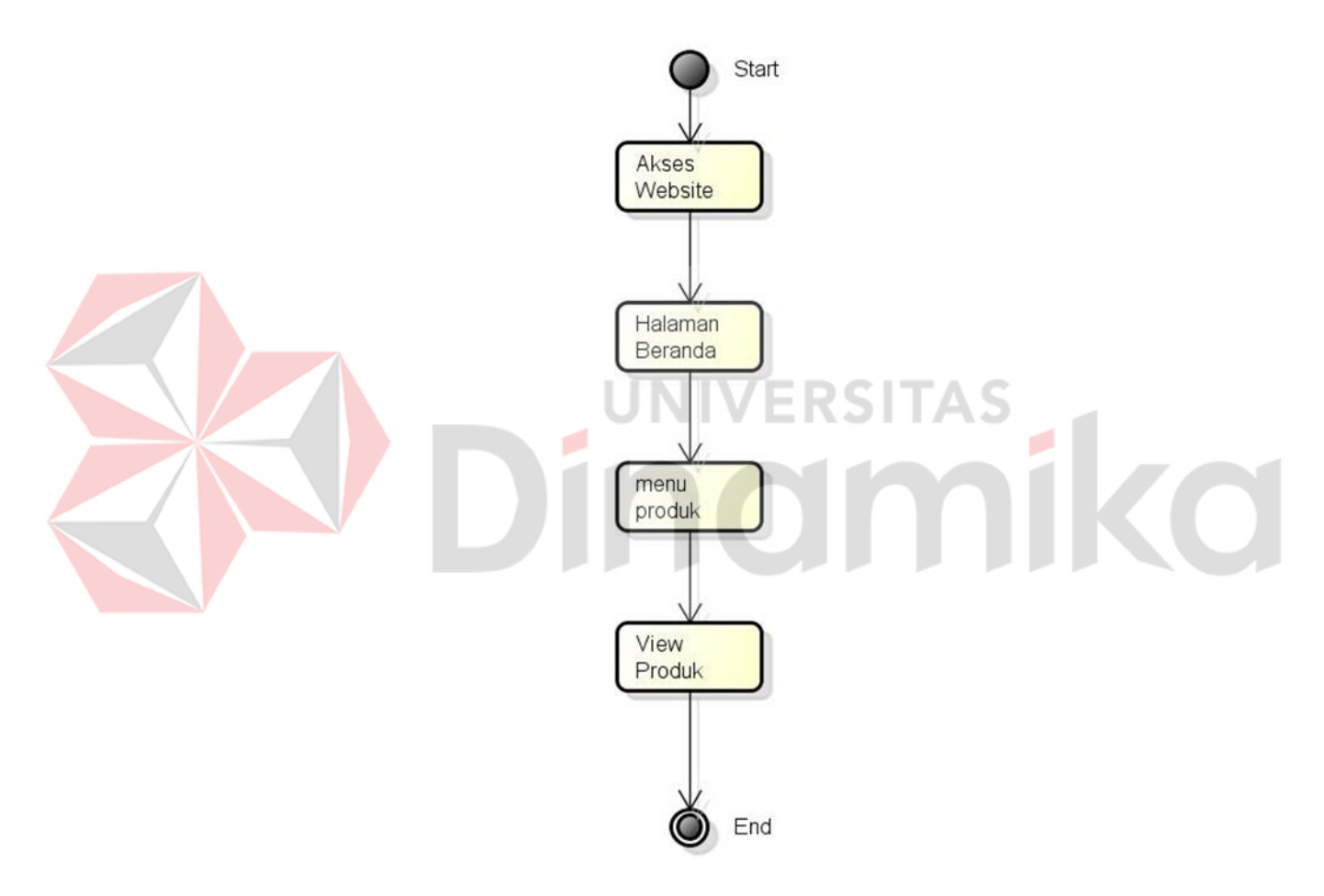

Gambar 4.9Activity Diagram View Produk

## *4.4.2.9. Activity Diagram View Galeri*

*Activity diagram view* galeri berawal dari pengunjung mengakses website CV. Mandiri Komputindo yang kemudian diarahkan otomatis ke halaman beranda. Setelah itu pengunjung mengakses menu galeri untuk melihat galeri foto yang menampilkan hasil pemasangan produk yang dijual perusahaan.

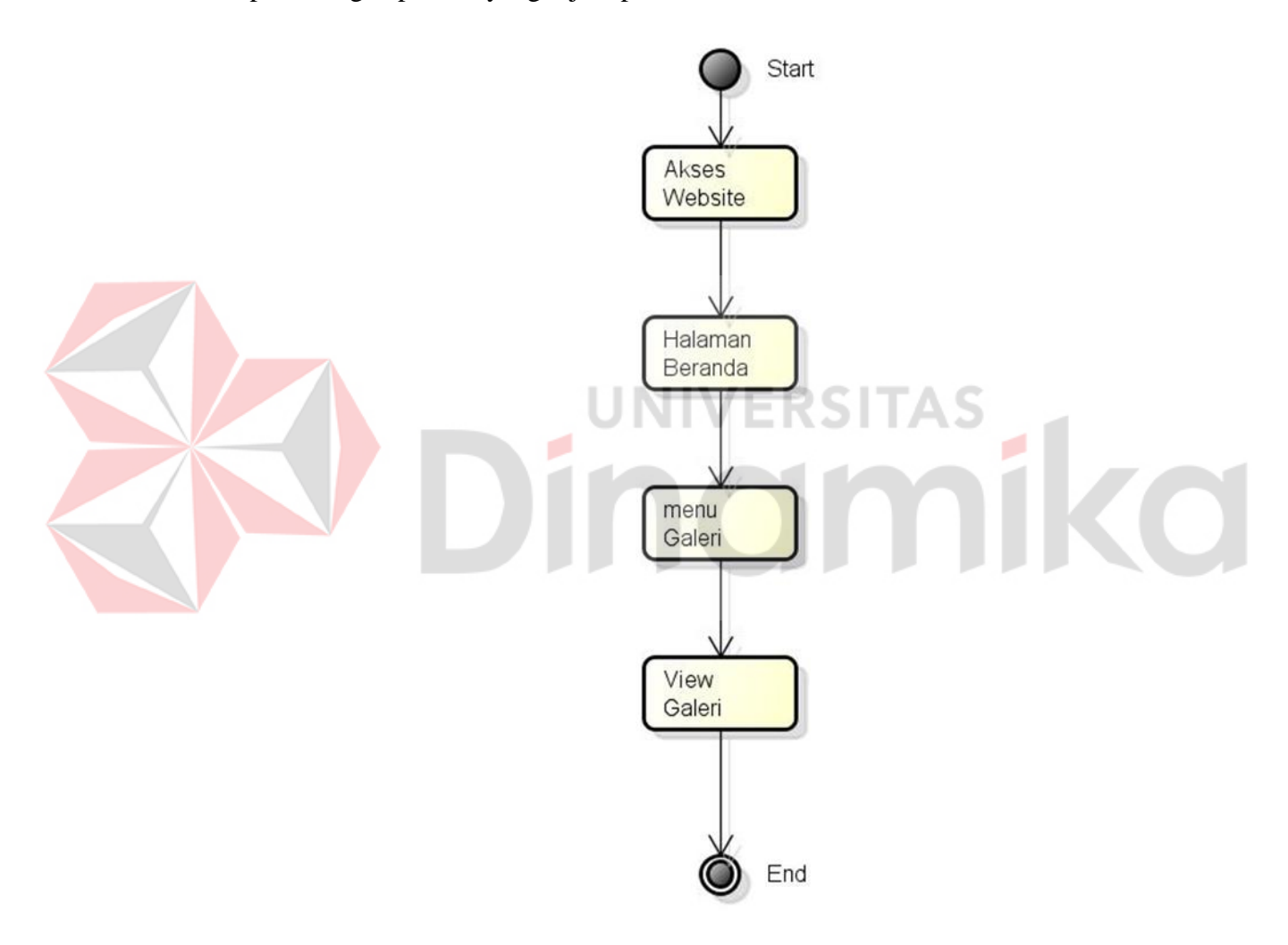

Gambar 4.10Activity Diagram View Galeri

#### *4.4.2.10. Activity Diagram View Download*

*Activity diagram view* download berawal dari pengunjung mengakses website CV. Mandiri Komputindo yang kemudian diarahkan otomatis ke halaman beranda. Setelah itu pengunjung mengakses menu produk untuk melihat katalog produk mana yang ingin di download pelanggan dan calon pelanggan.

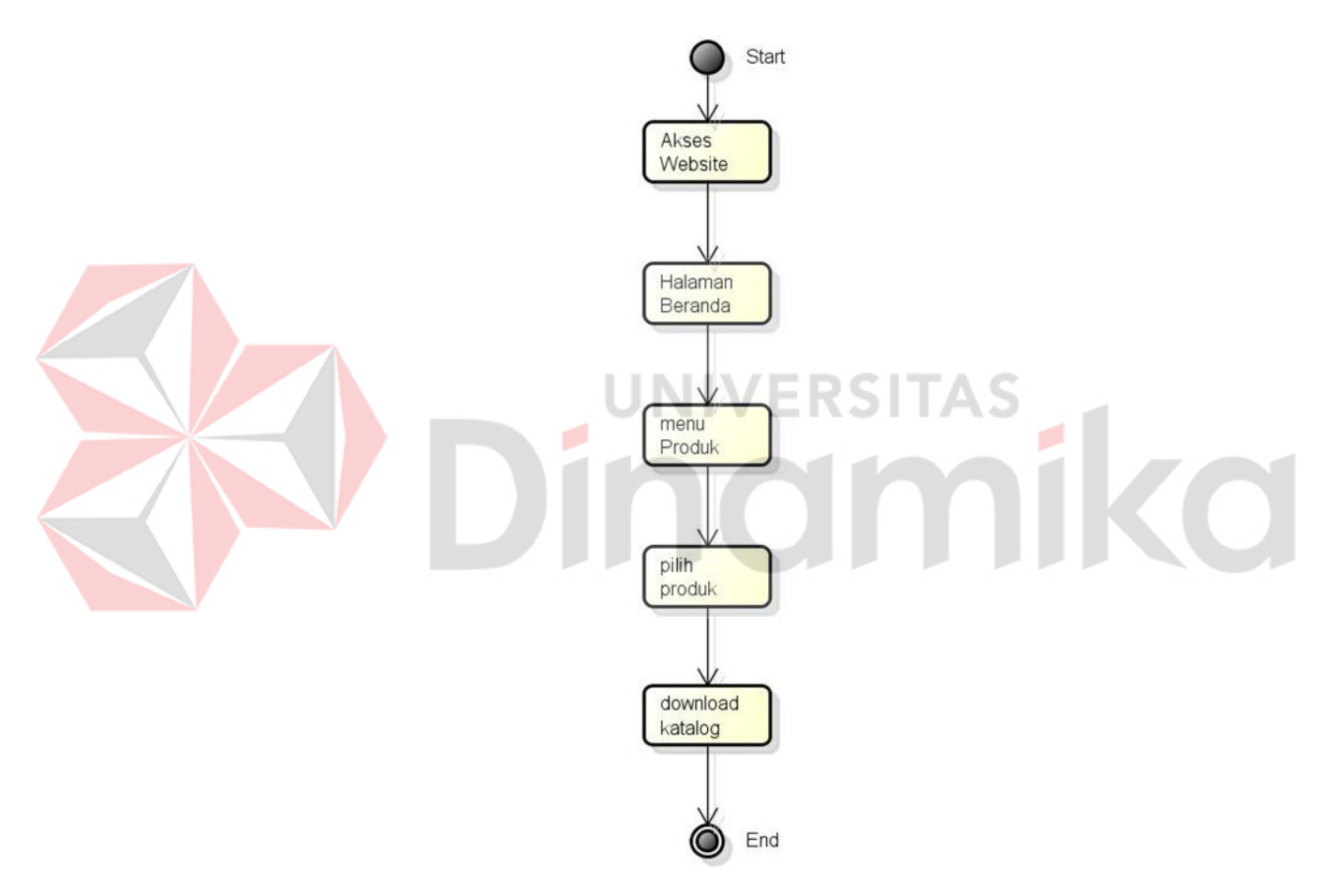

Gambar 4.11Activity Diagram View Download

# **4.4.3. Class Diagram**

#### *4.4.3.1. Class Diagram User*

*Class diagram* digunakan untuk menggambarkan sebuah desain statis dari sistem yang dibangun. Berikut ini merupakan *class diagram* yang digunakan untuk menyusun website.

*Class diagram user* menggambarkan hubungan antara beberapa *class* yang terdapat dalam satu *package user.* 

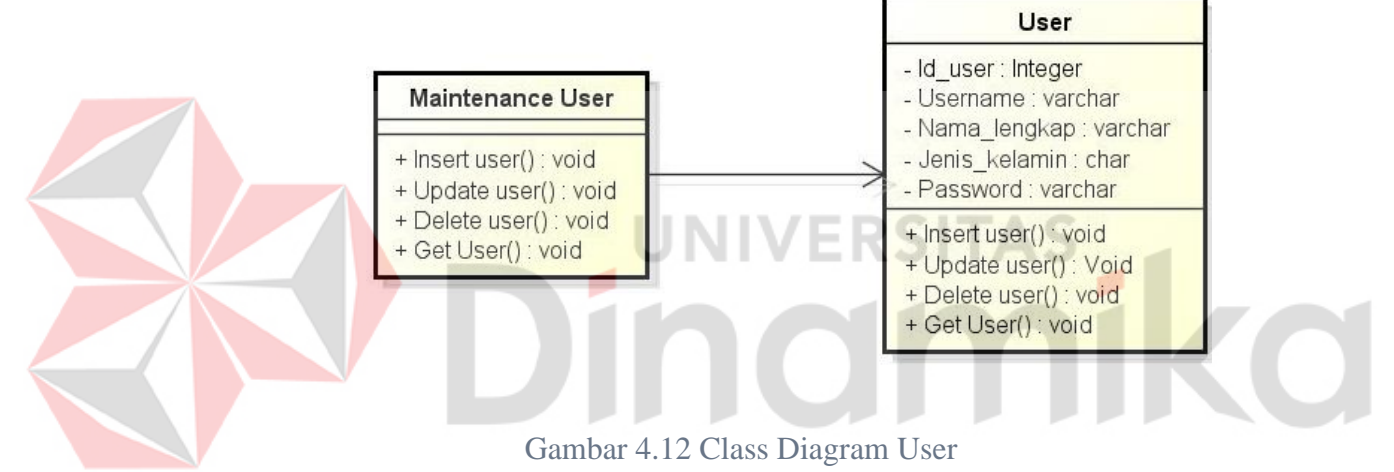

*4.4.3.2. Class Diagram Kategori* 

*Class diagram* digunakan untuk menggambarkan sebuah desain statis dari sistem yang dibangun. Berikut ini merupakan *class diagram* yang digunakan untuk menyusun website.

*Class diagram* kategori menggambarkan hubungan antara beberapa *class* yang terdapat dalam satu *package* kategori.

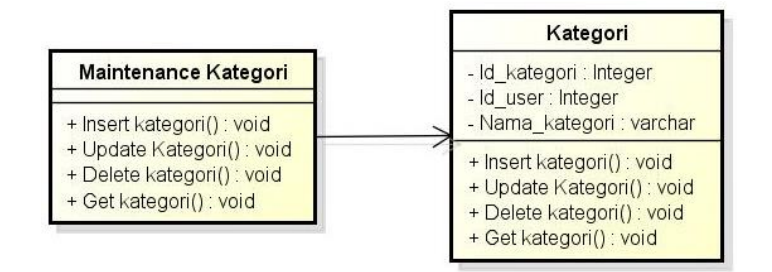

Gambar 4.13 Class Diagram Kategori

#### *4.4.3.3. Class Diagram Produk*

*Class diagram* digunakan untuk menggambarkan sebuah desain statis dari sistem yang dibangun. Berikut ini merupakan *class diagram* yang digunakan untuk menyusun website.

*Class diagram* produk menggambarkan hubungan antara beberapa *class* yang

terdapat dalam satu *package* produk.

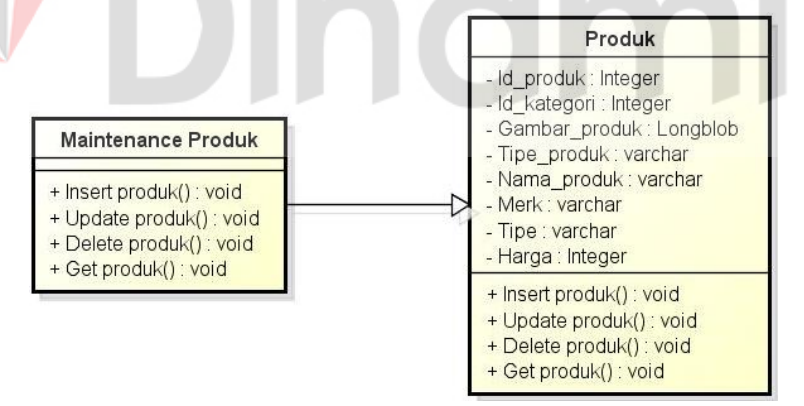

Gambar 4.14 Class Diagram Produk

#### *4.4.3.4. Class Diagram Slide Show*

*Class diagram* digunakan untuk menggambarkan sebuah desain statis dari sistem yang dibangun. Berikut ini merupakan *class diagram* yang digunakan untuk menyusun website.

*Class diagram slide show* menggambarkan hubungan antara beberapa *class* yang terdapat dalam satu *package slide show.* 

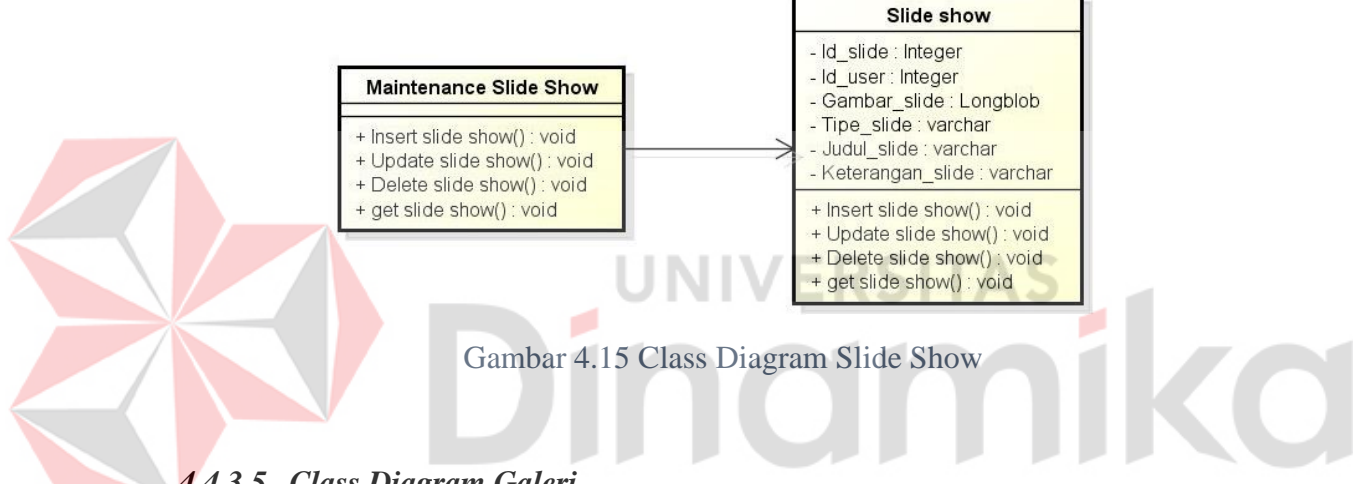

*4.4.3.5. Class Diagram Galeri* 

*Class diagram* digunakan untuk menggambarkan sebuah desain statis dari sistem yang dibangun. Berikut ini merupakan *class diagram* yang digunakan untuk menyusun website.

*Class diagram* galeri menggambarkan hubungan antara beberapa *class* yang terdapat dalam satu *package* galeri.

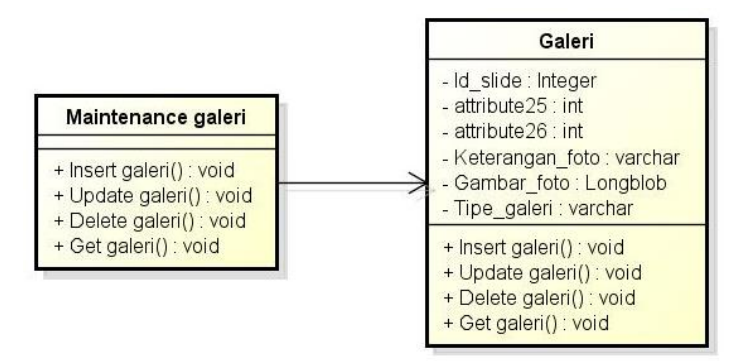

Gambar 4.16 Class Diagram Galeri

#### *4.4.3.6. Class Diagram Download*

*Class diagram* digunakan untuk menggambarkan sebuah desain statis dari sistem yang dibangun. Berikut ini merupakan *class diagram* yang digunakan untuk menyusun website. UNIVERSITAS *Class diagram* kategori menggambarkan hubungan antara beberapa *class* yang terdapat dalam satu *package* kategori. download - Id download : Integer Maintenance download - Id\_produk: Integer - Gambar : Longblob + Insert download() : void - Nama\_gambar: varchar - Tipe\_download : varchar + Update download() : void + Delete download() : void

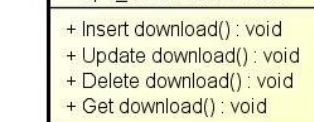

Gambar 4.17 Class Diagram Download

## **4.4.4. Struktur Tabel**

Struktur basis data yang diperlukan dalam pembuatan website company

profile adalah sebagai berikut:

+ Get download() : void

a. Nama Tabel : User

Primary Key : ID\_USER

Foreign Key : -

keterangan : Untuk menyimpan data user

Tabel 4.1 Tabel User

| N <sub>0</sub>           | <b>Field</b>                 | <b>Type</b>    | length | Keterangan    |  |  |  |
|--------------------------|------------------------------|----------------|--------|---------------|--|--|--|
| $\mathbf{1}$             | <b>ID_USER</b>               | <b>INTEGER</b> | 11     | Id User       |  |  |  |
| 2                        | <b>USERNAME</b>              | <b>VARCHAR</b> | 10     | Username      |  |  |  |
| 3                        | NAMA_LENGKAP                 | <b>VARCHAR</b> | 25     | Nama Lengkap  |  |  |  |
| $\overline{4}$           | <b>JENIS KELAMIN</b>         | <b>CHAR</b>    |        | Jenis Kelamin |  |  |  |
| 5                        | <b>PASSWORD</b>              | <b>VARCHAR</b> | 8      | Kata sandi    |  |  |  |
| $\mathbf{b}$ .           |                              |                |        |               |  |  |  |
| Nama Tabel<br>: Kategori |                              |                |        |               |  |  |  |
|                          | : ID_KATEGORI<br>Primary Key |                |        |               |  |  |  |

Foreign Key : ID\_USER

keterangan : Untuk menyimpan data kategori

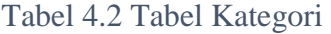

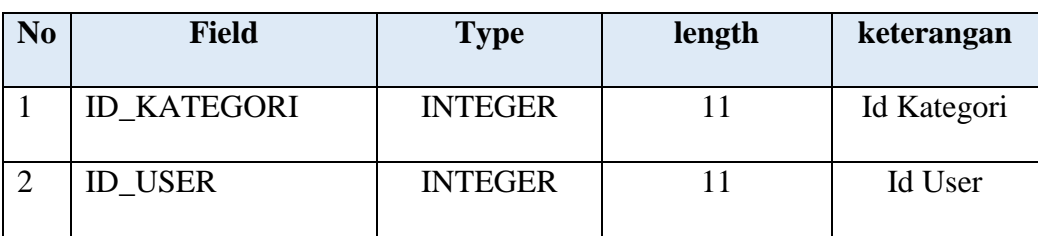

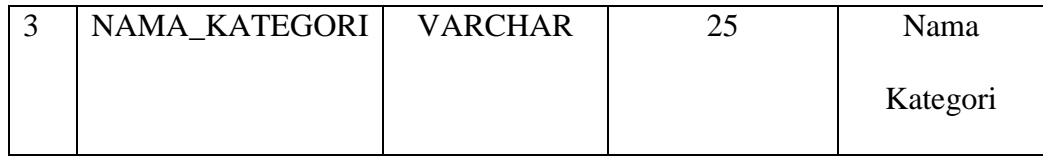

c. Nama Tabel : Produk

Primary Key : ID\_PRODUK

Foreign Key : ID\_KATEGORI

keterangan : Untuk menyimpan data produk

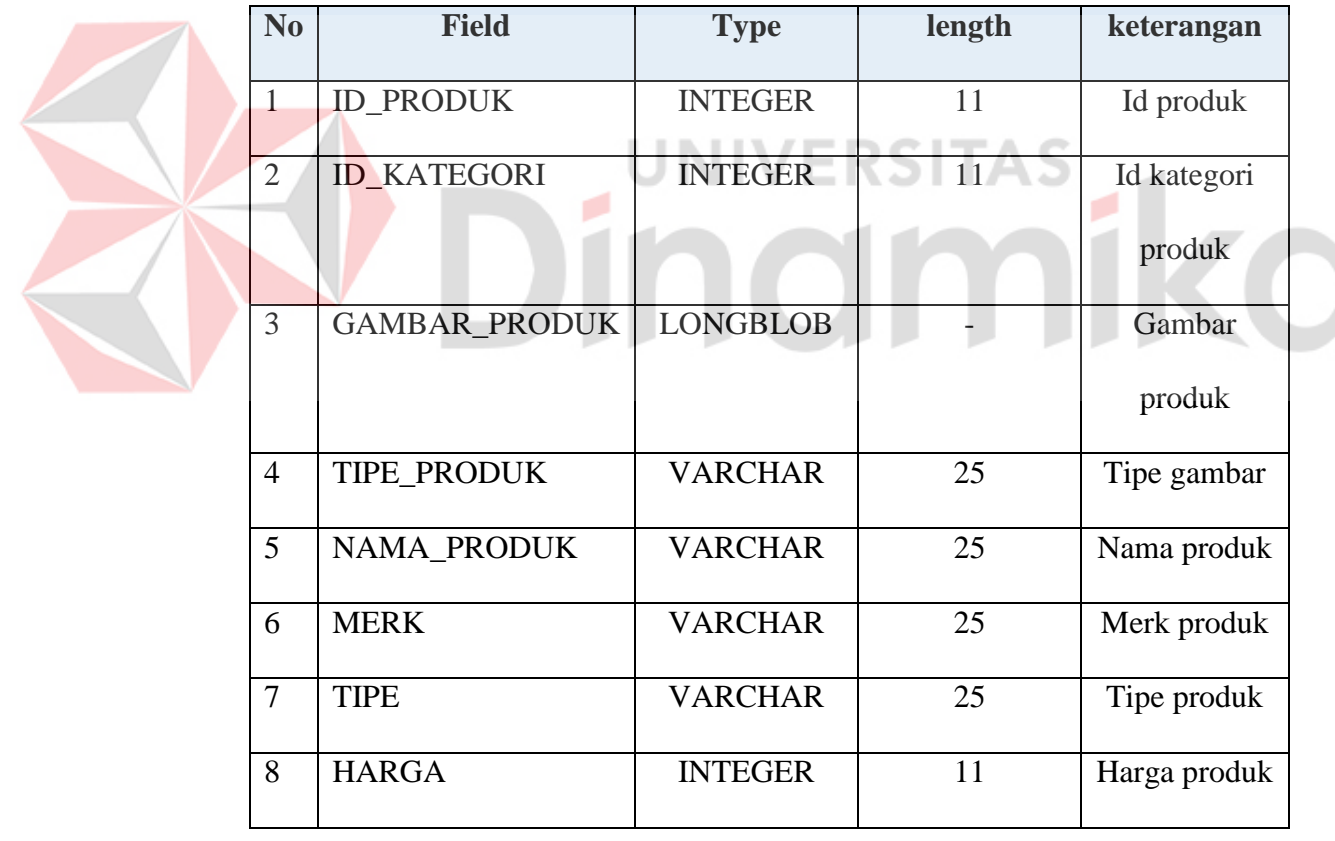

## Tabel 4.3 Tabel Produk

d. Nama Tabel : Slide show

Primary Key : ID\_SLIDE

Foreign Key : ID\_USER

keterangan : Untuk menyimpan data slide show

Tabel 4.4 Tabel Slide Show

| N <sub>0</sub> | <b>Field</b>            | <b>Type</b>     | length | keterangan   |
|----------------|-------------------------|-----------------|--------|--------------|
| $\mathbf{1}$   | <b>ID SLIDE</b>         | <b>INTEGER</b>  | 11     | Id slide     |
| $\overline{2}$ | <b>ID USER</b>          | <b>INTEGER</b>  | 11     | Id user      |
| 3              | <b>GAMBAR_SLIDE</b>     | <b>LONGBLOB</b> |        | Gambar slide |
|                |                         |                 |        | show         |
| $\overline{4}$ | <b>TIPE_SLIDE</b>       | <b>VARCHAR</b>  | 25     | Tipe gambar  |
| 5              | <b>JUDUL SLIDE</b>      | <b>VARCHAR</b>  | 25     | Judul slide  |
| 6              | <b>KETERANGAN SLIDE</b> | <b>VARCHAR</b>  | 50     | Keterangan   |
|                |                         |                 |        | slide        |

e. Nama Tabel : Galeri

N

Primary Key : ID\_GALERI

Foreign Key : ID\_USER

keterangan : Untuk menyimpan data galeri

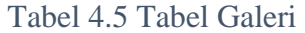

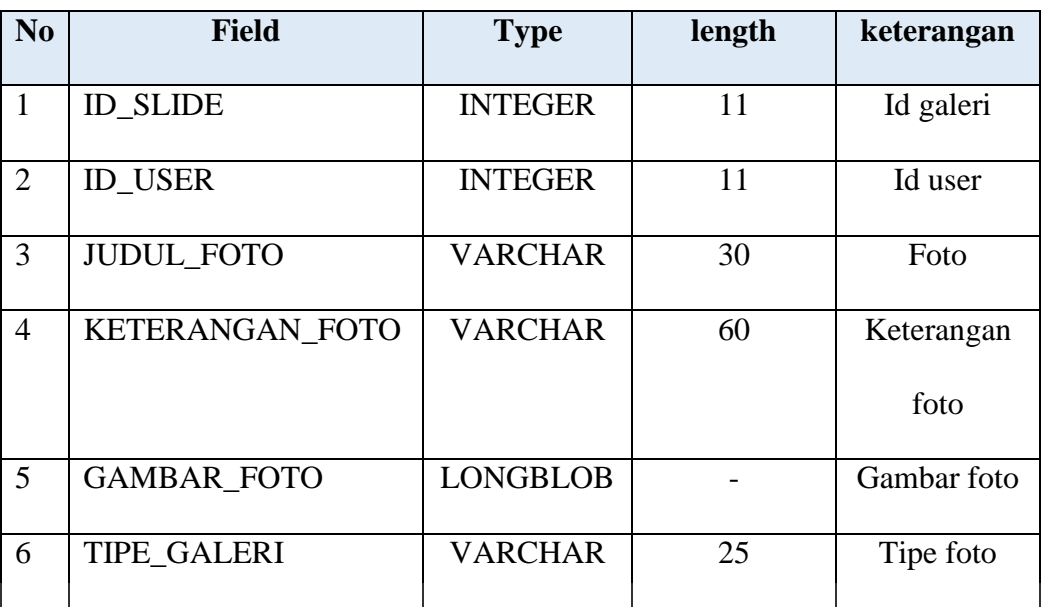

f. Nama Tabel : Download Primary Key : ID\_DOWNLOAD Foreign Key : ID\_PRODUK keterangan : Untuk menyimpan data download

# Tabel 4.6 Tabel Download

E,

**RSITAS** 

ø

**CO** 

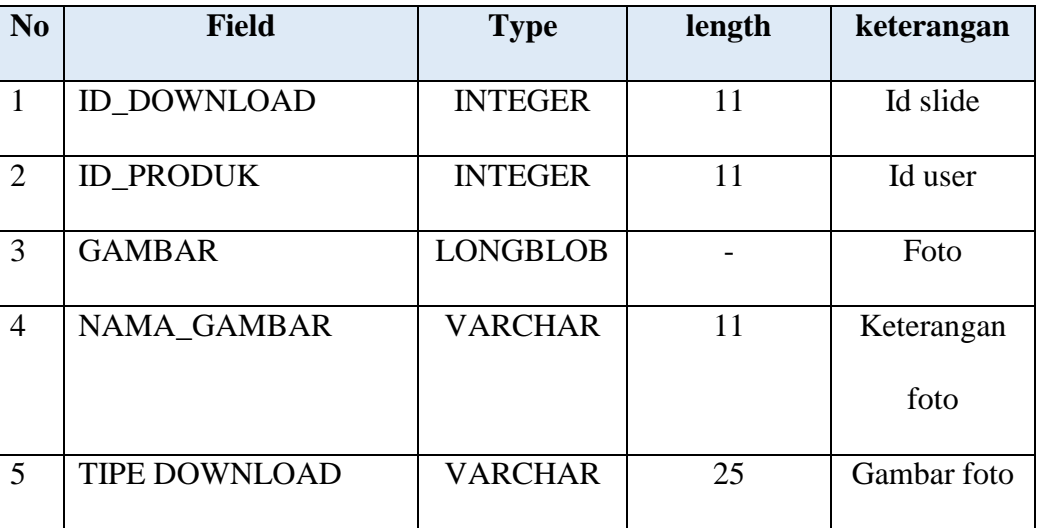

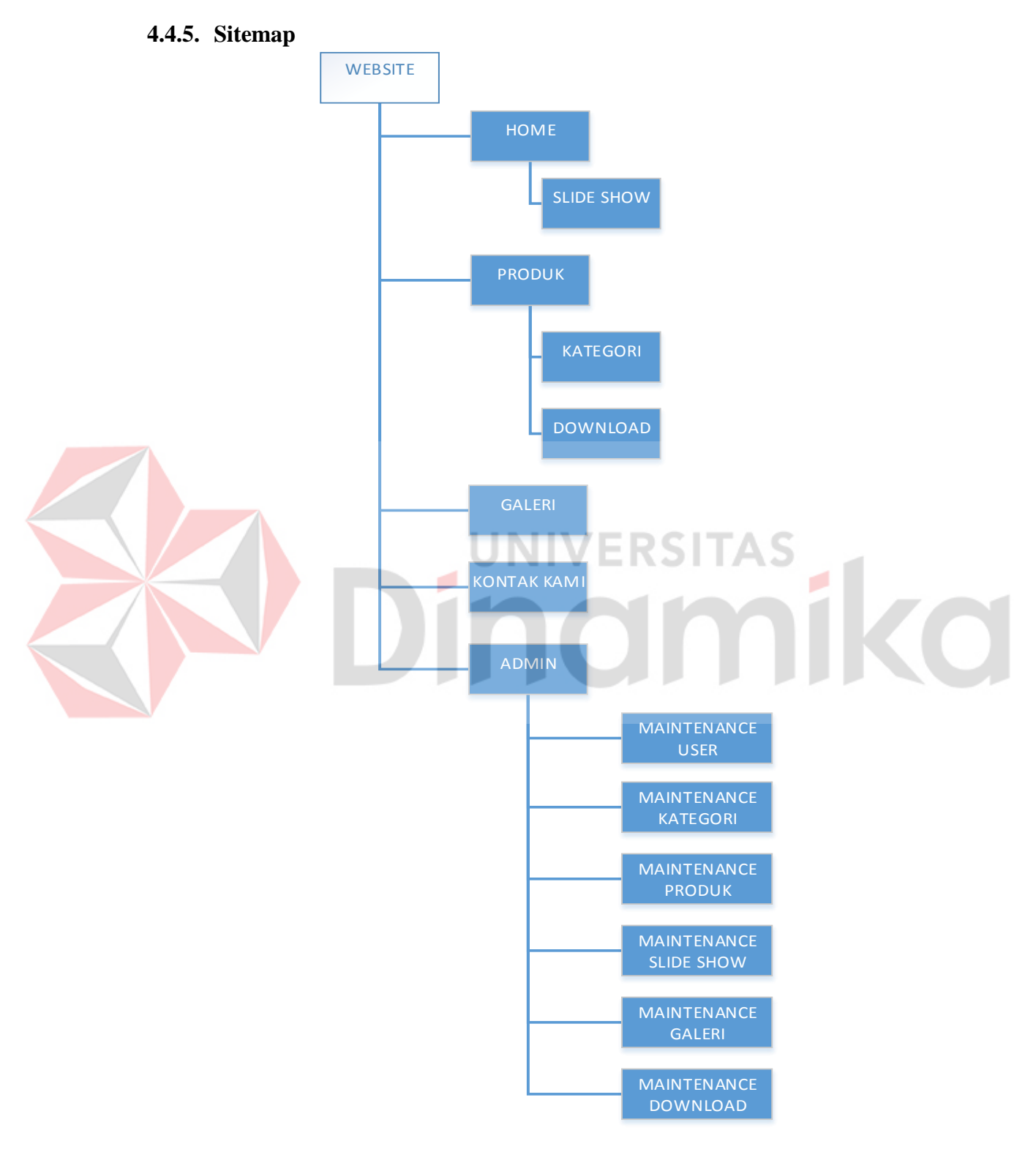

Gambar 4.18 Sitemap

## **4.4.6. Desain** *Input/Output*

Desain *input/output* dari website *company profile* CV. Mandiri Komputindo adalah sebagai berikut :

a. Halaman Login Admin

Halaman login merupakan halaman yang pintu masuk ke halaman administrator, dimana halaman admin melakukan proses autentikasi admin pada website.

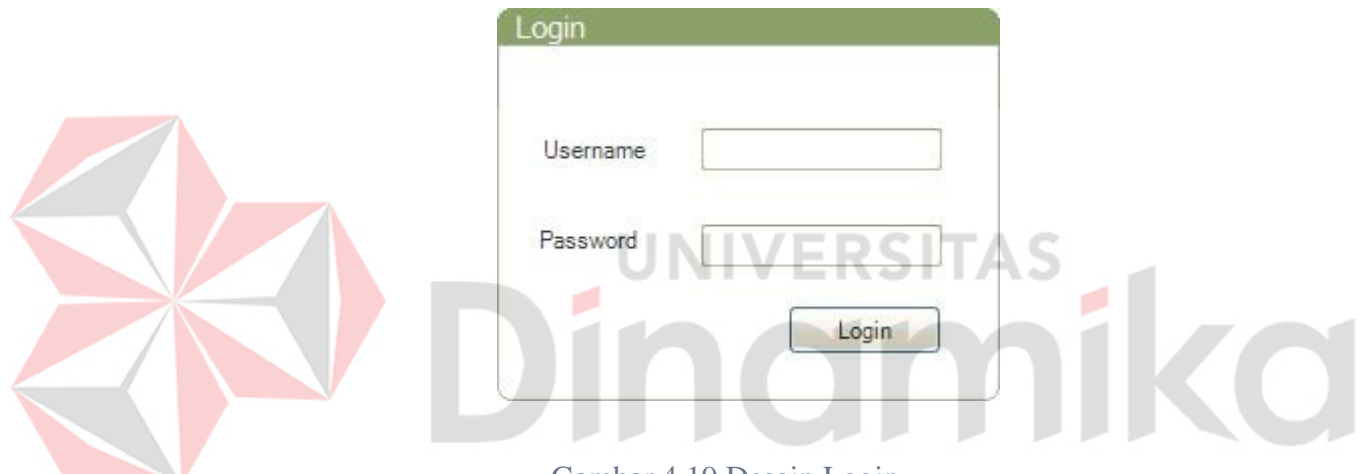

Gambar 4.19 Desain Login

b. Halaman Beranda

Halaman beranda merupakan halaman utama yang berisi salam sapa dan sekilas tentang perusahaan. Disamping itu terdapat informasi jumlah pengguna dan produk di dalam sistem.

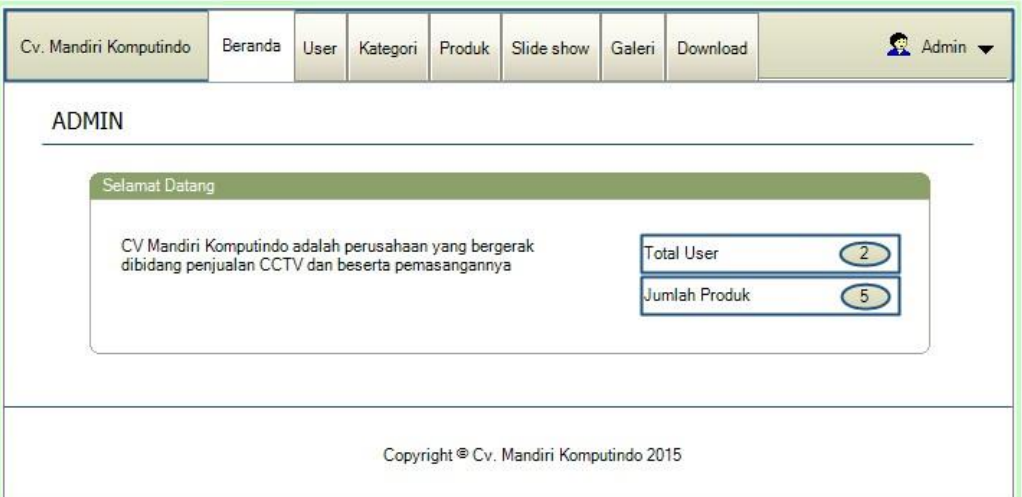

Gambar 4.20 Desain Beranda

*c.* Halaman *Maintenance User* 

Halaman *maintenance User* digunakan untuk melakukan proses tambah, ubah,

dan hapus data yang berkaitan dengan *User* di dalam sistem. beberapa proses yang

terjadi di dalam maintenance user adalah sebagai berikut :

## 1) Halaman proses tambah data

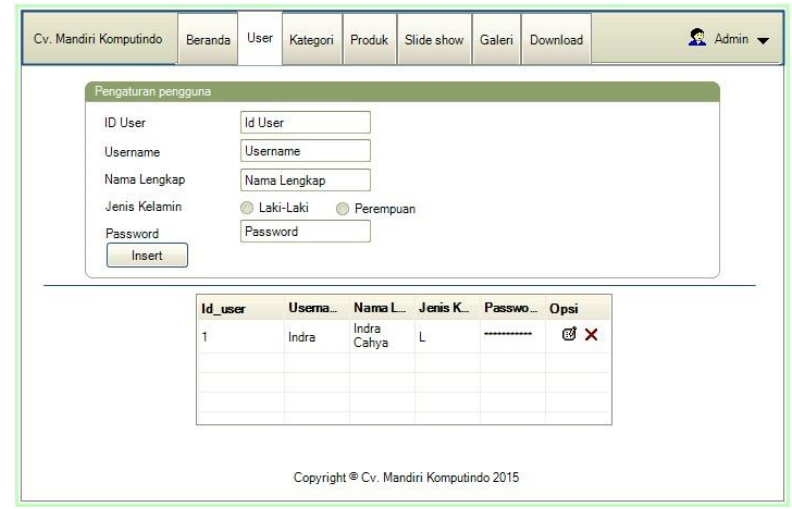

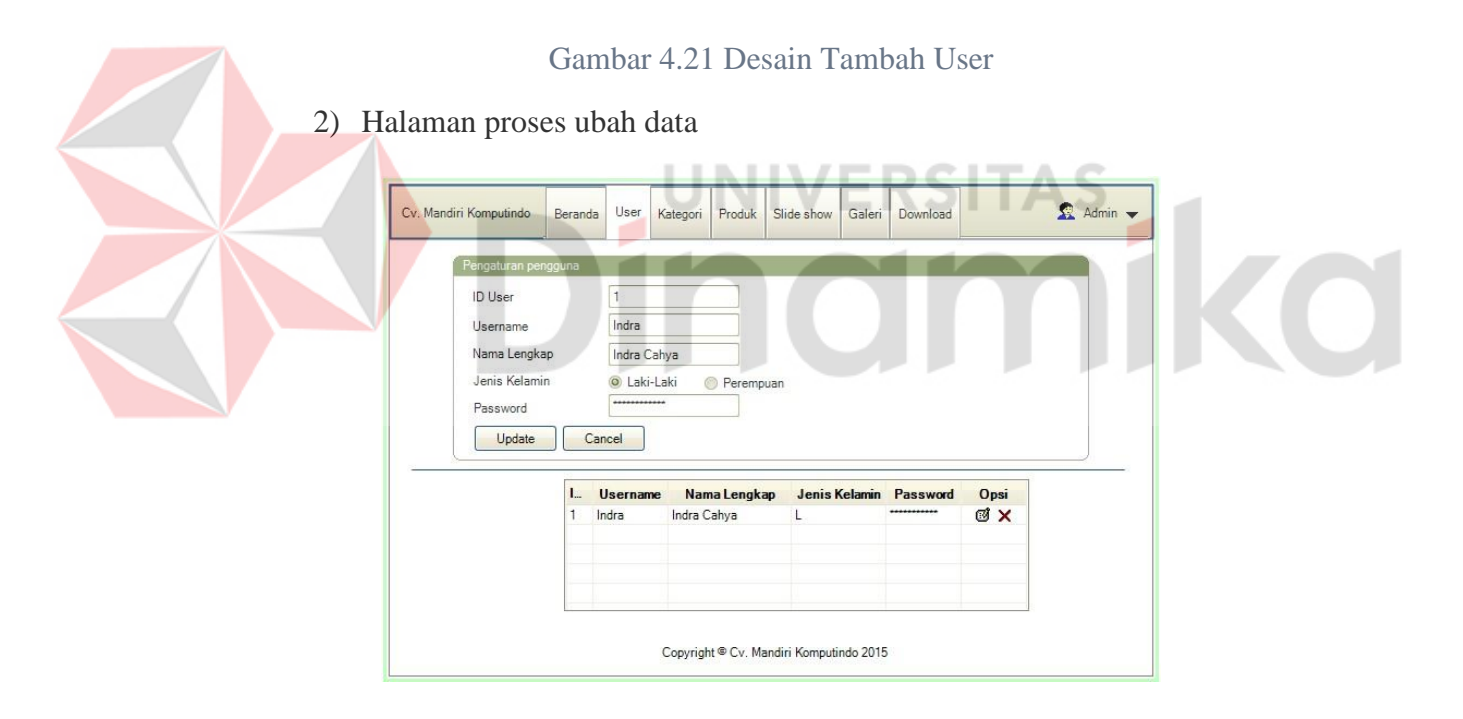

Gambar 4.22 Desain Ubah User

#### d. Halaman Maintenance Kategori

Halaman maintenance Kategori digunakan untuk melakukan proses tambah, ubah, dan hapus data yang berkaitan dengan kategori produk yang terdapat di dalam sistem. Beberapa proses yang terjadi di dalam maintenance Kategori adalah sebagai berikut :

1) Halaman proses tambah data

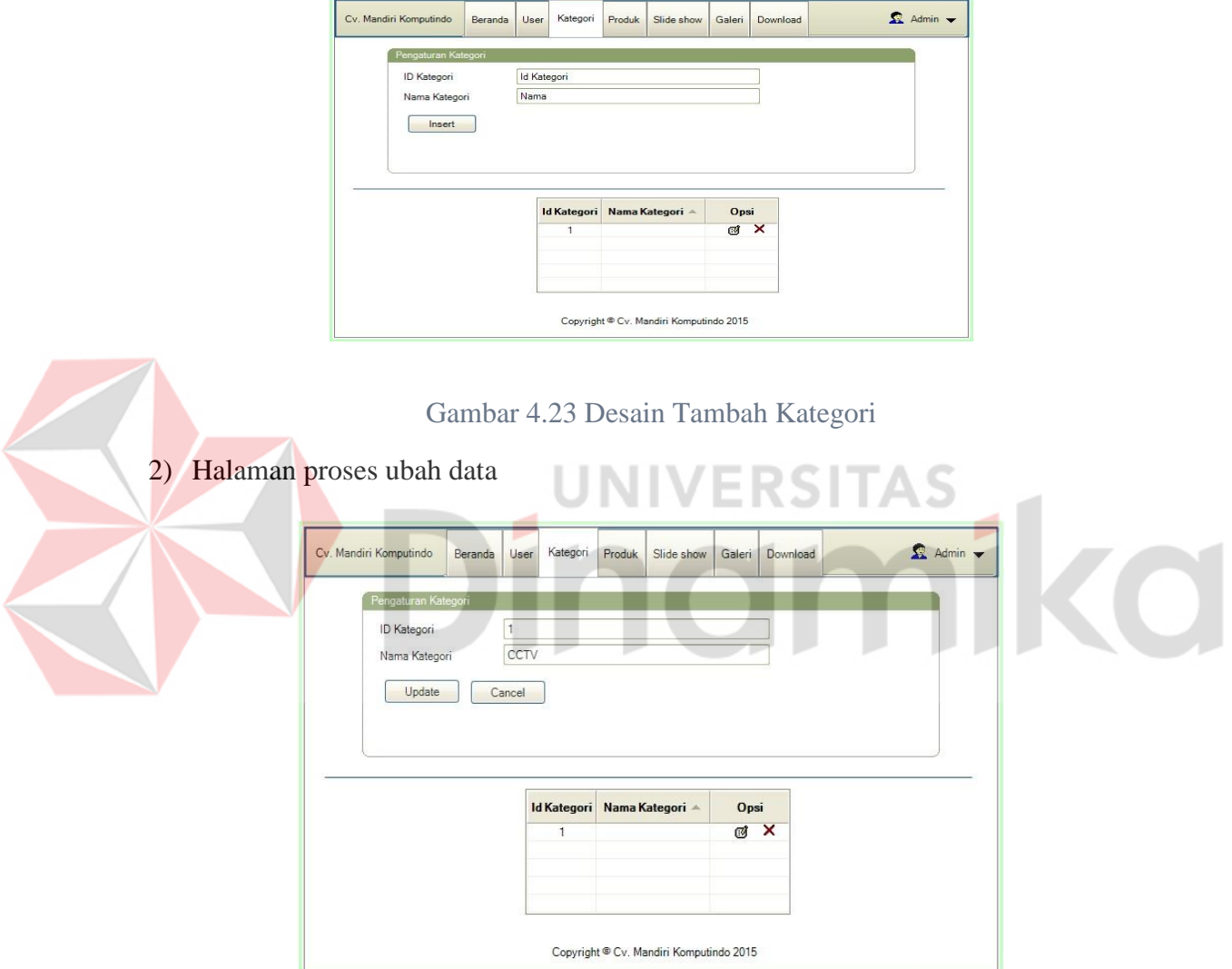

Gambar 4.24 Desain Ubah Kategori

e. Halaman Maintenance Produk

Halaman maintenance Produk digunakan untuk melakukan proses tambah, ubah, dan hapus data yang berkaitan dengan produk yang terdapat di dalam sistem. Beberapa proses yang terjadi di dalam maintenance produk adalah sebagai berikut :

1) Halaman proses tambah data

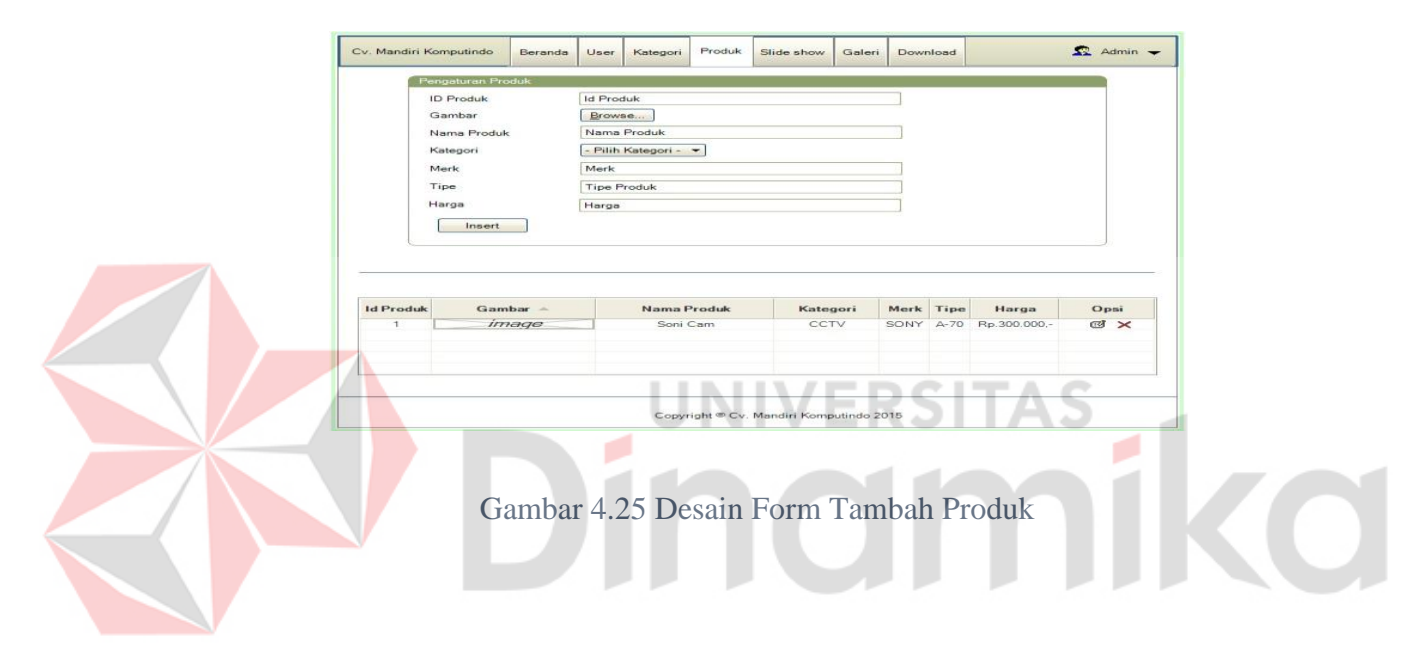

#### 2) Halaman proses ubah data

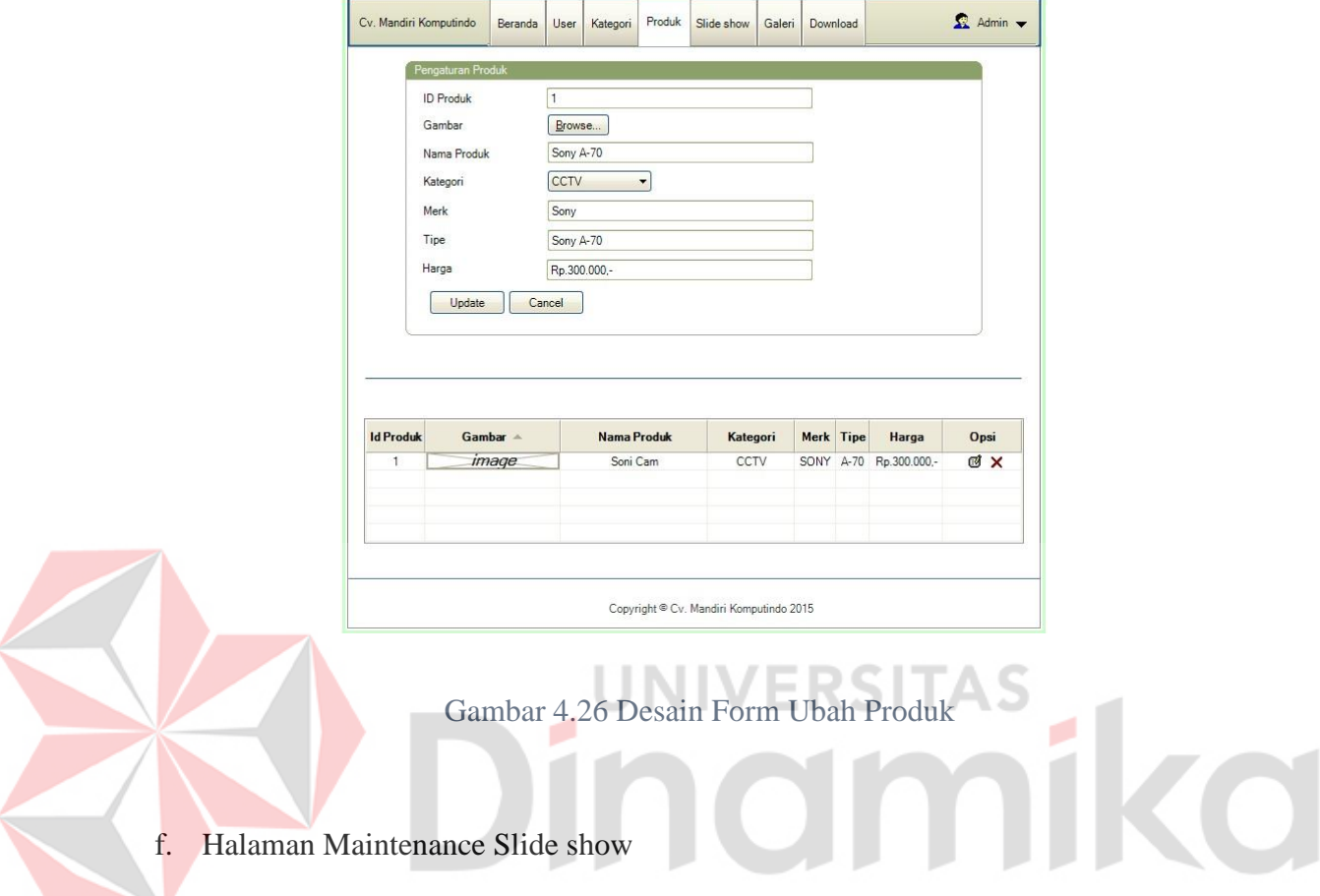

Halaman maintenance slide show digunakan untuk melakukan proses tambah, ubah, dan hapus data yang berkaitan dengan kategori slide show yang terdapat di dalam sistem. Beberapa proses yang terjadi di dalam maintenance slide show adalah sebagai berikut :

## 1) Halaman proses tambah data

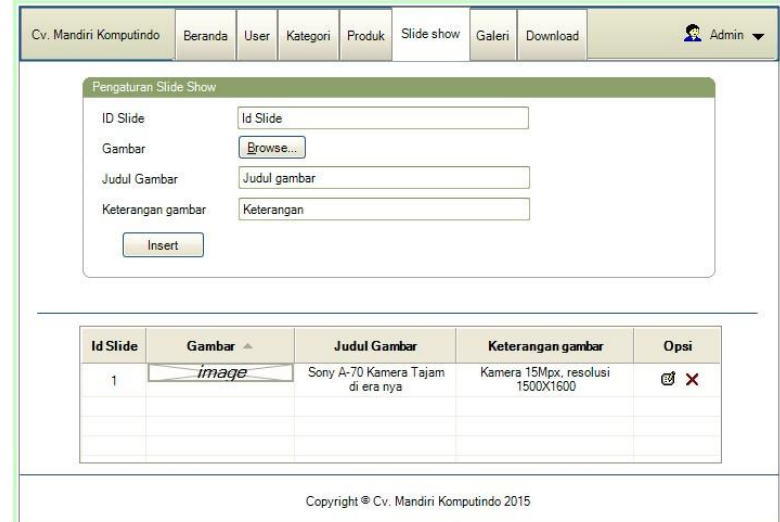

Gambar 4.27 Desain Form Tambah Slide Show

2) Halaman proses ubah data

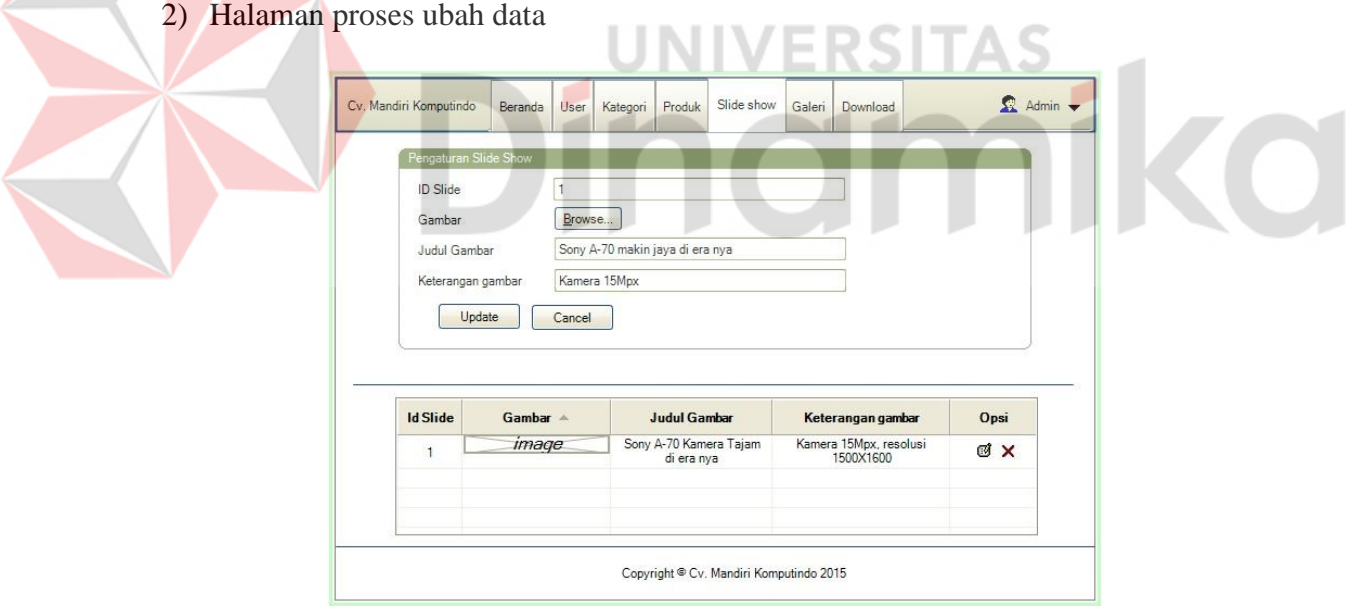

Gambar 4.28 Desain Form Ubah Slide Show

g. Halaman Maintenance Galeri

Halaman maintenance galeri digunakan untuk melakukan proses tambah, ubah, dan hapus data yang berkaitan dengan galeri produk yang terdapat di dalam sistem. Beberapa proses yang terjadi di dalam maintenance galeri adalah sebagai berikut :

1) Halaman proses tambah data

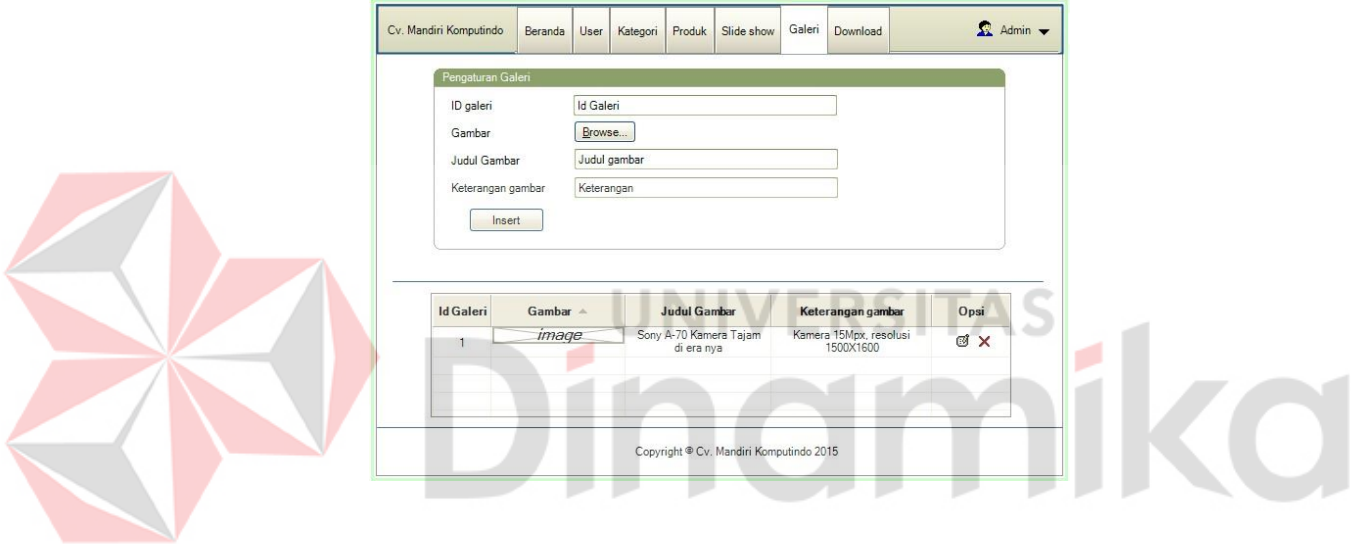

Gambar 4.29 Desain Form Tambah Galeri

#### 2) Halaman proses ubah data

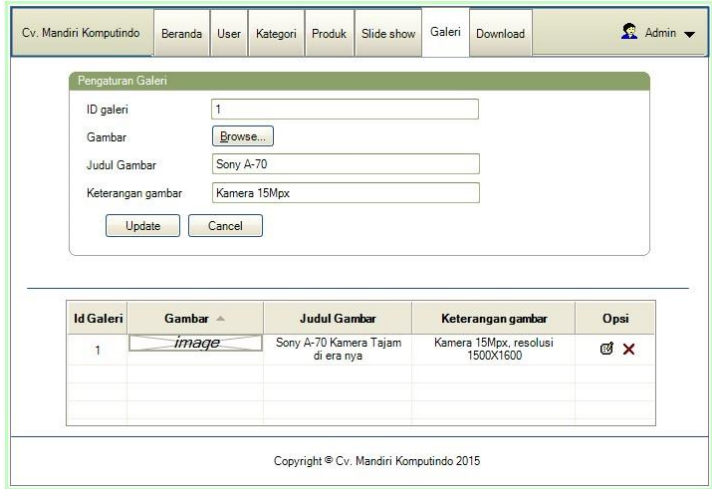

Gambar 4.30 Desain Form Ubah Galeri

h. Halaman Maintenance Download ERSITAS

Halaman maintenance download digunakan untuk melakukan proses tambah, ubah, dan hapus data yang berkaitan dengan aktifitas download katalog produk yang terdapat di dalam sistem. Beberapa proses yang terjadi di dalam maintenance download adalah sebagai berikut :

# 1) Halaman proses tambah data

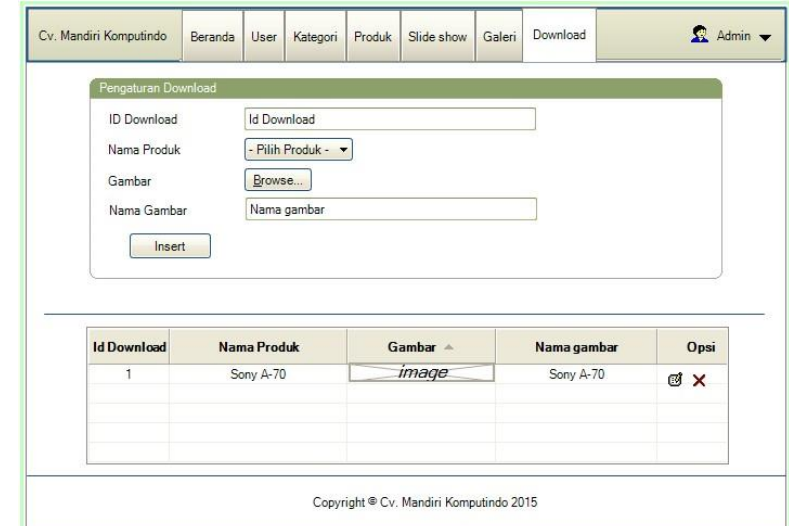

Gambar 4.31 Desain Form Tambah Download

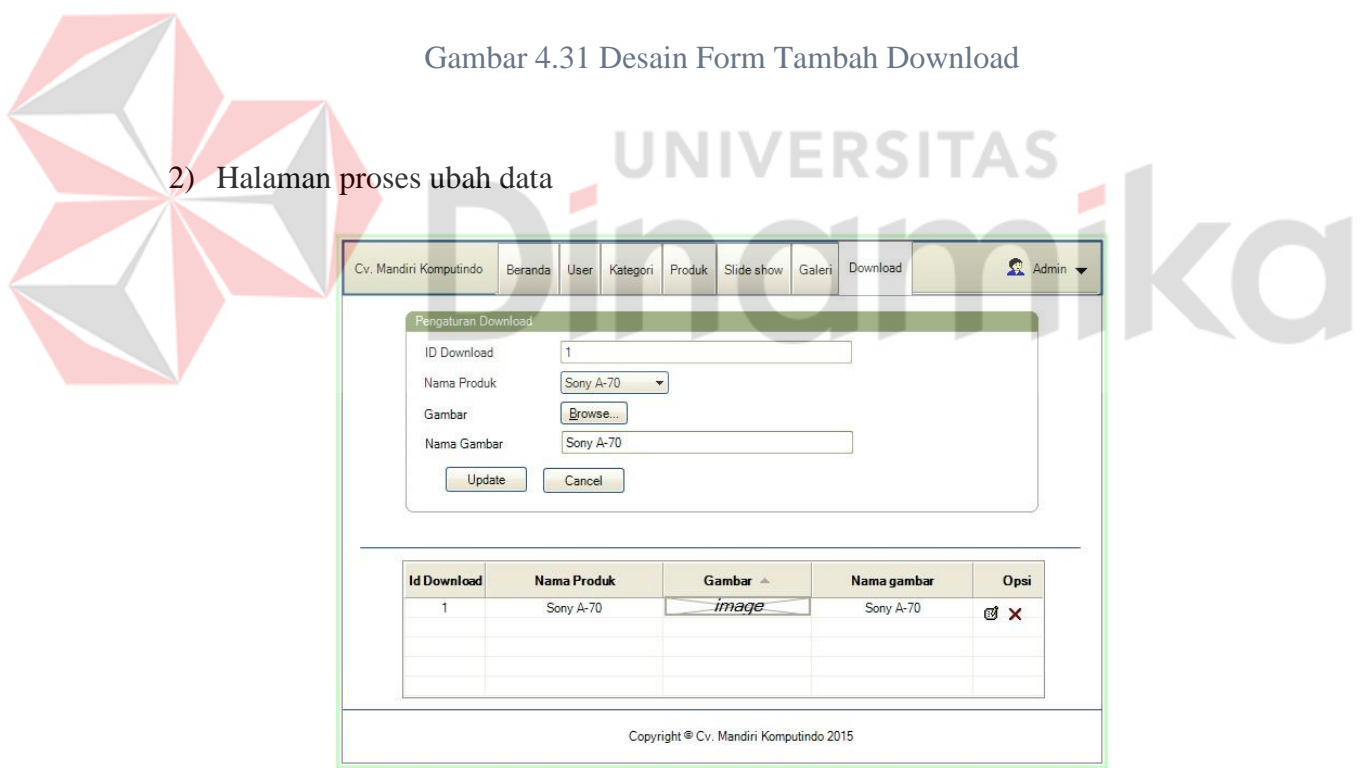

Gambar 4.32 Desain Form Ubah Download

#### i. Halaman Beranda

Halaman Beranda merupakan Halaman web yang didesain untuk menampilkan halaman utama yang berisi tentang slide show, partner kerja perusahaan, dan beberapa fitur lainnya.

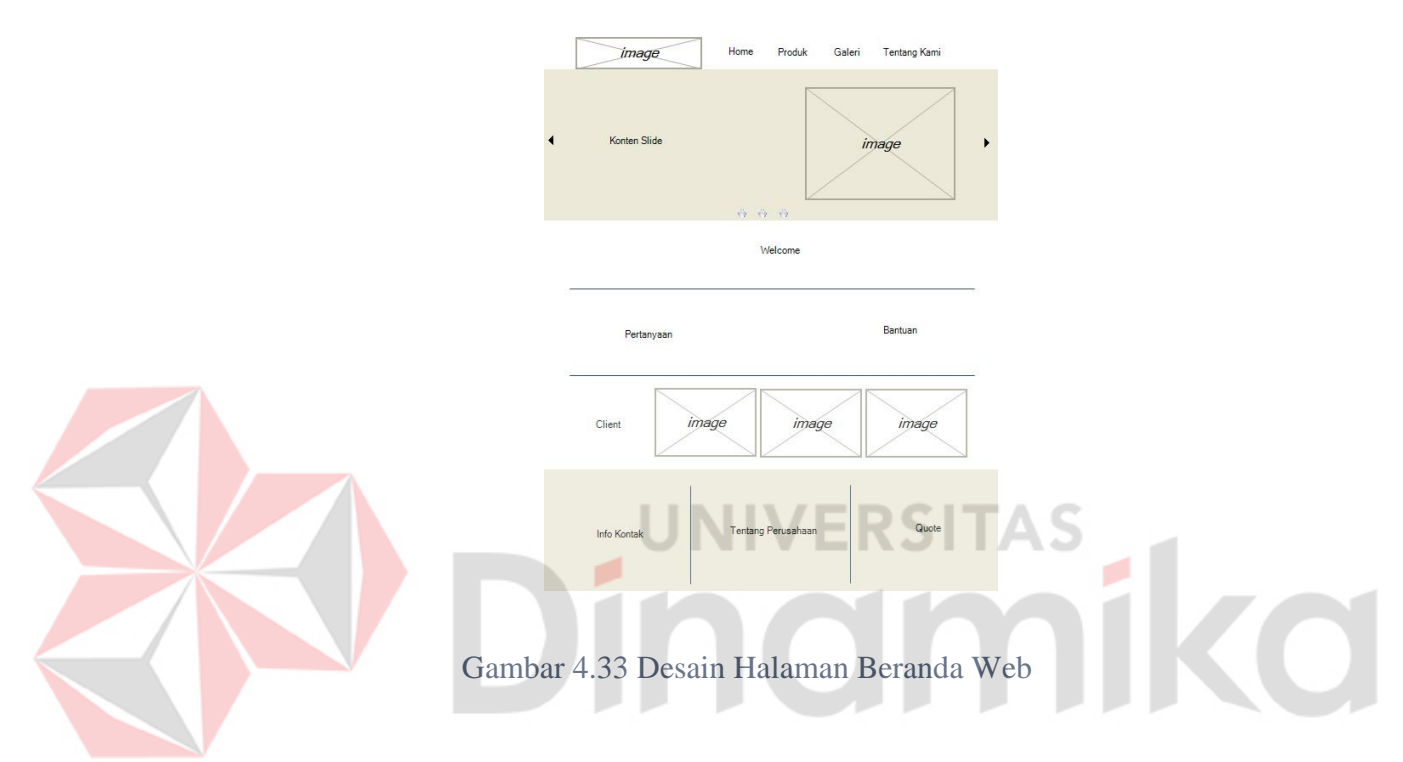

## j. Halaman Produk

Halaman Produk merupakan Halaman web yang didesain untuk menampilkan produk-produk yang ditawarkan oleh CV. Mandiri Komputindo Seperti cctv, dvr, dan lainnya.

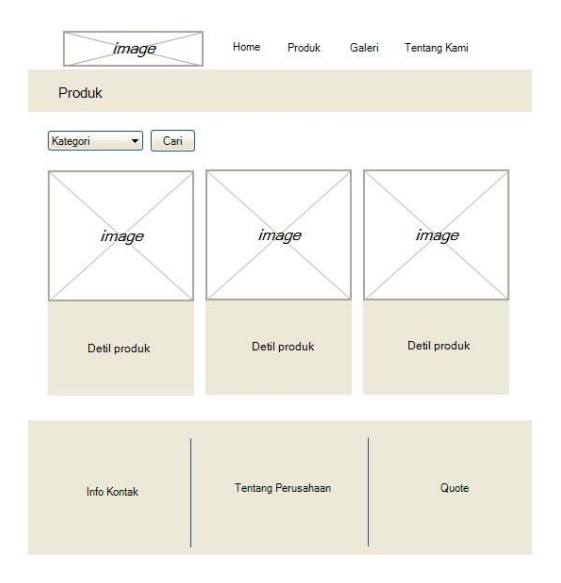

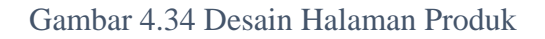

×.

k. Halaman Galeri

Halaman Galeri merupakan Halaman web yang didesain untuk menampilkan

galeri foto hasil pemasangan produk yang ditawarkan oleh CV. Mandiri Komputindo Seperti cctv, dvr, dan lainnya.

٠

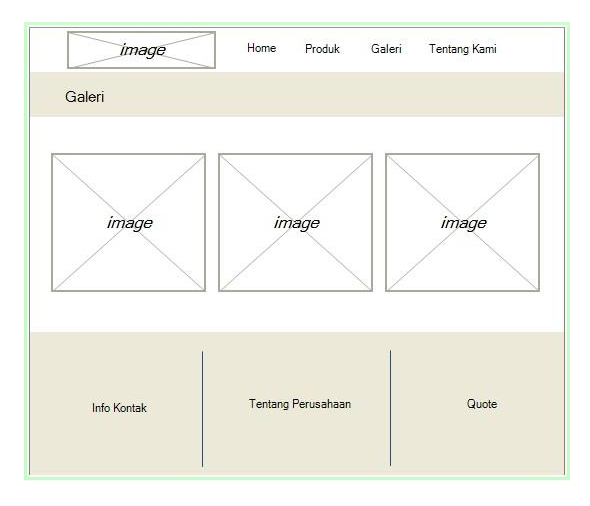

Gambar 4.35 Desain Halaman Galeri

#### l. Halaman Tentang Kami

Halaman Tentang Kami merupakan Halaman web yang didesain untuk menampilkan Sejarah atau sekilas tentang perusahaan CV. Mandiri Komputindo.

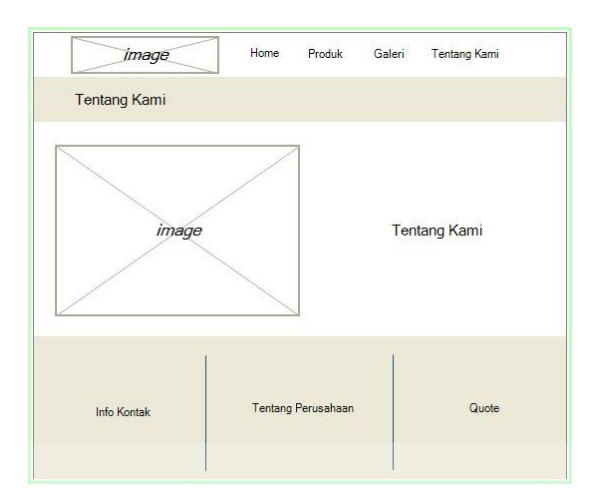

Gambar 4.36 Desain Halaman Tentang Kami

о

#### **4.5. Implementasi Sistem**

Mengimplementasikan sistem merupakan tahap pengujian dimana desain sistem dapat berjalan dengan semestinya. Tahapan implementasi dilakukan oleh dua orang yaitu penganalisa yaitu penganalisa sistem dan *input output*. Semua desain page yang sudah dibuat oleh pendesaian input output mencukupi untuk mengimplementasikan sistem yang telah dibuat, sehingga tidak terdapat banyak perubahan.

Pada tahap ini dijelaskan mengenai implementasi dari perangkat lunak(software) yang harus disiapkan oleh pengguna.

Adapun perangkat lunak yang digunakan yaitu :

- 1. Windows, minimum windows XP
- 2. Net Framework
- 3. Browser
- 4. Domain & Hosting

Selain software, hardware(Perangkat keras) juga tidak luput dari persiapan.

Untuk perangkat keras, minimal pengguna harus menyediakan spesifikasi hardware

sebagai berikut :

- 1. PC Processor Dual Core 2,6 Ghz.
- 2. Ram minimal 256 Mb, di sarankan menggunakan RAM 512 Mb.
- 3. Kapasitas bebas hardisk minimum 2 Gb.
- 4. VGA monitor
- 5. Keyboard dan mouse yang kompatibel

#### 4.5.2. Instalasi program

Dalam tahap instalasi, pengguna diharuskan memperhatikan dengan benar

terhadap penginstalan software (*perangkat lunak*).

Berikut ini adalah *software* (perangkat lunak) yang harus diinstall terlebih dahulu :

1. Net framework

- 2. Browser
- 3. Domain & Hosting

#### 4.5.3. Penjelasan pemakaian

Pada tahap ini merupakan langkap-langkah dari penggunaan *Company Profile*  CV. Mandiri Komputindo. Dibawah ini adalah sub-sub pembahasan pemakaian :

1. Halaman Beranda

"Beranda" meruapakan halaman awal website ini ketika dikunjungi oleh pengunjung. Pada halaman ini terdapat menu navigasi yang digunakan untuk menuju ke banyak halaman lainnya. Seperti "Produk", "Galeri, "Tentang Kami". Pada halaman ini juga berisikan fitur-fitur penunjang website seperti slide show dan kolom partner

۰

perusahaan

۰

inomiko

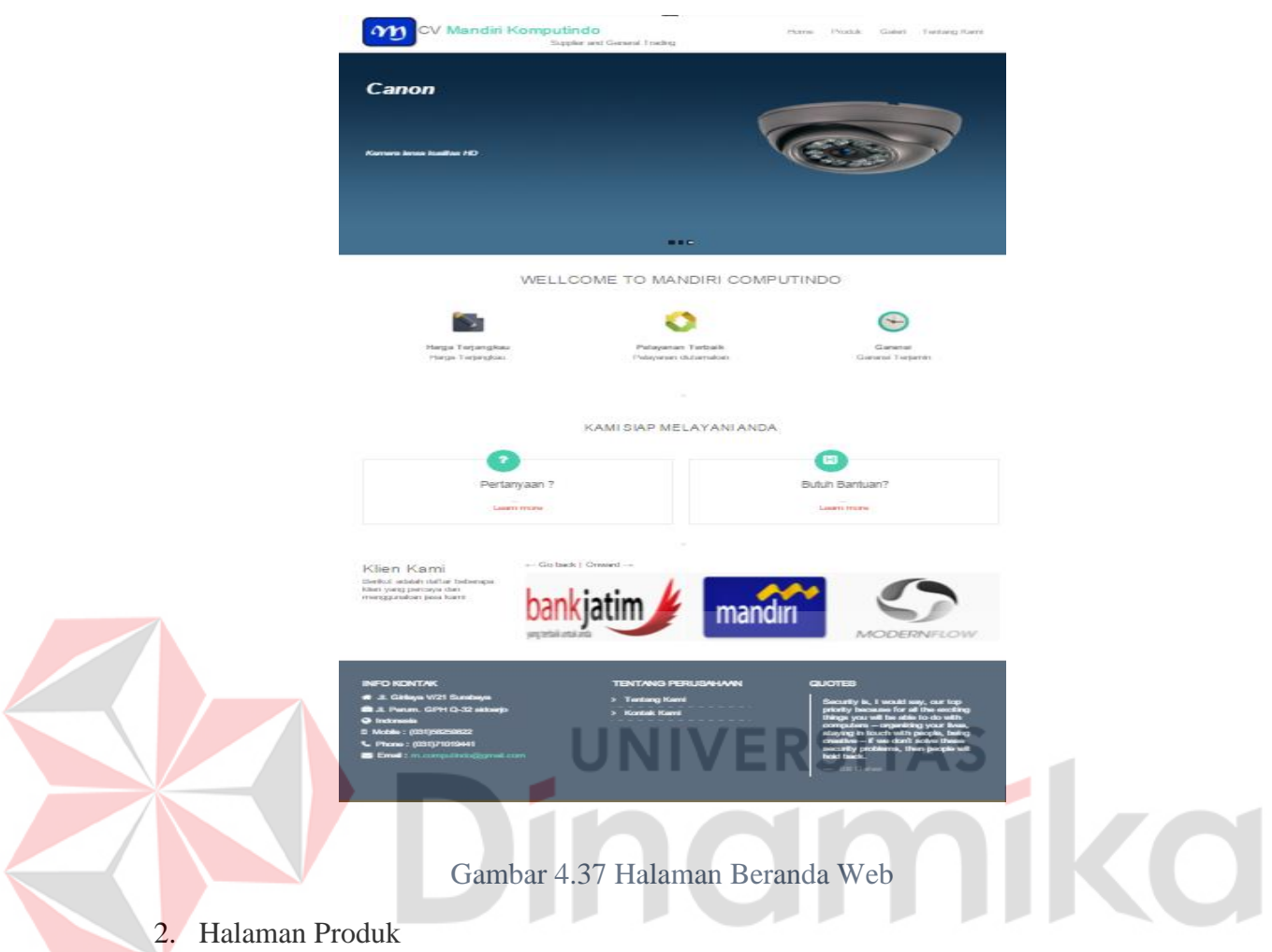

Halaman Produk merupakan Halaman website yang ditujukan untuk menampilkan produk-produk yang ditawarkan oleh CV. Mandiri Komputindo berdasarkan kategori yang dipilih oleh pengunjung, seperti cctv, dvr, dan lain-lain.

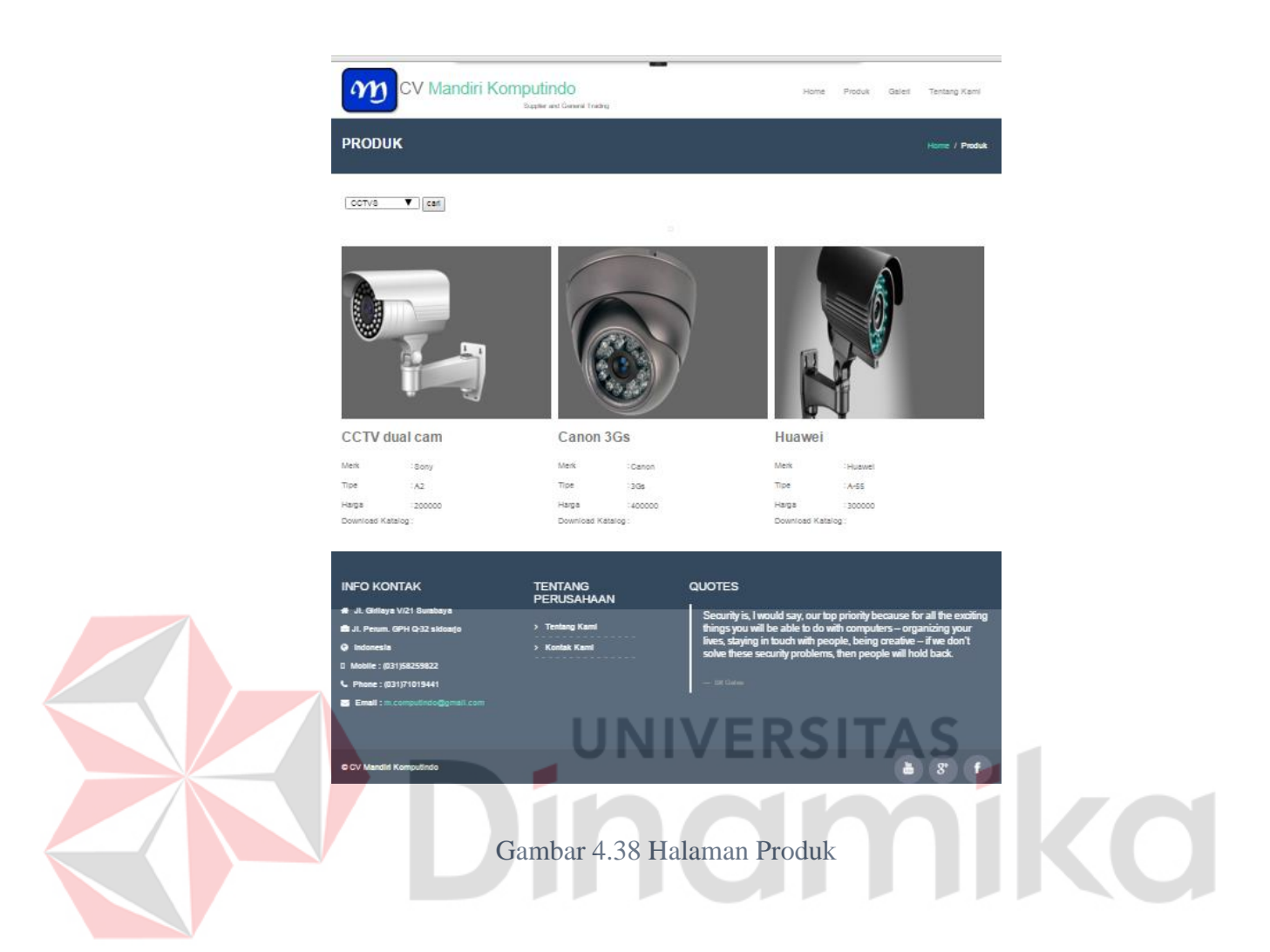

# 3. Halaman galeri

Halaman Galeri merupakan Halaman web yang ditujukan untuk menampilkan galeri foto hasil pemasangan produk yang ditawarkan oleh CV. Mandiri Komputindo Seperti cctv, dvr, dan lainnya.

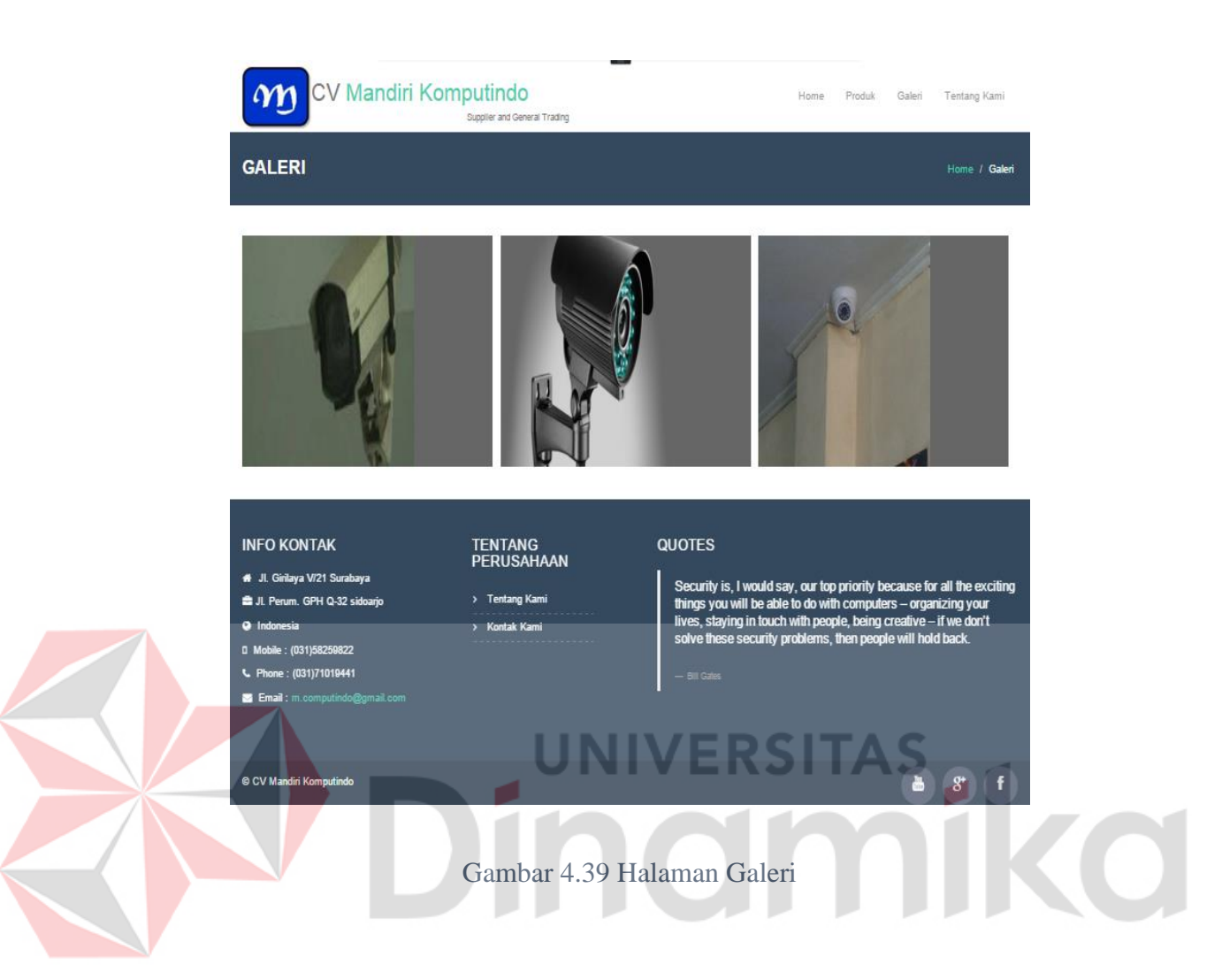

# 4. Halaman tentang kami

Halaman tentang kami merupakan halaman web yang ditujukan untuk menampilkan sekilas tentang perusahaan CV. Mandiri Komputindo, seperti sejarah berdirinya perusahaan.

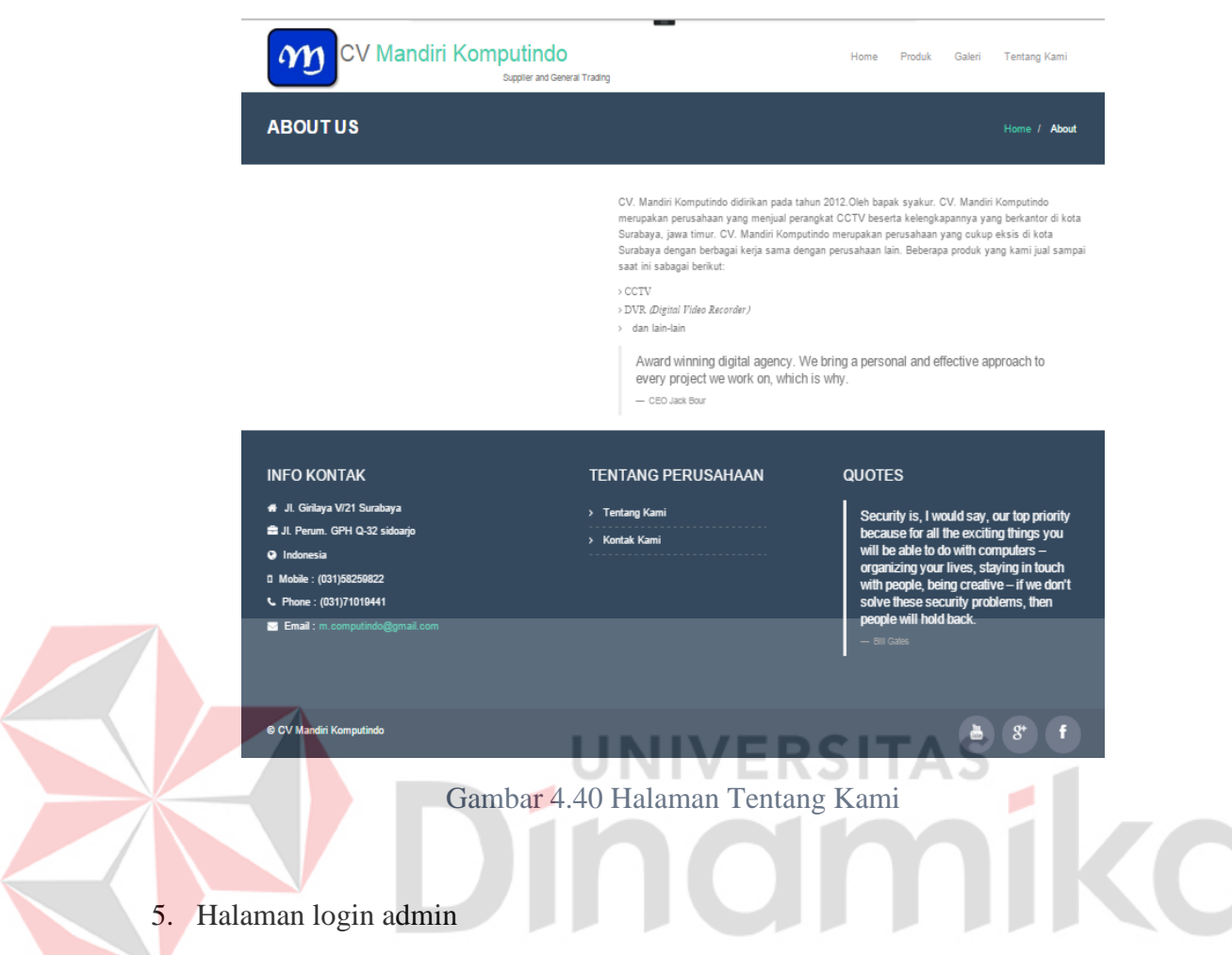

Halaman ini hanya dapat diakses oleh admin, halaman ini digunakan untuk

melakukan kegiatan perawatan konten website CV. Mandiri Komputindo seperti

insert, update, delete .

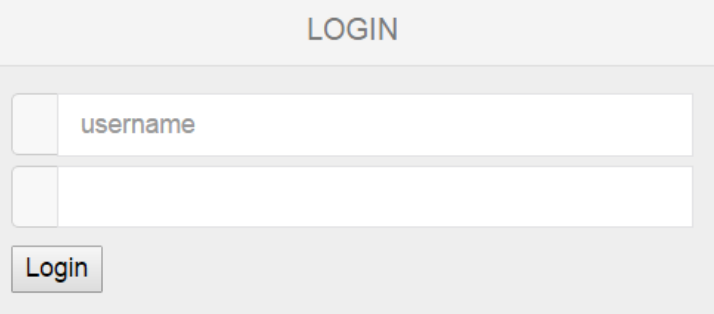

Gambar 4.41 Halaman Login Admin

#### 6. Halaman Beranda

 $\leq$ 

Halaman beranda merupakan halaman utama yang berisi salam sapa dan sekilas tentang CV. Mandiri Komputindo. Disamping itu terdapat informasi jumlah pengguna dan produk di dalam sistem.

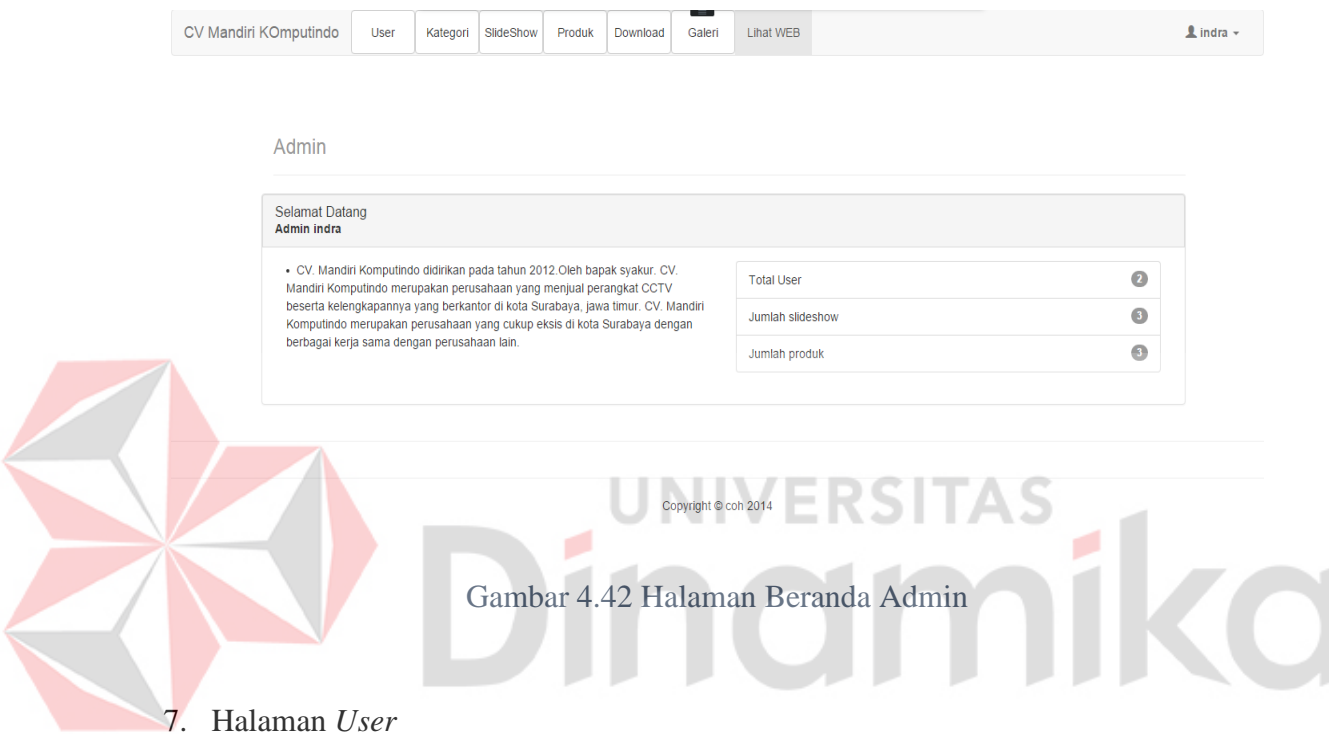

Halaman *User* digunakan untuk melakukan proses tambah, ubah, dan hapus

data yang berkaitan dengan *user* di dalam sistem.
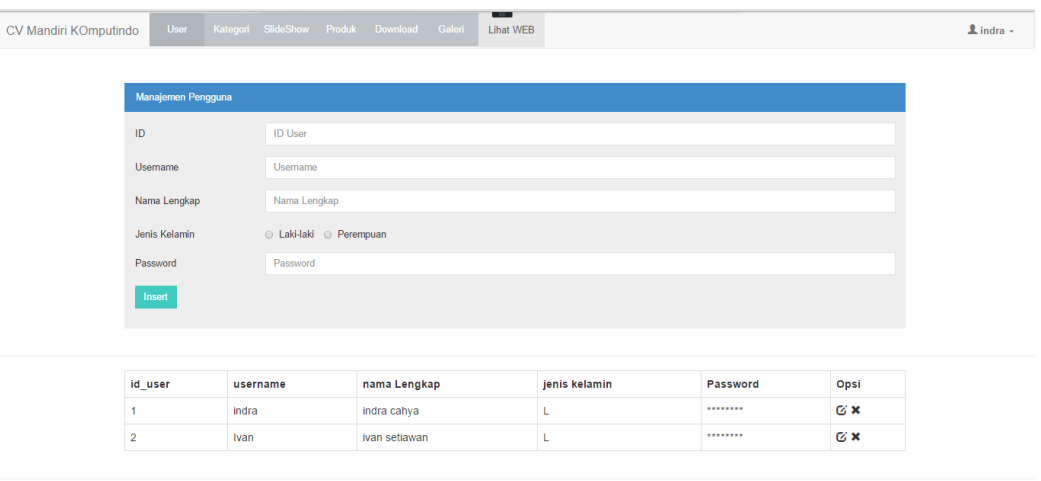

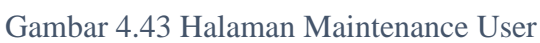

Copyright © coh 2014

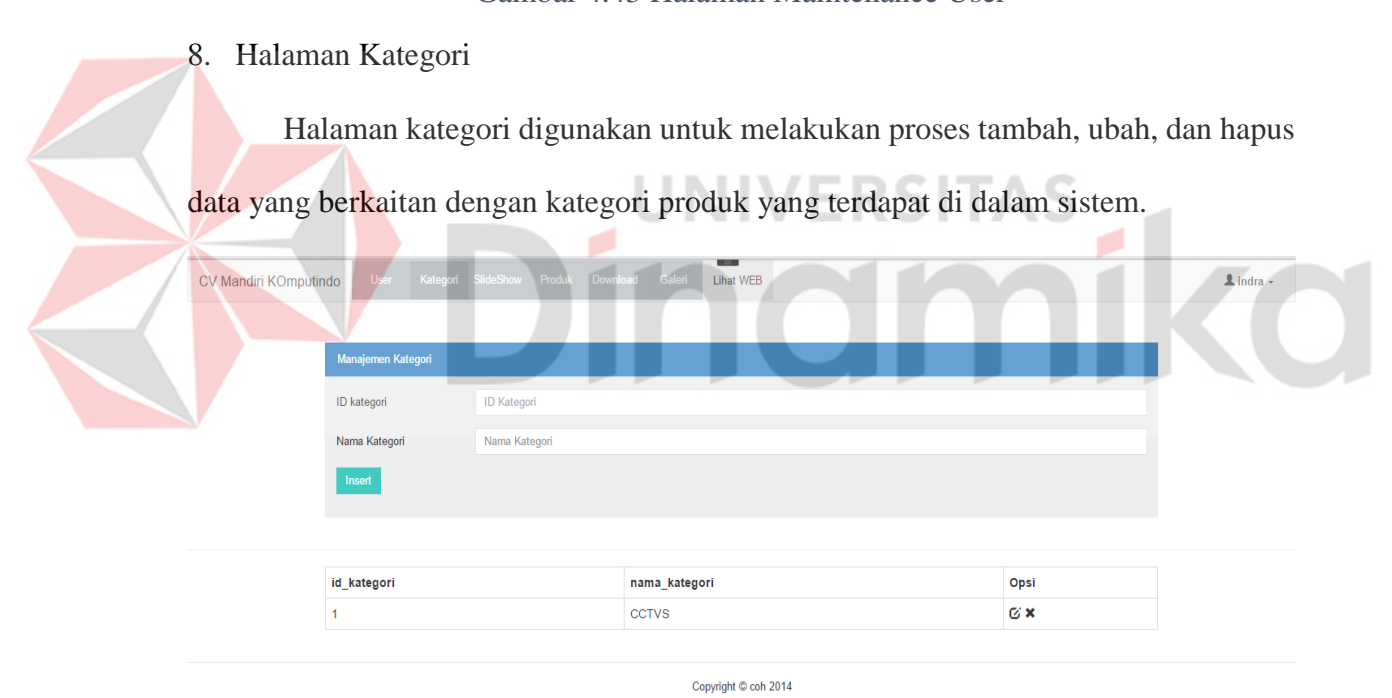

Gambar 4.44 Halaman Maintenance Kategori

### 9. Halaman Produk

 $\leq$ 

Halaman produk digunakan untuk melakukan proses tambah, ubah, dan hapus data konten yang berkaitan dengan produk yang terdapat di dalam sistem.

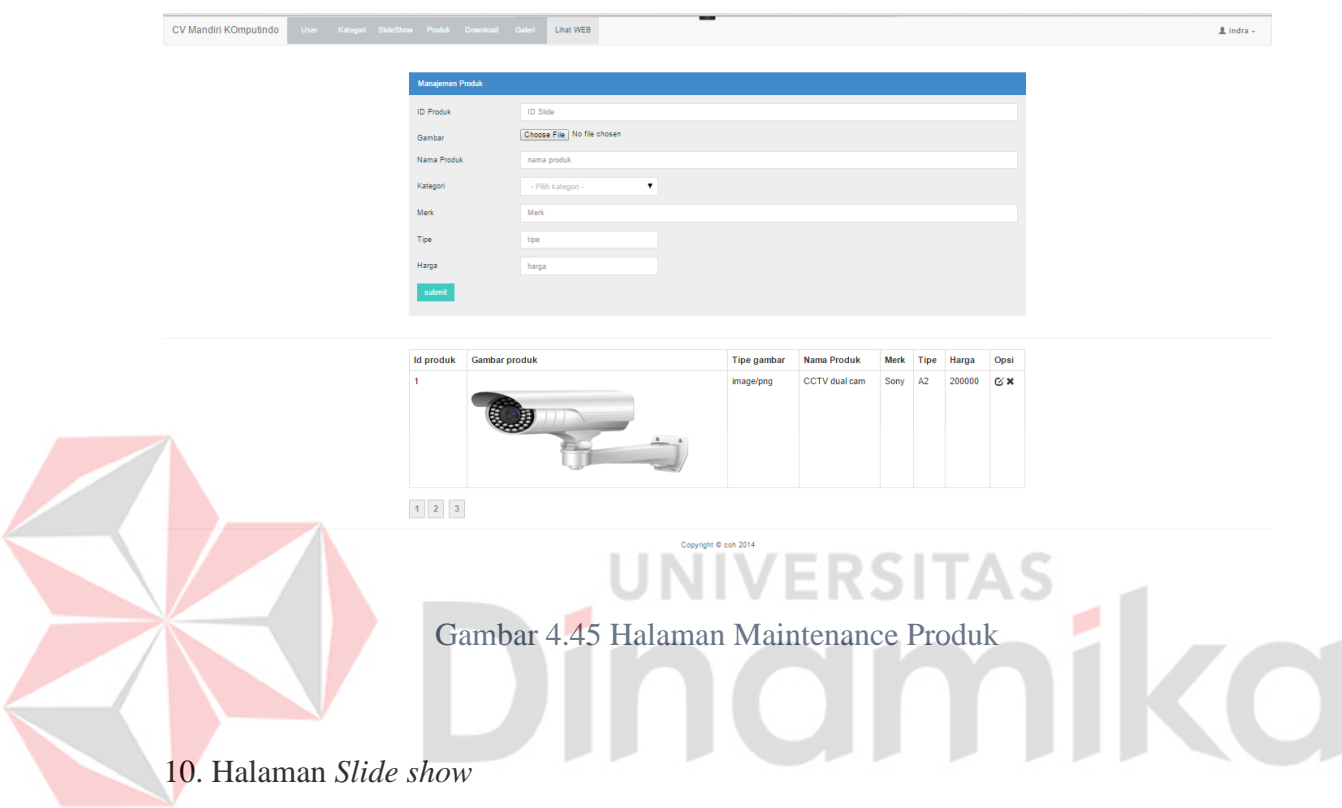

Halaman *slide show* digunakan untuk melakukan proses tambah, ubah, dan hapus data konten yang berkaitan dengan fitur *slide show* yang terdapat di dalam sistem.

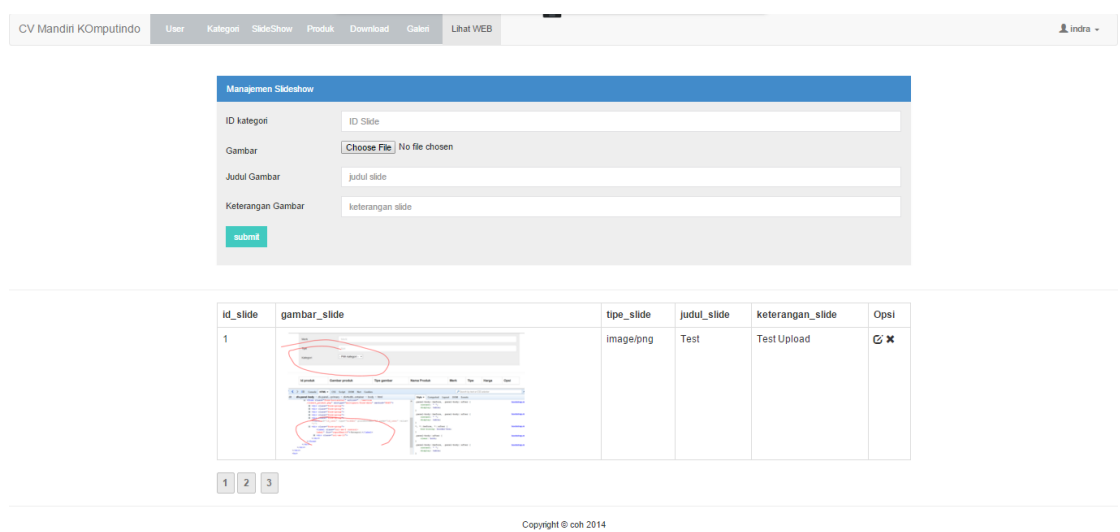

Gambar 4.46 Halaman Maintenance Slide Show

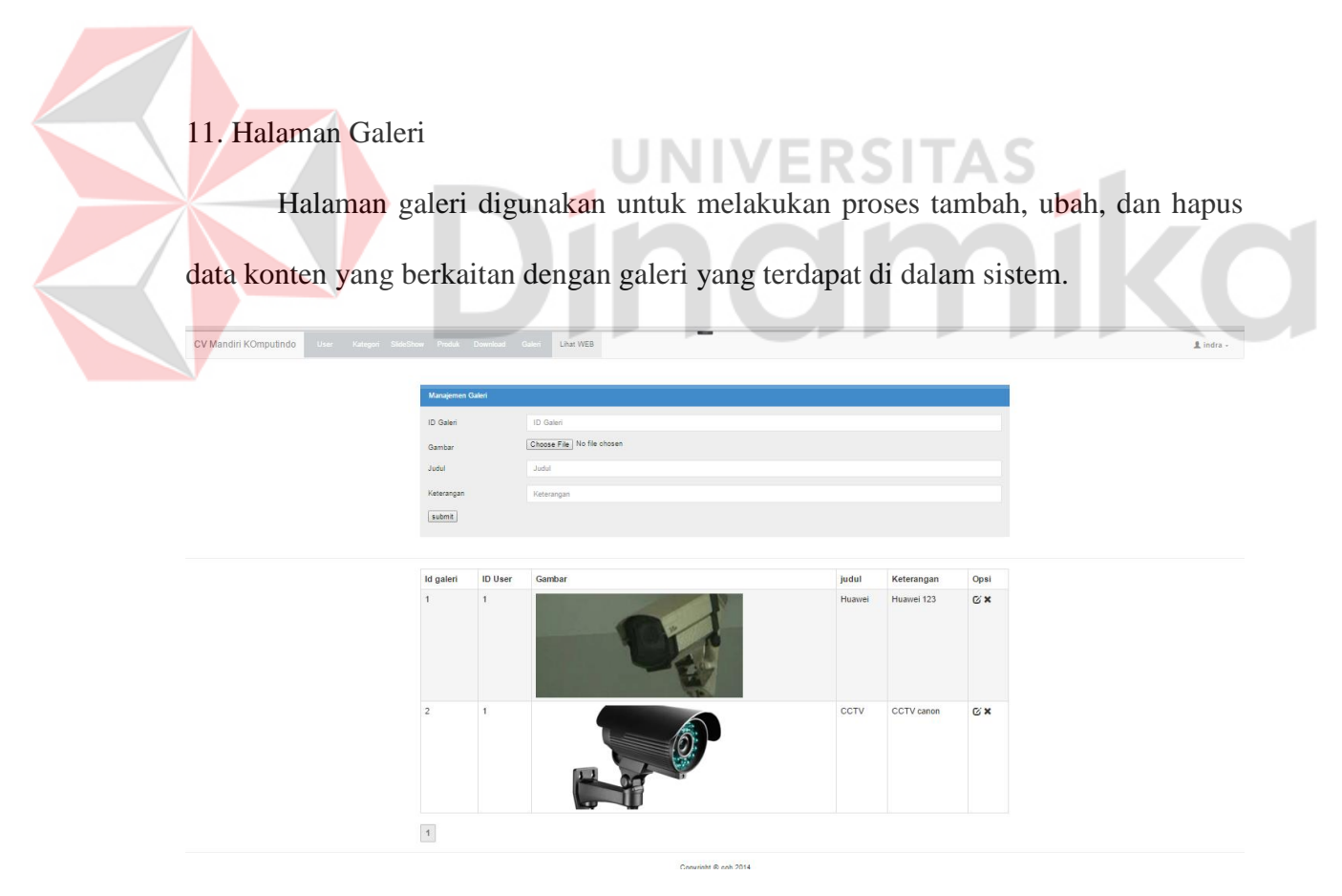

Gambar 4.47 Halaman Maintenance Galeri

## 12. Halaman *Download*

Halaman *download* digunakan untuk melakukan proses tambah, ubah, dan hapus data yang berkaitan dengan aktifitas *download* katalog produk yang terdapat di dal am sistem.

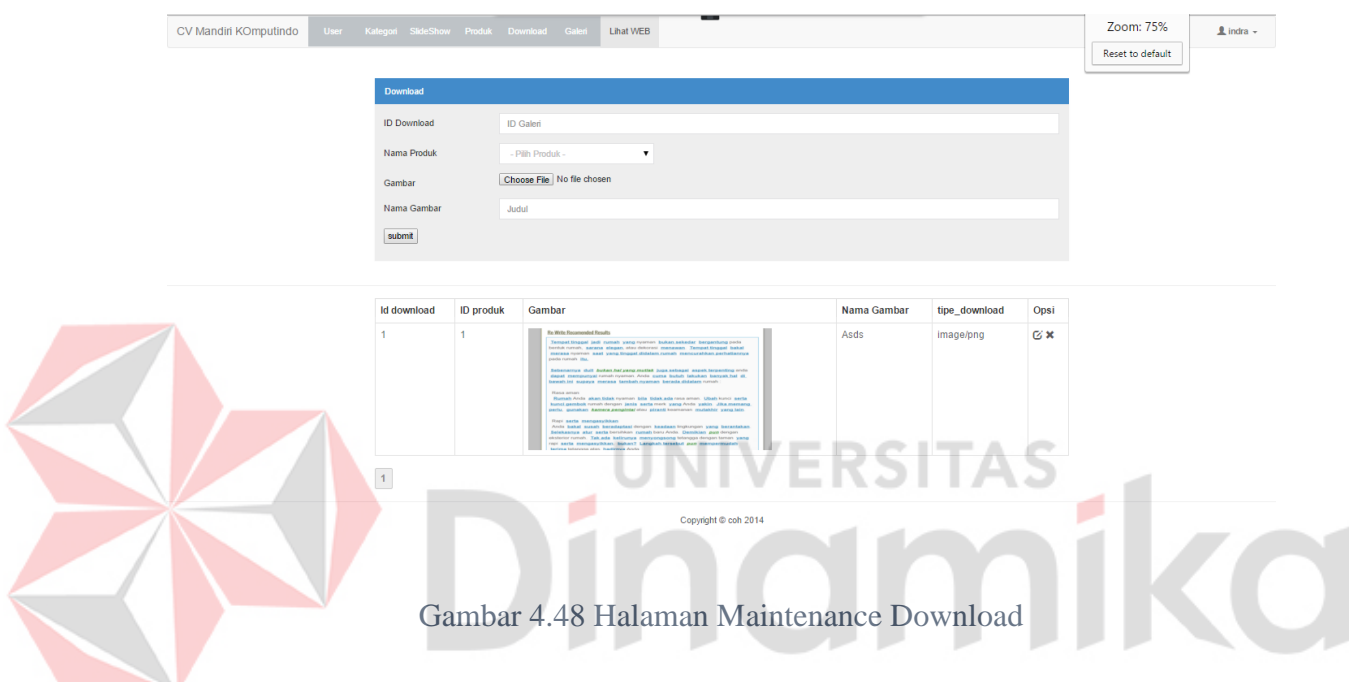

13. Lihat Web

Merupakan menu untuk menuju ke halaman utama website CV. Mandiri

Komputindo.

# 14. Tampilan web pada perangkat handphone

1) Tampilan portrait

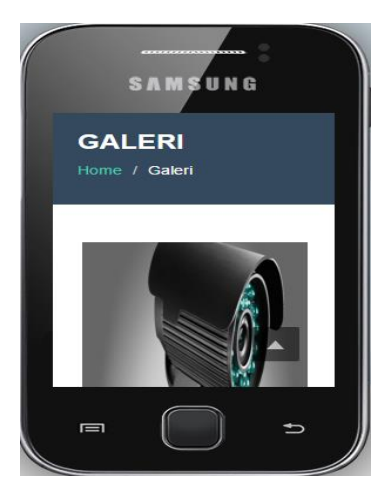

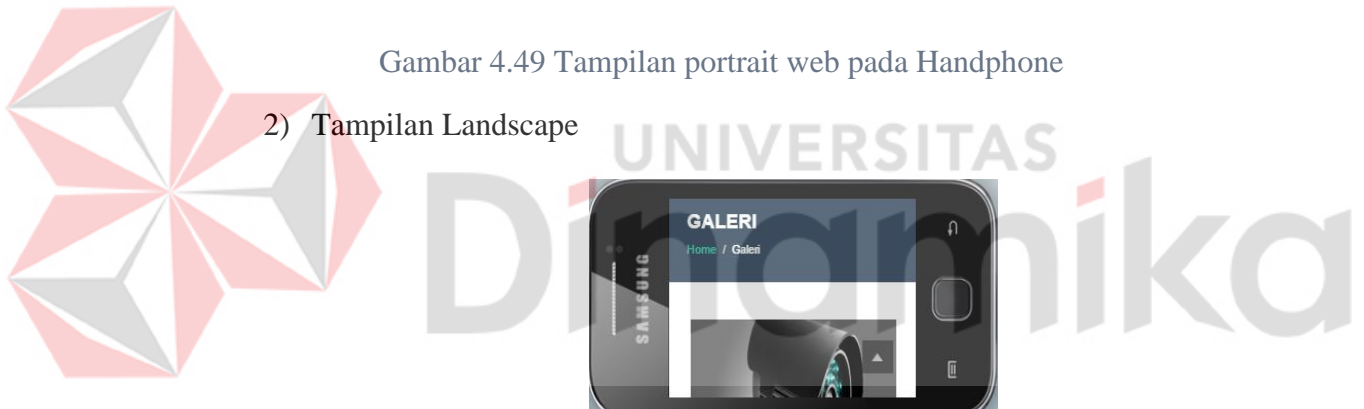

Gambar 4.50 Tampilan Landscape web pada Handphone

# 15. Tampilan web pada perangkat tablet

1) Tampian Portrait

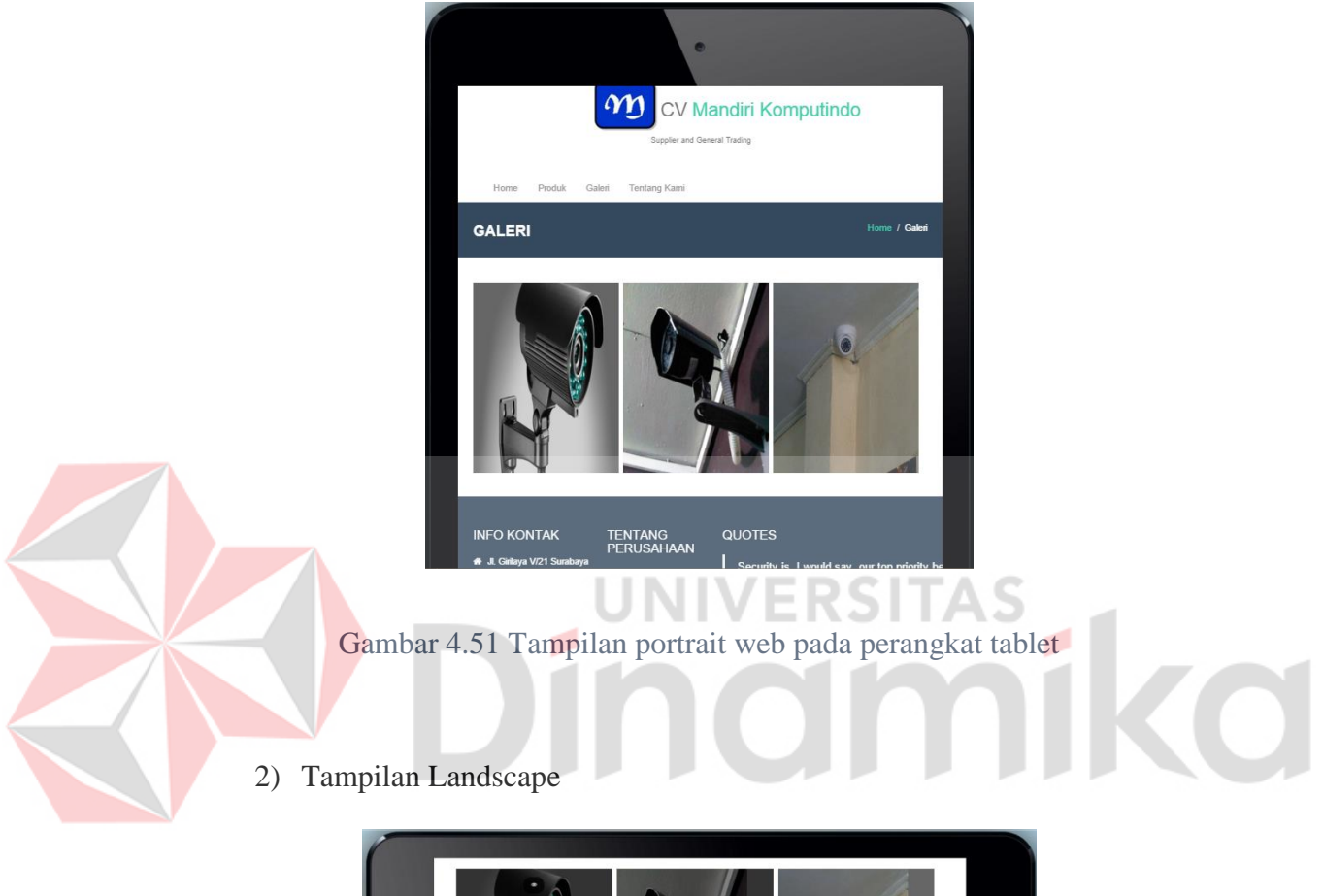

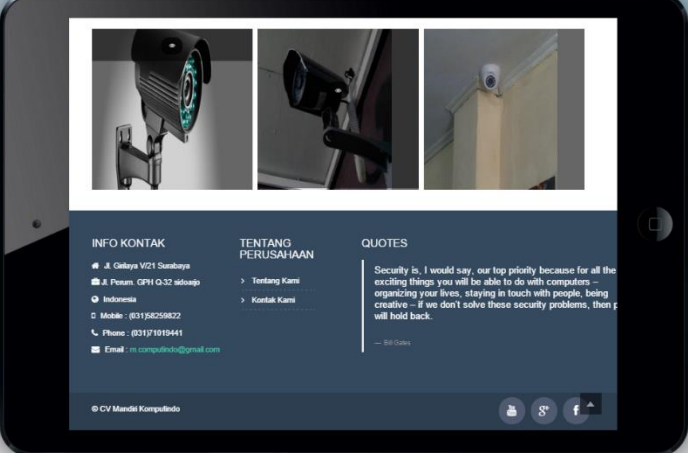

Gambar 4.52 Tampilan Landscape web pada perangkat tablet

# 16. Tampilan web pada perangkat PC

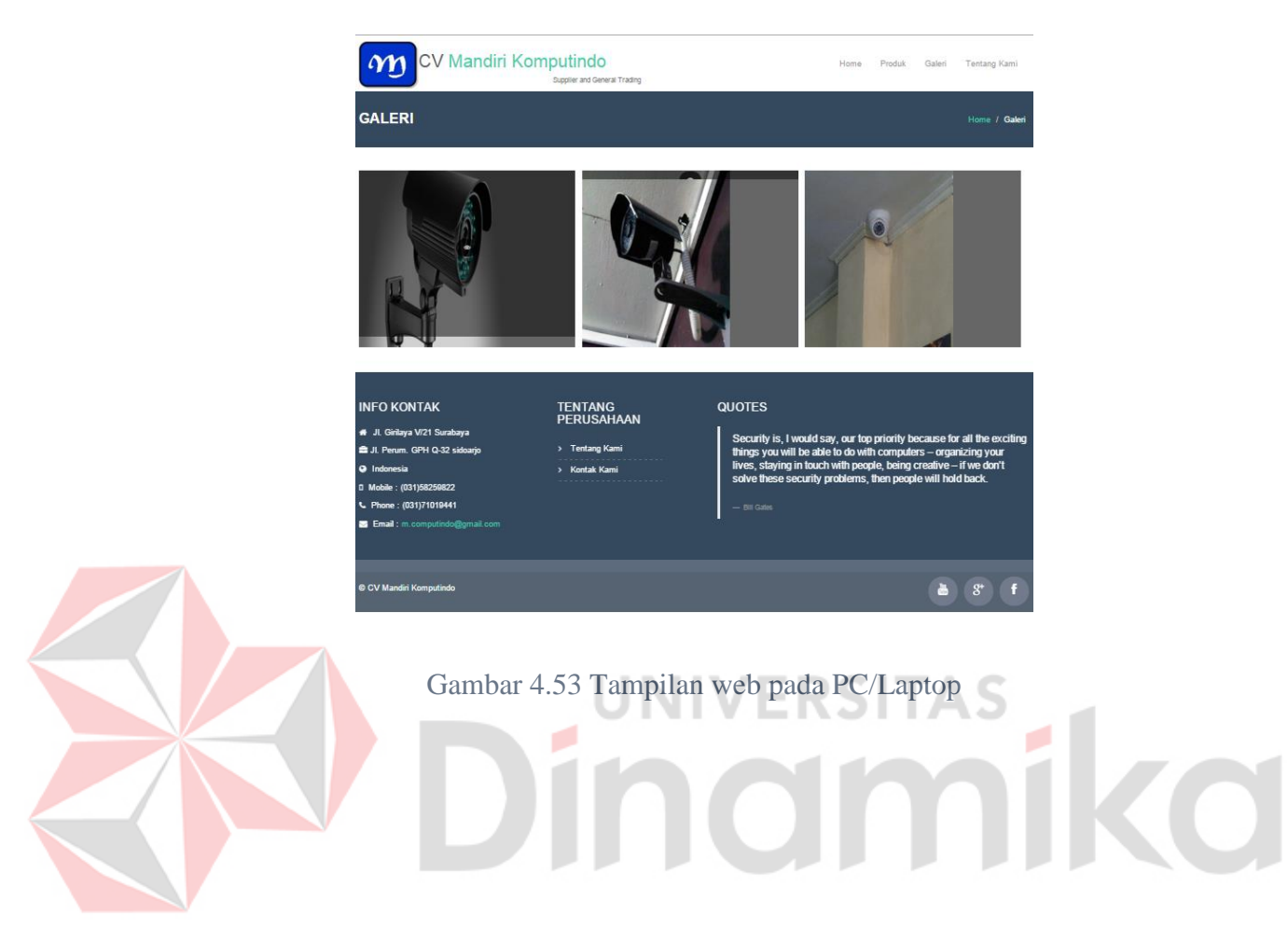

### **BAB V**

#### **PENUTUP**

#### **5.1. Kesimpulan**

Dari hasil uji coba dan implementasi website secara langsung pada CV. Mandiri Komputindo, maka dapat ditarik kesimpulan sebagai berikut:

1. Website yang dibangun, memiliki tampilan yang dapat menyesuaikan diri dengan layar perangkat yang diakses pengguna.

2. Website company profile yang dibuat mampu memberikan informasi tentang produk yang dijual serta keterangan mengenai perusahaan CV. Mandiri Komputindo.

## **5.2. Saran**

Sistem dapat dikembangkan menjadi sistem yang lebih kompleks lagi dengan menggabungkan beberapa sistem yang telah ada (*integrated system*), misalnya dengan menambahkan beberapa aplikasi yang lain seperti pembayaran online.

#### **DAFTAR PUSTAKA**

- Agung, G. (2000). *Membuat Homepage Interaktif Dengan CGI/Perl.* Jakarta: PT. Elex Media Koputindo.
- Emarketer. (2015, 10 29). *Global B2C Ecommerce Sales to Hit \$1.5 Trillion This Year Driven by Growth in Emerging Markets*. Retrieved from Emarketer: http://www.emarketer.com/Article/Global-B2C-Ecommerce-Sales-Hit-15- Trillion-This-Year-Driven-by-Growth-Emerging-Markets/1010575
- Hartono, J. (2005). *Analisis dan Perancangan Sistem Informasi.* Yogyakarta: Andi Offset.
- Internet World Stat. (2015, Oktober 27). *Internet Usage In Asia*. Retrieved from Internet World Stat: http://www.internetworldstats.com/stats3.htm#asia
- Jogiyanto. (2005). *Analisis & Desain Sistem Informasi : Pendekatan Terstruktur, Teori dan Praktik Aplikasi Bisnis.* Yogyakarta: ANDI.
- Kadir, A. (2002). *Dasar Pemograman WEB Dinamis Menggunakan PHP.* Yogyakarta: Andi.
- kotler, P. (1997). Manajemen Pemasaran : Analisis, Perencanaan, Implementasi Dan Kontrol, Jilid 2 . Jakarta: Prenhallindo.
- Marcotte, E. (2015, 11 14). *Responsife Web Design*. Retrieved from A List Apart : http://alistapart.com/article/responsive-web-design

Susanto, A. (2004). *Sistem Informasi dan Pengembangannya.* Bandung: Lingga Jaya.